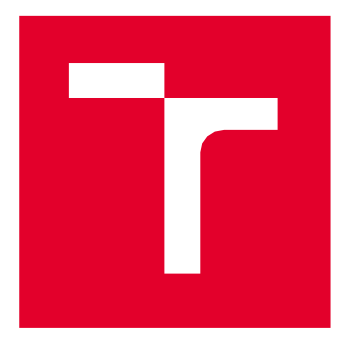

# VYSOKÉUČENÍTECHNICKÉVBRNĚ

BRNO UNIVERSITY OF TECHNOLOGY

## FAKULTA ELEKTROTECHNIKY A KOMUNIKAČNÍCHTECHNOLOGIÍ

FACULTY OF ELECTRICAL ENGINEERING AND COMMUNICATION

## ÚSTAV TELEKOMUNIKACÍ

DEPARTMENT OF TELECOMMUNICATIONS

## VIRTUÁLNÍREALITAJAKONÁSTROJPROTERAPIIV MEDICÍNĚ

VIRTUAL REALITY AS A TOOL FOR THERAPY IN MEDICINE

BAKALÁŘSKÁ PRÁCE BACHELOR'S THESIS

AUTOR PRÁCE AUTHOR

Vilém Pecháček

VEDOUCÍ PRÁCE SUPERVISOR

Ing. Ján Mucha, Ph.D.

BRNO 2023

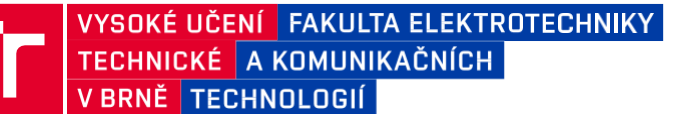

## **Bakalářská práce**

bakalářský studijní program **Telekomunikační a informační systémy**

Ústav telekomunikací

*Student:* Vilém Pecháček *ID:* 230626 *Ročník:* 3 *Akademický rok:* 2022/23

#### **NÁZEV TÉMATU:**

#### **Virtuální realita jako nástroj pro terapii v medicíně**

#### **POKYNY PRO VYPRACOVÁNÍ:**

Cílem práce je detailně prozkoumat možnosti a potenciál virtuální reality (VR) jako nástroje pro terapii v medicíně. Terapeutické nástroje simulující běžné prostředí osoby v monitorovaném teritóriu představují budoucnost v hodnocení a léčbe závažných neurodegenerativních/neurovývojových onemocnění. V rámci práce bude provedena detailní rešerše využití VR v medicíně. Dále bude proveden průzkum trhu výrobců technologie VR a možnosti vývoje aplikací pro VR, u které bude upraveno a implementováno do VR aplikace.

#### **DOPORUČENÁ LITERATURA:**

[1] LEI, Cheng, et al. Effects of virtual reality rehabilitation training on gait and balance in patients with Parkinson's disease: A systematic review. PLoS One, 2019, 14.11: e0224819.

[2]CRAIG, Alan B.; SHERMAN, William R.; WILL, Jeffrey D. Developing virtual reality applications: Foundations of effective design. Morgan Kaufmann, 2009.

*Termín zadání:* 6.2.2023 *Termín odevzdání:* 26.5.2023

*Vedoucí práce:* Ing. Ján Mucha, Ph.D.

**prof. Ing. Jiří Mišurec, CSc.** předseda rady studijního programu

#### **UPOZORNĚNÍ:**

Autor bakalářské práce nesmí při vytváření bakalářské práce porušit autorská práva třetích osob, zejména nesmí zasahovat nedovoleným způsobem do cizích autorských práv osobnostních a musí si být plně vědom následků porušení ustanovení § 11 a následujících autorského zákona č. 121/2000 Sb., včetně možných trestněprávních důsledků vyplývajících z ustanovení části druhé, hlavy VI. díl 4 Trestního zákoníku č.40/2009 Sb.

Fakulta elektrotechniky a komunikačních technologií, Vysoké učení technické v Brně / Technická 3058/10 / 616 00 / Brno

## **Abstrakt**

Virtuální realita je stále více předmětem vědeckých studií zabývajících se terapií neurodegenerativních onemocnění a její použití v kombinaci s konvenční terapií se jeví jako přínosné. Cílem práce je rešerše dostupné literatury na toto téma a analýza komerčně dostupných náhlavních souprav a jejich technologií. Dalším z cílů práce je návrh a implementace aplikace pro terapii motorických příznaků Parkinsonovi nemoci s důrazem na sběr dat. Aplikace bude vyvíjena v prostředí Unreal Engine 5 pro náhlavní soupravu Meta Quest 2.

## **Klíčová slova**

Virtuální realita, Parkinsonova choroba, VR nemoc, Unreal Engine 5, VR aplikace, Meta Quest 2

## **Abstract**

Virtual reality is increasingly the subject of scientific studies dealing with the therapy of neurodegenerative diseases, and its use in combination with conventional therapy appears to be beneficial. The aim of the work is a research of the available literature on this topic and an analysis of commercially available headsets and their technologies. Another of the objectives of the work is the design and implementation of an application for the therapy of motor symptoms of Parkinson's disease with an emphasis on data collection. The application will be developed in the Unreal Engine 5 environment for the Meta Quest 2 headset.

## **Keywords**

Virtual reality, Parkinson's disease, VR sickness, Unreal Engine 5, VR application, Meta Quest 2

## **Bibliografická citace**

PECHÁČEK, Vilém. *Virtuální realita jako nástroj pro terapii v medicíně* [online]. Brno, 2023 [cit. 2023-04-21]. Dostupné z: [https://www.vut.cz/studenti/zav-prace/detail/151070.](https://www.vut.cz/studenti/zav-prace/detail/151070) Bakalářská práce. Vysoké učení technické v Brně, Fakulta elektrotechniky a komunikačních technologií, Ústav telekomunikací. Vedoucí práce Ján Mucha.

## **Prohlášení autora o původnosti díla**

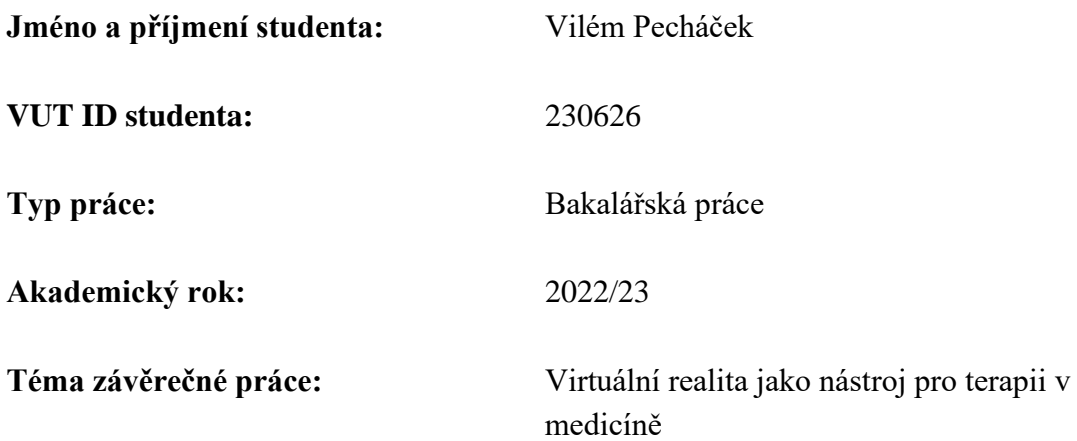

Prohlašuji, že svou závěrečnou práci jsem vypracoval samostatně pod vedením vedoucí/ho závěrečné práce a s použitím odborné literatury a dalších informačních zdrojů, které jsou všechny citovány v práci a uvedeny v seznamu literatury na konci práce.

Jako autor uvedené závěrečné práce dále prohlašuji, že v souvislosti s vytvořením této závěrečné práce jsem neporušil autorská práva třetích osob, zejména jsem nezasáhl nedovoleným způsobem do cizích autorských práv osobnostních a jsem si plně vědom následků porušení ustanovení § 11 a následujících autorského zákona č. 121/2000 Sb., včetně možných trestněprávních důsledků vyplývajících z ustanovení části druhé, hlavy VI. díl 4 Trestního zákoníku č. 40/2009 Sb.

. V Brně dne: 15. května 2023

podpis autora

## **Poděkování**

Děkuji vedoucímu bakalářské práce Ing. Jánovi Muchovi, Ph.D. za účinnou metodickou, pedagogickou a odbornou pomoc a další cenné rady při zpracování mé bakalářské práce. Děkuji také svým rodičům za podporu během mého studia.

V Brně dne: 15. května 2023 ----------------------------------------

podpis autora

## Obsah

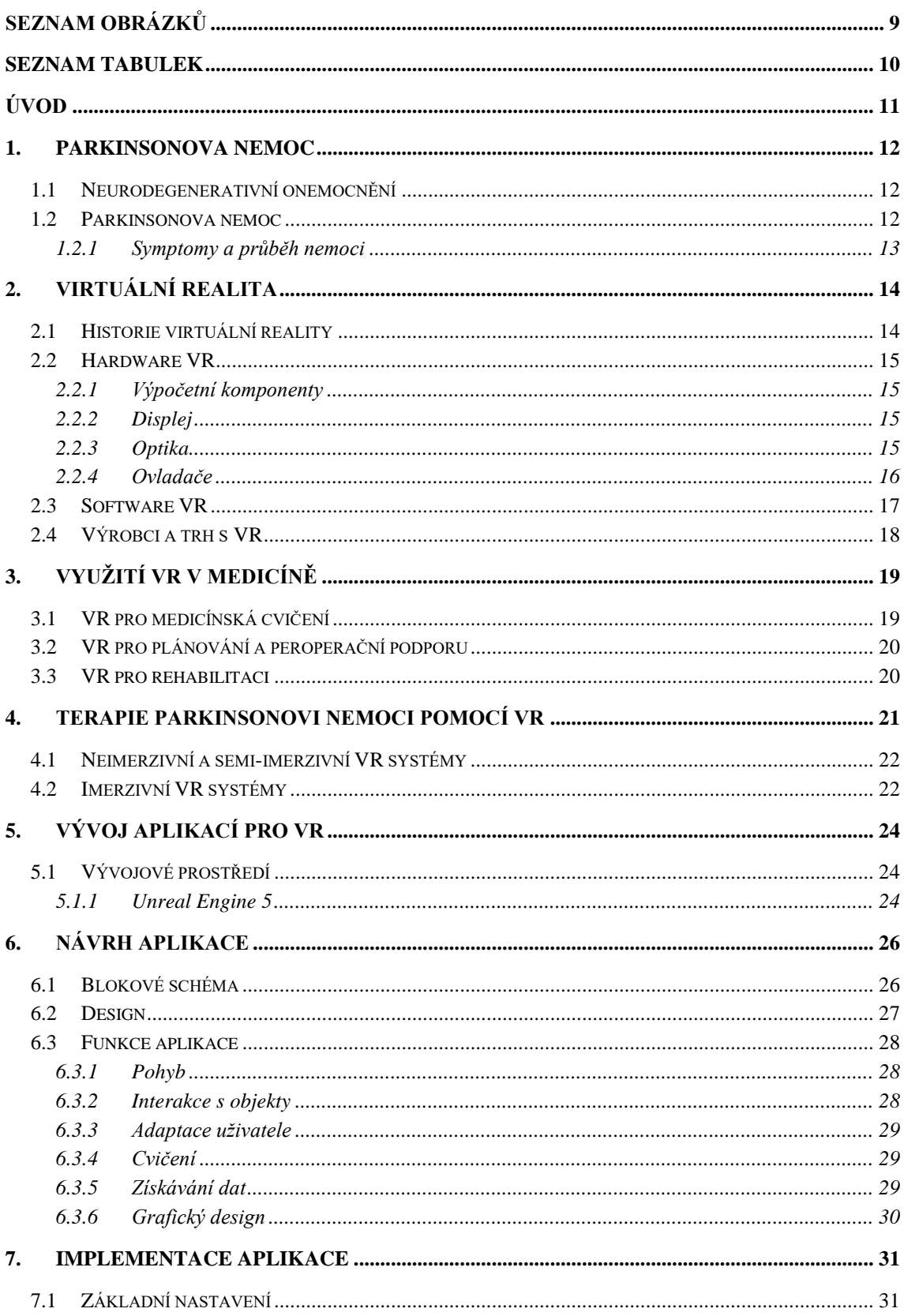

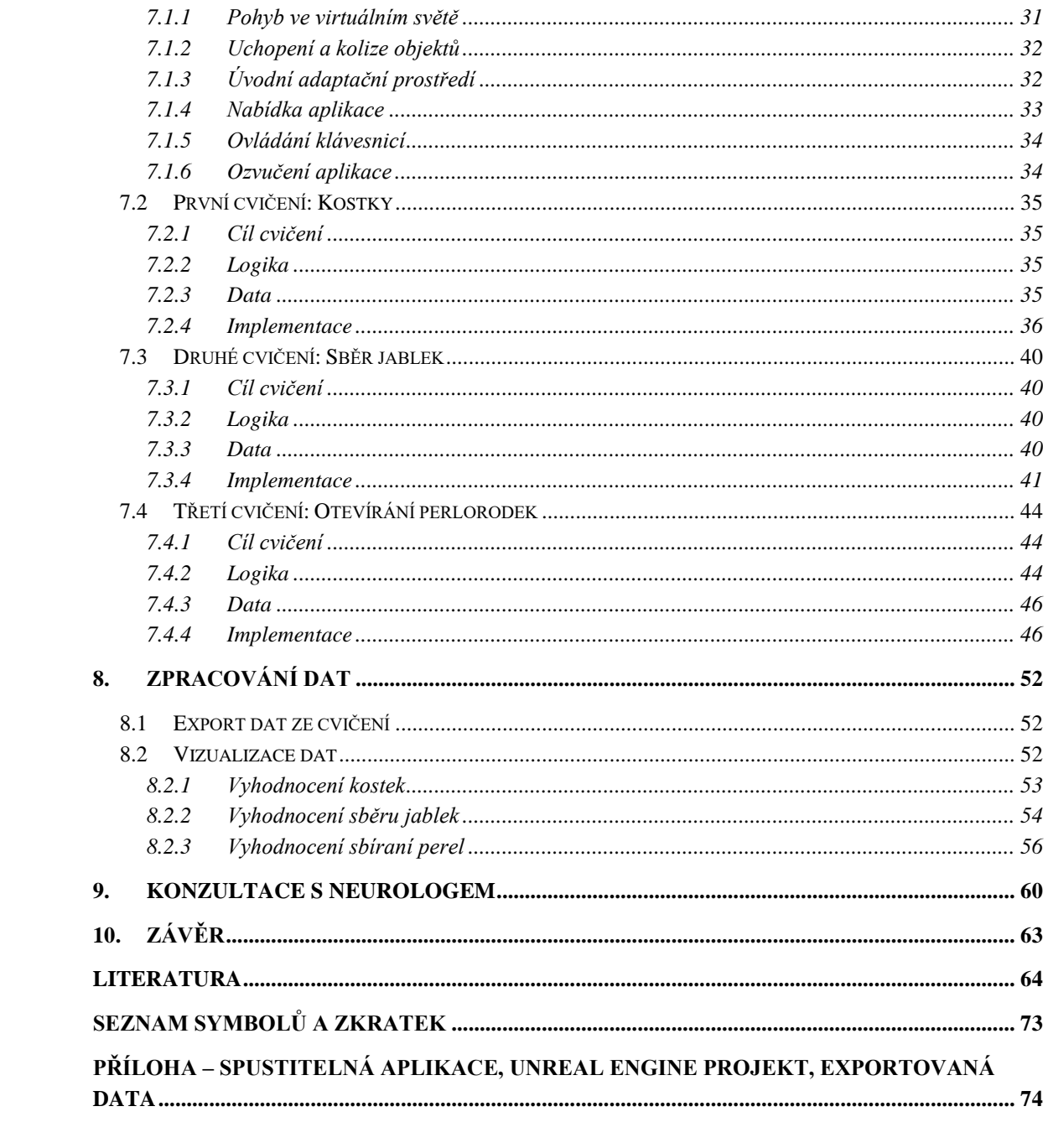

## <span id="page-8-0"></span>SEZNAM OBRÁZKŮ

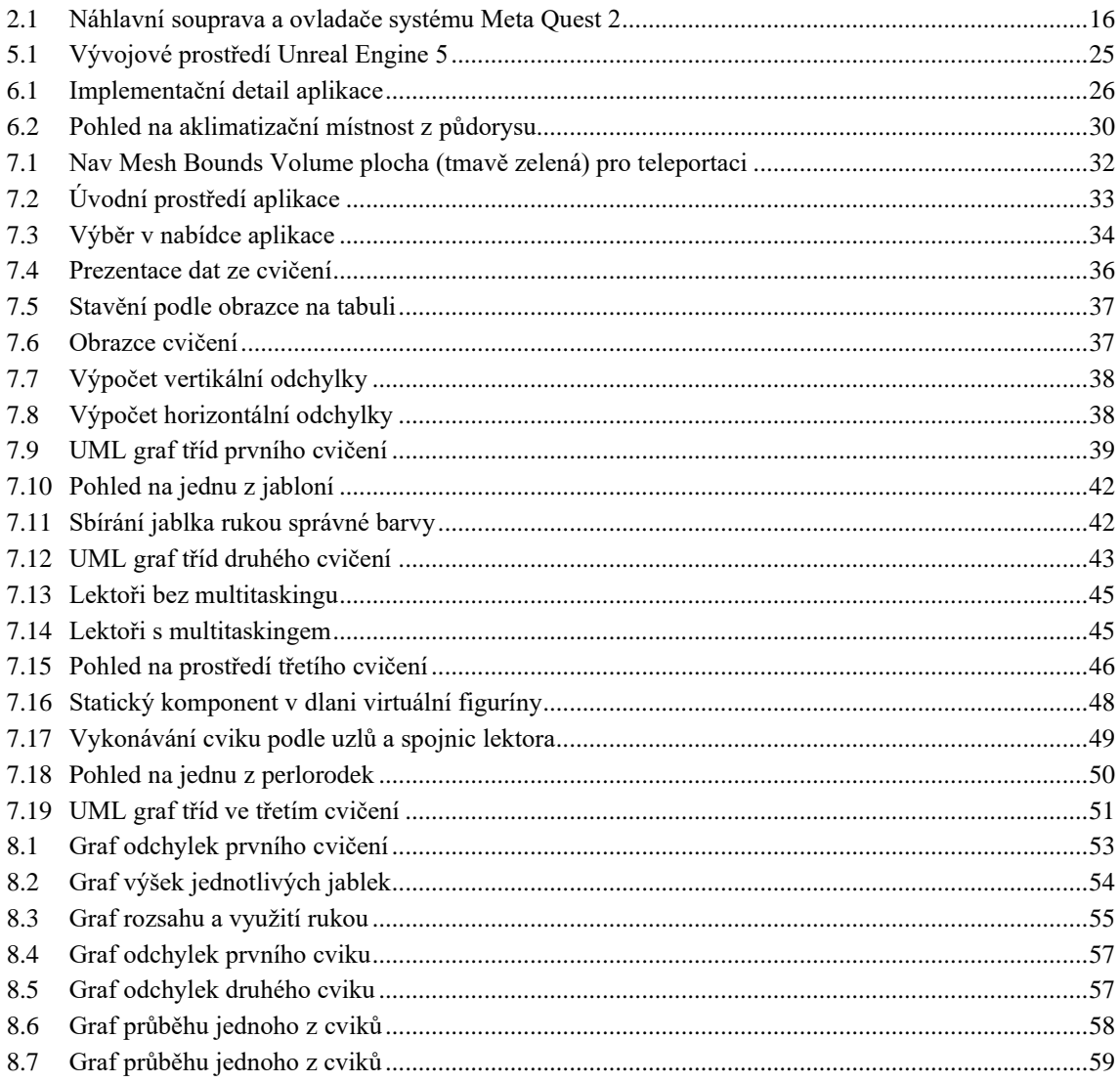

## <span id="page-9-0"></span>**SEZNAM TABULEK**

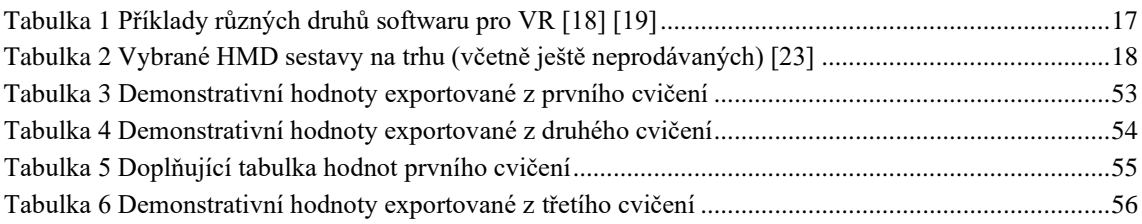

## <span id="page-10-0"></span>**ÚVOD**

Virtuální realita (VR) zaznamenala v posledním desetiletí strmí růst a stala se velmi rychle vyvíjející se technologií, jejíž potenciál již přesahuje zábavní průmysl. Je využívána v oblastech jako je architektura, vojenství nebo zdravotnictví, kde pomáhá při edukaci budoucích lékařů a její potenciál je stále více uplatňován také v medicínské rehabilitaci. Vliv VR na lidské smysly je využíván například pro léčbu fobií či traumat v psychologii a zábavnost virtuální reality je využívána k fyzioterapii či ergoterapii.

Právě tento terapeutický potenciál VR je v posledních letech testován i pro terapii motorických příznaků Parkinsonovi nemoci a stále větší dostupnost náhlavních souprav na trhu, co se ceny i potřebného hardwaru týče, předznamenává vznik nové formy terapie neurodegenerativních i jiných onemocnění. Snižující se ceny náhlavních souprav umožní jejich rozšíření jak ve zdravotnických zařízeních, tak i přímo v domovech pacientů. Pacienti tedy budou moci vykonávat zadané cvičení doma podle aplikace a systém VR bude nezávisle na uživateli data z těchto cvičení ukládat. Lékař či fyzioterapeut bude moci následně tyto data vyhodnocovat.

Cílem této práce je provedení rešerše dostupné literatury na téma použití VR v medicinské terapii, dále popis principu technologie současných náhlavních souprav a analýza jejich použití pro terapii Parkinsonovi nemoci. Praktická část práce se bude zabývat návrhem a následnou implementací terapeutické aplikace pro Parkinsonovu nemoc s důrazem na sběr výstupních dat. Aplikace bude vyvíjena v prostředí Unreal Engine 5 pro náhlavní soupravu Meta Quest 2.

Práce je členěna do devíti částí. Kapitola 1 obsahuje obecný popis neurodegenerativních onemocnění a Parkinsonovi nemoci. V kapitole 2 je představena stručná historie VR a následně popsán hardware i software náhlavních souprav. Dále je v ní provedena analýza trhu. Kapitola 3 představuje oblasti, ve kterých je VR v medicíně využívána a následně jsou v kapitole 4 uvedeny výsledky rešerše. Kapitola 5 stručně popisuje vývoj aplikací pro VR a momentálně (r. 2023) dostupná vývojová prostředí. Kapitola 6 je první kapitolou praktické části práce a je v ní představen návrh aplikace, která je následně v kapitole 7 implementována. V kapitole 8 jsou demonstrována výstupní data aplikace a jejich interpretace. Kapitola 9 obsahuje přepis otázek a odpovědí z konzultace práce s neurologem. Závěrem jsou v kapitole 10 zhodnoceny a shrnuty dosažené výsledky práce.

### <span id="page-11-0"></span>**1.PARKINSONOVA NEMOC**

### <span id="page-11-1"></span>**1.1 Neurodegenerativní onemocnění**

Parkinsonova nemoc se řadí mezi neurodegenerativní onemocnění. Dříve byla tato onemocnění, důsledkem obtížně uchopitelného zániku neuronů, chápána velmi obecně a neurčitě. Jejich klasifikace se v průběhu času několikrát měnila. Až s rozvojem neurovědních poznatků a vývojem nových metod diagnostiky v posledních desetiletích se rozvinulo nové pojetí této skupiny nemocí, které je založené na patofyziologickém a neuropatologickém podkladu. [1]

Jako neurodegenerace je označován stav, kdy dochází k postupnému zániku specifických skupin neuronů. Klinický obraz daného onemocnění (Alzheimerova nemoc, Parkinsonova nemoc, Pickova nemoc atd.) je poté výsledek selektivního postižení určité subpopulace neuronů. Většinou se jedná o věkově vázaná postižení, jejich výskyt tedy stoupá s rostoucím věkem. Podstatou neurodegenerativních onemocnění je ukládání určitého (pro dané onemocnění typického) proteinu do mozkové tkáně v kombinaci s obecnými mechanismy apoptózy<sup>1</sup>. [1]

#### <span id="page-11-2"></span>**1.2 Parkinsonova nemoc**

Parkinsonova nemoc je chronické progresivní onemocnění nervové soustavy. Vzniká na podkladu degenerativního zániku neuronů v *substantia nigra pars compacta* a v dalších pigmentovaných jádrech kmene mozkového. Hlavním důsledkem je nedostatek dopaminu a jiných neuromediátorů v bazálních gangliích mozku. Dopamin funguje jako neurotransmiter, který umožňuje přenos impulsů v určitých částech mozku. Jedna z důležitých dopaminových cest je spojení mezi *substantia nigra* a oblastí zvanou *striatum*. Právě *substantia nigra* hraje klíčovou roli v plánování a programování pohybu. Zajišťuje tedy proces, kdy se myšlenka mění na řízenou reakci – pohyb. Jeden z možných projevů Parkinsonovi nemoci je tedy porucha hybnosti, tzv. parkinsonský syndrom. [2] [3]

Parkinsonský syndrom se skládá z hypokineze, rigidity (ztuhlosti), třesu a posturální poruchy. Hypokinezí se označuje pohybová chudost, která se projevuje nedostatkem řízených a reflexních pohybů. Může se projevovat i ve spojení se zvýšeným napětím svalstva (hypertonicko-hypokinetický syndrom). [2] [3] [4] [5]

Prevalence Parkinsonovi nemoci v populaci je přibližně jeden až dva případy na tisíc obyvatel. Se zvyšujícím se věkem ale prevalence stoupá, ve věkové skupině nad 60 let je to již jeden nemocný na sto obyvatel. Průměrný věk na počátku onemocnění je 60 let, avšak 10 % pacientů onemocní i před 40. rokem života. Mezi nemocnými převažují

 $1$  Apoptóza je typ programované buněčné smrti, který zahrnuje různé biochemické procesy vedoucí k změnám vzhledu buňky. Během apoptózy dojde k šetrnému odstranění zbytků mrtvé buňky (a ne k zánětu), čímž se liší od nekrózy. [88]

muži (asi o 1/5 více). Dle epidemiologických studií mezi faktory podporující výskyt nemoci patří život v rurálním prostředí a pití studniční vody. Naopak mezi protektivní faktory se řadí kouření cigaret a pití kávy. Některé studie uvádí až o 60 % nižší riziko výskytu nemoci u kuřáků oproti nekuřákům. U pití kávy 30 %. Za tento efekt nejspíše odpovídají hlavní chemické součásti, tedy nikotin a kofein, které mají protektivní vliv na dopaminergní neurony. [2] [3]

#### <span id="page-12-0"></span>**1.2.1 Symptomy a průběh nemoci**

Parkinsonova nemoc se většinou diagnostikuje podle prvních motorických příznaků. Předpokladem diagnózy je pomalé zahajování dobrovolných pohybů s progresivním snižováním rychlosti a amplitudy pohybu (*bradykineze*) se svalovou rigiditou. Dále se objevuje klidový třes nebo posturální nestabilita. Ve většině případů příznaky začínají na jedné straně těla a na druhou stranu přechází během několika let. Postoj těla je shrbený, nemocný má tendenci k šouravé chůzi a nepohybuje při ní příliš pažemi. Mezi další poruchy chůze patří váhavost a festinace chůze, kdy se kroky postupně zmenšují a zrychlují, což často vede k pádům. U 25–60 % pacientů dochází po několika letech od počátku nemoci ke zmrazení pohybů. Bradykineze může vést k obličeji bez výrazu (*hypomimie*) a nemocný má problém s psaním (*mikrografie*). Asi 80 % nemocných trpí třesem, nejčastěji rukou, ale také nohou nebo jiných částí těla. [6]

Dříve, než se objeví motorické příznaky nemoci, může mít pacient příznaky nemotorické. Ty mohou začít již 10 nebo i více let před diagnózou. U 60–70 % pacientů se může objevit apatie, nadměrná denní ospalost, problémy se spánkem a zácpa. Dále neschopnost prožívat radost z činností, které byly dříve považovány za příjemné (*anhedonie*), potíže s pamětí, ztráta čichu a chuti, poruchy nálady nebo nadměrné pocení. S postupujícím onemocněním se tyto nemotorické symptomy Parkinsonovi choroby obecně stávají pro pacienty obtížnějšími než motorické symptomy. [6]

Mezi pacienty existuje značný rozdíl v progresi symptomů. V prvních letech nemoci jsou symptomy obvykle jednostranné a mírné a dobře reagují na léčbu. S progresí onemocnění se však léčba stává těžší a odpověď na léky méně spolehlivá. Objevují se poruchy chůze a rovnováhy a potíže s polykáním. Po 10 a více letech se u většiny pacientů rozvinou některé nemotorické symptomy, pro které je v současnosti léčba omezená. Patří mezi ně demence, psychózy, deprese, bolesti a senzorické symptomy. Pacienti s Parkinsonovou chorobou mají větší potřebu umístění v pečovatelských domech. Podle studií se průměrná doba úmrtí pacienta pohybuje od 6,9 do 14,3 let od počátku nemoci. [6]

### <span id="page-13-0"></span>**2.VIRTUÁLNÍ REALITA**

Virtuální realita (VR) je počítačová simulace, která vytváří digitální obraz počítačem vytvořeného prostředí, které působí na lidské smysly stejným způsobem, jako fyzický svět působí na nás. Smyslem virtuální reality je přesvědčit lidský mozek, že digitální svět, který je mu počítačem simulován, je reálný. K tomuto účelu se používají monitory nebo displeje, které pomocí senzorů a čidel snímají pohyb uživatele tak, aby měl pocit, že je součástí simulace a je fyzicky přítomný v simulovaném prostředí. [7]

Prostředí, které je ve VR simulované počítačem, se nazývá *virtuální svět*. Ten může působit na jeden nebo více smyslů uživatele. Nejčastěji VR systémy nahrazují vizuální a sluchové podněty. Dalšími, méně častými smysly, které mohou být obsažené ve VR, jsou dotykové podněty nebo zpětná vazba (nazývaná *haptickou* odezvou). Některé speciální VR systémy pak mohou obsahovat ještě *vestibulární* odezvu (rovnováhu), *olfaktorickou* (čichovou) odezvu nebo *gustaci* (chuťovou odezvu). [7]

### <span id="page-13-1"></span>**2.1 Historie virtuální reality**

Vývoj virtuální, rozšířené a smíšené reality se značně rozšířil po roce 2010 a její růst pokračuje dodnes. Tyto technologie umožňují uživateli vnímat interaktivní digitální scénu v trojrozměrném (3D) prostředí. Stále více dochází k pronikání této technologie i mimo zábavní průmysl, a to do sektoru komerčního, vzdělávacího i biomedicínského. Samotný koncept virtuální reality založil již v roce 1956 Morton Heilig zařízením, které nazval Sensorama. Divák byl posazen do křesla před obrazovku, kde mu byl promítán film, při němž na diváka mohl foukat vítr, nebo mohl cítit vůni či vibrace. Nemohl ale s děním na obrazovce jakkoliv interagovat. S prvním interaktivním zařízením přišel roku 1965 Ivan Sutherland. Tzv. Sketchpad umožňoval interaktivní, počítačem generované pozorování vizuálních snímků zobrazených na katodové trubici. Vývoj prvních zařízení virtuální reality včetně prvních HMD displejů pokračoval i v 70. a 80. letech, avšak k úplnému rozvoji a popularizaci došlo během 90. let, včetně rozšířené reality (AR), která skutečný svět spíše něčím obohacuje, než zcela nahrazuje novým (virtuálním). [7] [8] [9] [10]

Technologický pokrok, zejména v počítačovém hardwaru a grafických kartách, znamenal zvýšení zájmu firem (především v zábavním sektoru) o investování do této nové technologie. Nicméně, navzdory významnému vývoji, byl v prvním desetiletí 21. století zájem o VR relativně malý. Důvodem nízkého zájmu byly technické omezení té doby, jako objemné VR soustavy, pomalé osobní počítače, špatná kvalita senzorického vstupu, nízké grafické rozlišení a vedlejší účinky VR (např. bolesti hlavy a nemoc z pohybu). K značnému nárůstu popularity došlo až v další dekádě, kdy Palmer Luckey představil Oculus Rift – první jednoduše nastavitelný ale zároveň sofistikovaný VR headset na trhu. Jiné společnosti jako Google, HTC, Valve nebo Samsung vytvořily obdobné produkty s podobnými funkcemi. Dnešní headsety se liší platformou, obsahem, vnímáním hloubky, rozlišením nebo i zvukovou technologií. [6] [9] [11]

Mimo VR zařízení došlo v minulém desetiletí i k vývoji nových technologií pro rozšířenou (AR) a smíšenou realitu (MR). V roce 2016 firma Microsoft uvedla na trh první bezdrátový MR systém HoloLens. Jednalo se o headset plně řízený vlastním integrovaným grafickým čipem, nejvyšším uhlovým rozlišením na trhu, funkcí sledování pohybu hlavy, 3D mapováním, kamerou nebo možností připojení k WiFi. [9] [12]

### <span id="page-14-0"></span>**2.2 Hardware VR**

#### <span id="page-14-1"></span>**2.2.1 Výpočetní komponenty**

Pro real-time výpočet procesů virtuálního světa a jeho renderování pro vizuální, zvukovou, haptickou apod. reprezentaci je třeba mít počítače se specifickými požadavky. Funkce tohoto počítače může zastávat dostatečně výkonný stolní počítač, nebo je implementovaná přímo ve VR headsetu, jako u systému Meta Quest 2. Ten obsahuje integrovanou čipovou sadu, která dokáže spustit VR aplikace bez potřeby připojovat headset k počítači. [7] [13]

Minimální výkonové požadavky takového počítačového systému by měly vycházet z potřeby aplikace, která na VR systému poběží. Obecně se požaduje schopnost mapovat obrázky na povrch virtuálního světa ve velkém rozlišení (texturové mapy), výpočet fyziky předmětů, dostatečně rychlé renderování a schopnost synchronizace snímků mezi displeji. [7]

#### <span id="page-14-2"></span>**2.2.2 Displej**

Displej má u VR na kvalitu zážitku ten největší vliv, řadí se tedy mezi nejvíce důležité komponenty VR systému. Dnešní displeje VR systémů nejčastěji využívají zobrazovací technologie LCD a OLED. Důležitým parametrem displeje je hustota pixelů na palec (ppi). Jelikož u HMD technologie je displej vždy jen pár centimetrů od oka, vysoká hustota pixelů zajišťuje ostrost a čistotu obrazu. Dnešní HMD disponují rozlišeními 141 ppi (1920x1080 px) až 265 ppi (2880x2880 px) na jedno oko. Dalším důležitým parametrem je obnovovací frekvence, která udává rychlost změny obsahu na displeji, čímž zajišťuje plynulost obrazu. Dnešní HMD mají obnovovací frekvenci od 90 Hz do 160 Hz. [7] [14] [15]

#### <span id="page-14-3"></span>**2.2.3 Optika**

Optika HMD je velmi důležitým komponentem, který také ovlivňuje kvalitu zážitku. Skládá se ze dvou čoček, které mají za úkol roztáhnout plochý obraz displeje tak, aby vyplnil zorné pole (Field-of-View neboli FOV) uživatele. FOV dnešních HMD se rozděluje na viditelné a renderováné. U viditelného se odečítají ty úhly, které jsou např. zakryté strukturou HMD a uživateli zaclání ve výhledu. Kromě FOV je také důležitým parametrem samotná kvalita čoček a jejich technologie. [14] [15]

#### <span id="page-15-0"></span>**2.2.4 Ovladače**

Ovladače zajišťují interakci mezi uživatelem a virtuálním světem, mapují pohyby rukou a prstů a přenáší je do digitální podoby. Většina ovladačů obsahuje sadu tlačítek, které uživateli umožní chytit, tlačit, házet a pohybovat se kolem virtuálních objektů. Pro správnou funkci ovladačů je nutné, aby virtuální systém sledoval jejich pozici a aby je HMD uživateli správně zobrazoval. Mezi dva nejčastěji používané principy sledování ovladačů se řadí lighthouse tracking a inside-out tracking*.* [16]

Lighthouse tracking používají náhlavní soupravy Valve Index a HTC Vive Pro. Tento sledovací systém vyžaduje alespoň dvě základnové stanice nainstalované v oblasti používání soupravy. Tyto stanice pak slouží jako referenční bod pro náhlavní soupravu a ovladače. Každá stanice obsahuje infračervený maják (lighthouse) a dva laserové zářiče, zatímco každý ovladač má několik infračervených fotosenzorů. Maják základnové stanice vysílá 60 Hz synchronizační infračervený impuls, zatímco jeden z jeho laserů vysílá široký paprsek přes celou místnost. Jakmile ovladače impuls zachytí, začnou počítat, dokud jeden z jejich senzorů nezasáhne laserový paprsek. Na základě doby letu laserového paprsku pak systém detekuje, kde se ovladač nachází. [16]

Inside-out tracking využívají náhlavní soupravy Meta Quest 2. Každý ovladač má sadu infračervených LED umístěných na prstenci ovladačů. Na náhlavní soupravě jsou umístěny kamery, které detekují uvedené záření LED a nepřetržitě jej zaznamenávají. Na základě těchto zaznamenaných snímků pak sledovací systém Constellation pomocí triangulace určuje polohu ovladačů v prostoru. [16]

<span id="page-15-1"></span>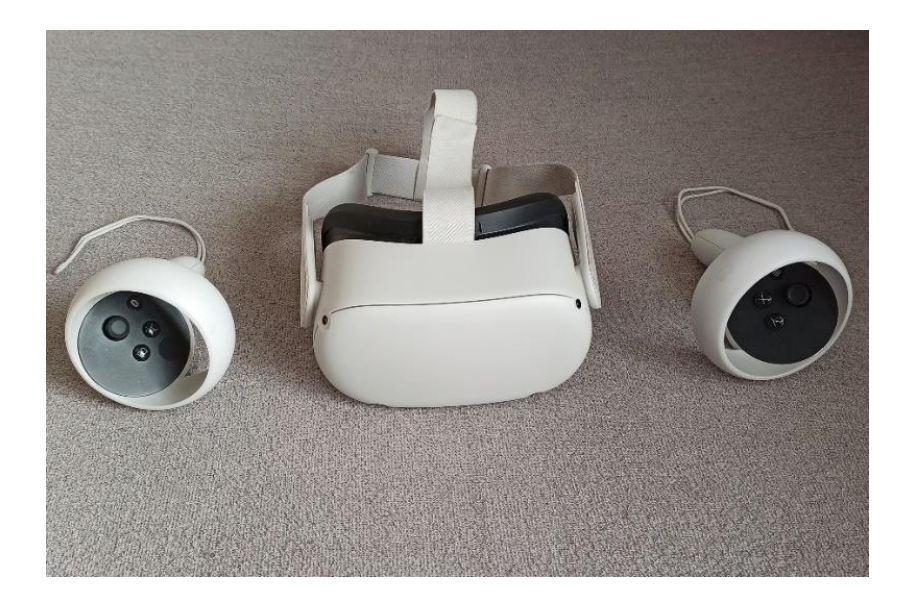

Obrázek 2.1 Náhlavní souprava a ovladače systému Meta Quest 2

### <span id="page-16-0"></span>**2.3 Software VR**

Software pro VR se používá pro vytváření simulovaných 3D prostředí promítaných v náhlavních soupravách, a to včetně interakce uživatele s objekty, zpětné vazby aj. funkcí nezbytných pro imerzivní zážitek z VR. Tyto nástroje pro vývoj softwaru VR lze rozdělit na vývojové sady (SDK), herní enginy a sady pro vytváření a správu obsahu. [17]

SDK obsahuje sadu softwarových nástrojů a programů používaných pro konkrétní platformy. To zahrnuje knihovny, návody, blueprinty apod. Výběr SDK je nutné pečlivě zvážit, jelikož jeho volba určuje i hardware, který budou uživatelé potřebovat. [17]

Herní enginy jsou zásadním vývojovým softwarem pro vývoj (mimo jiné) her pro VR. Jedná se o výkonné editory, které integrují nástroje pro umělce a vývojáře a umožňují vývoj vizuálně realistických her (viz kapitola 5.1.). [17]

Softwary pro vytváření obsahu jsou např. softwary pro 3D modelování 3ds Max a Maya. Tyto prostředí umožňují vytvářet obsah pro VR, jako jsou např. vizualizace. Důležitou součástí vývoje softwaru jsou i verzovací programy, které ukládají a spravují všechny soubory vývojového týmu. [17]

| <b>Název</b>                      | Účel                   | Společnost            | <b>Jazyk</b>               | <b>Platforma</b>               |
|-----------------------------------|------------------------|-----------------------|----------------------------|--------------------------------|
| <b>Unreal Engine</b>              | Herní<br>engine        | <b>Epic Games</b>     | $C_{++}$ , Blueprinty      | Windows, Mac,<br>Android       |
| Unity                             | Herní<br>engine        | Unity<br>Technologies | C#, JavaScript             | Windows, Linux,<br>Mac         |
| <b>Autodesk 3ds</b><br><b>Max</b> | 3D<br>modelování       | Autodesk              |                            | Windows                        |
| <b>Contentful</b>                 | API                    | Contentful            | Java, Python, PHP,<br>.NET | Apple iOS,<br>Android          |
| <b>CryEngine</b>                  | Herní<br>engine        | Crytek                | $C++$                      | Windows                        |
| <b>VRMaker</b>                    | vytváření<br>AR obsahu | iStaging              |                            | Apple iOS,<br>Android          |
| <b>IrisVR Suite</b>               | 3D<br>vizualizace      | <b>IrisVR</b>         |                            | Windows, Apple<br>iOS, Android |
| <b>Sketchfab</b>                  | 3D<br>vizualizace      | Sketchfab             |                            | Apple iOS,<br>Android          |

<span id="page-16-1"></span>Tabulka 1 Příklady různých druhů softwaru pro VR [18] [19]

### <span id="page-17-0"></span>**2.4 Výrobci a trh s VR**

Odvětví VR roste velmi rychlým tempem, aktuální velikost globálního trhu s VR je necelých 12 miliard amerických dolarů (USD), přičemž se odhaduje, že v roce 2025 toto číslo vzroste na více než 22 miliard USD. [20] Aktuálně největším výrobcem náhlavních souprav je firma Meta, která má na trhu podíl 66 % (2022). [21] Předpokládá se, že do konce roku 2022 prodá Meta 14,19 miliónů náhlavních souprav. [22] [23]

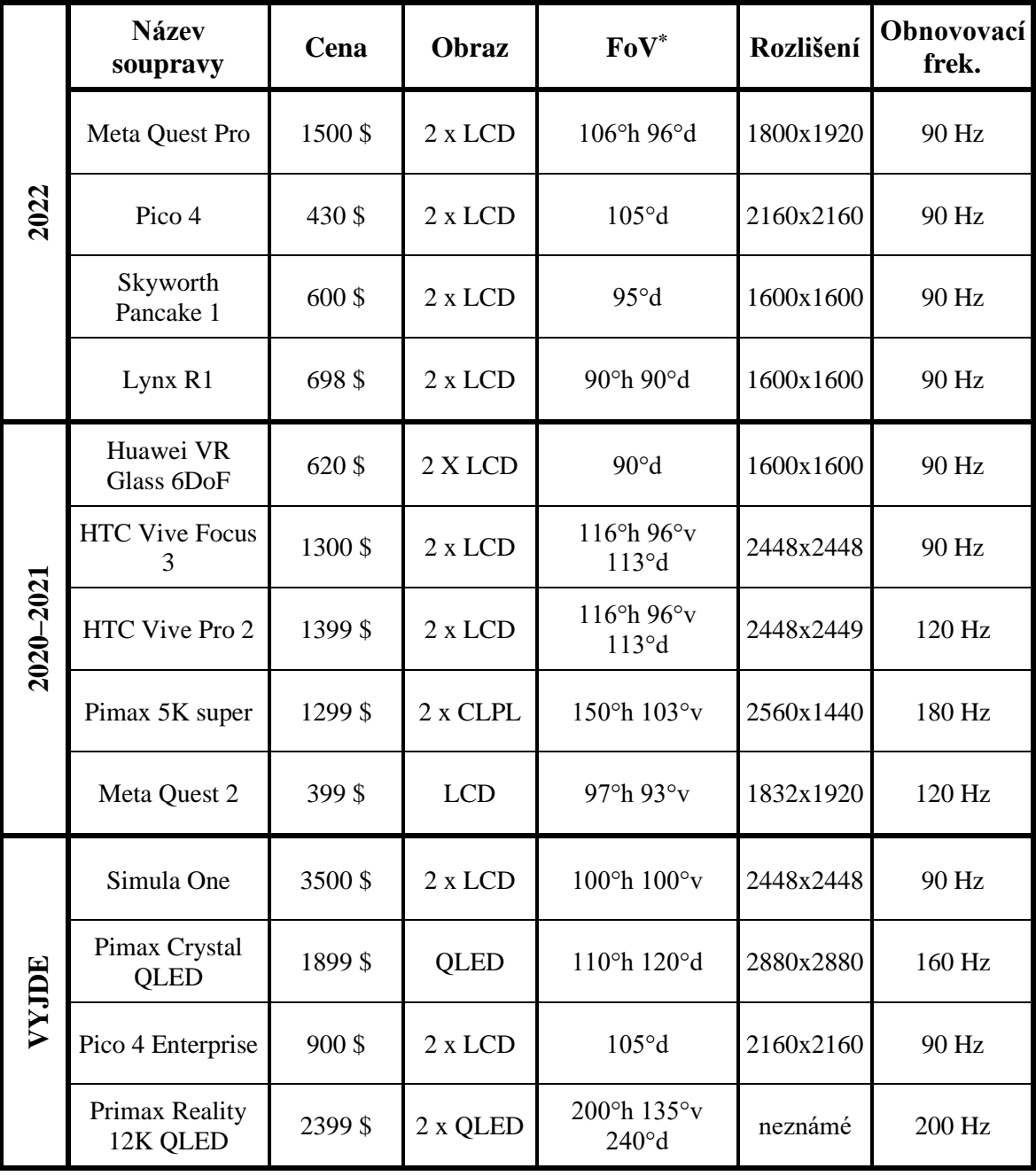

<span id="page-17-1"></span>Tabulka 2 Vybrané HMD sestavy na trhu (včetně ještě neprodávaných) [23]

\* h – horizontálně, v – vertikálně, d – diagonálně

## <span id="page-18-0"></span>**3.VYUŽITÍ VR V MEDICÍNĚ**

Technologie virtuální reality vytváří pohlcující zážitek, který ovlivňuje emoce uživatele. To může být využito k lepšímu memorování informací, které jsou pomocí VR uživateli prezentovány. Využití VR k edukaci vykazuje lepší výsledky než použití klasických stolních počítačů s monitorem, jelikož lépe udržuje přítomnost, motivaci, kontrolu a kognitivní funkce uživatele. Z těchto důvodů se VR jeví jako vhodný nástroj pro výuku jak v medicíně, tak i v jiných oblastech. [9] [24] [25]

Mimo edukaci se VR v medicíně využívá k rehabilitaci, kde nabízí pacientům zábavnější prostředí ke cvičení, v psychoterapii se využívá k léčbě fóbií a traumat (např. strachu z pavouků, uzavřených prostor nebo strachu z lítání). Využití nachází také v chirurgií, kde je využíváno k peroperační navigaci. [26]

### <span id="page-18-1"></span>**3.1 VR pro medicínská cvičení**

Hlavní výhoda nácviku pomocí VR je, že uživateli umožňuje provádět danou činnost z pohledu první osoby, a tak se jí přímo účastnit, a to bez materiálních nákladů nebo nebezpečí. Pro tento účel se používají dva typy systémů, a to nástrojové tréninkové systémy a fantomové výcvikové simulátory. [26]

Nástrojové tréninkové systémy (Tool-based training simulators) poskytují haptické rozhraní ve formě chirurgických nástrojů. To umožňuje studentům medicíny a chirurgům vnímat kinestetickou a hmatovou zpětnou vazbu skutečných chirurgických nástrojů a nacvičovat s nimi operační postupy generované počítačem. Tyto trenažery lze dále dělit podle mechanické struktury a typu aplikace. [26]

Fantomové výcvikové simulátory (Phantom-based training simulators) umožňují uživateli přímý kontakt s anatomickou maketou (tzv. fantomem) spíše než s nástrojem. Fantomy jsou obvykle vyrobeny ze speciálních polymerních materiálů tak, že jejich vzhled, hmatové vlastnosti i biomechanické funkce jsou blízké skutečné fyziologií. [26]

I když VR nemusí vždy dosahovat kvalit fyzického tréninku na lidském těle, má své výhody. Usnadňuje přístup k orgánům uloženým hlouběji v lidském těle, u kterých často v přístupu brání ostatní orgány, a tudíž jsou obtížně pozorovatelné během konvenčních cvičných chirurgických zákroků. VR naopak umožňuje studentům chirurgie digitálně pitvat lidské tělo pomocí ovladačů a zajistit jim tak rychlý přístup k jinak obtížně dostupným orgánům. Mezi moderní medicínské simulátory dneška patří např. RASimAs, AnatomyX nebo SimSurgery. [9]

### <span id="page-19-0"></span>**3.2 VR pro plánování a peroperační podporu**

Plánování chirurgických zákroků může být podpořeno virtuální vizualizací anatomie pacienta. V některých situacích je také nutné s danou vizualizací interagovat a plánovat chirurgické zákroky. Protože je však zatím velmi komplikované produkovat haptické informace individuálního pacienta, zaměřují se VR aplikace pouze na vizuální modalitu. [26]

VR lze použít k simulaci pracovního prostředí tvořeného lékařským vybavením, přístroji, pacienty i zdravotnickým personálem. Tímto způsobem lze navrhnout ergonomické aspekty operačního sálu. To může být užitečné, pokud to vyžadují nové chirurgické přístroje, jako jsou např. robotická zařízení. [26]

Konkrétní grafická uživatelská rozhraní (GUI) a metody vizuálního vykreslování mohou být použity k plánování ortopedické chirurgie, zvláště když je vyžadována vysoká přesnost, jako je tomu u roboticky asistovaných implantací endoprotéz. S takovým nástrojem se chirurg může snadněji rozhodnout, jaký typ a velikost protézy by měl zvolit a jak má robot odstranit kostní materiál v procesu implantace. [26]

VR se také používá ve virtuální endoskopii. Ta je založena na 3D rekonstrukci konkrétních orgánů nebo jejich oblastí tak, aby lékařům umožnila pohledy srovnatelné s reálnou endoskopií. Virtuální endoskopie umožňuje lékařům lépe vidět anatomické struktury a rozpoznat patologickou tkáň. [26]

### <span id="page-19-1"></span>**3.3 VR pro rehabilitaci**

Cílem rehabilitace je obnovení dříve ztracených pohybových schopností, nebo léčba kognitivních a psychologických nedostatků, které pacientovi stěžují činnosti každodenního života. Technologie VR se proto využívá ve fyzioterapii, ergoterapii a psychoterapii. Ve fyzioterapii a ergoterapii VR pomáhá k obnovení funkčnosti končetin po nemoci nebo nehodě. V psychoterapii se většinou používá k léčbě fobií a stresových traumat. [26]

Mezi tři klíčové aspekty fyziologické rehabilitace patří opakování pohybu, aktivní účast pacienta a zpětná vazba. VR je vhodný nástroj k motivaci pacientů a podpoření aktivní účasti, zároveň také může poskytovat zpětnou vazbu. Použití VR k rehabilitaci může být tudíž často vhodnější než použití konvenční terapie, vzhledem k dobrým výsledkům, motivace a aktivity u pacientů, kteří VR rehabilitaci podstoupili. To vede k efektivnější rehabilitaci a k větším úspěchům u motorického učení a neurorehabilitace. [26]

VR lze využít k různým fyziologickým rehabilitacím, jako jsou rehabilitace chůze, cvičení rovnováhy, horních končetin nebo i k nácviku každodenních činností. Chůzi s VR lze provádět na běžeckém páse, nebo přímo na podlaze k překračování virtuálních překážek. V praxi se používá např. přístroj na rehabilitaci chůze Lokomat, který využívá VR k haptické a vizuální odezvě pacienta. [26]

## <span id="page-20-0"></span>**4.TERAPIE PARKINSONOVI NEMOCI POMOCÍ VR**

Vývoj nových rehabilitačních technik, které dokážou zvýšit intenzitu a dobu cvičení spolu s motivací pacientů jsou cílem mnoha vědeckých studií. Zapojení nových technologií jako je robotika, neuroprotetika, nebo chytré telefony a tablety do konvenční terapie má pozitivní výsledky. VR, jakožto poměrně nová technologie pro rehabilitaci a terapii některých typů onemocnění, je podporována vědeckými poznatky z různých medicínských oborů, jako je neurověda a neurorehabilitace nebo psychologie. Vliv VR na vnímání a chování člověka jí dává předpoklad být součástí další generace nových způsobů kognitivní a motorické léčby v klinické aplikaci. [27]

Avšak i přes vynaložené úsilí vědců v této oblasti, jasné pochopení účinnosti VR v rehabilitaci a klinických aplikacích stále neexistuje. Jeden z problémů pramení z obtížné definice VR. Je proto nutné ji jasně klasifikovat podle konkrétních kritérií. [27]

VR lze klasifikovat podle stupně ponoření do virtuálního světa, které zařízení uživateli nabízí a podle použitých technologií. Stupeň ponoření závisí na úrovni izolace od fyzického světa. Podle těchto kritérií lze VR dělit na neimerzivní (*non-immersive*), semi-imerzivní (*semi-immersive*) a imerzivní (*immersive*). Všechny úrovně lze v medicínské terapii použít. [28]

Použití VR v terapii pro parkinsoniky je stále relativně nový koncept, který trpí nedostatkem relevantních studií. K terapii jsou využívány jak neimerzivní, tak imerzivní VR systémy, jejichž terapeutický přínos je zkoumán zejména pro motorické příznaky Parkinsonovi nemoci. Pro nácvik rovnováhy je využíván např. systém Wii (neimerzivní) a pro horní končetiny systémy HMD. Oba systémy vykazovaly pozitivní vliv na výsledky terapie. Pro cvičení zahrnující dolní končetiny byly použity zejména systémy rozšířené reality (AR), jejich přínos byl ale neprůkazný. V některých případech však nelze použít žádnou formu VR k terapii, týká se to zejména zrakových problémů a problémů s rovnováhou u některých parkinsoniků. V takovém případě by terapie neměla smysl, nebo by pacienta přímo ohrožovala. Je také nutné věnovat pozornost vedlejším účinkům VR, a to zejména u náhlavních souprav (HMD). U těch se může rozvinout nemoc z pohybu (*cybersickness*), která vzniká působením VR na vestibulární systém člověka. Může způsobit závrať a následný pád pacienta, nevolnost, bolest hlavy, dezorientaci aj. Příznaky se mohou projevit i několik hodin či dokonce dnů po terapii. Je proto vhodné dávat na pacienta během VR terapie pozor, nebo dovoluje-li to obsah cvičení, tak ho posadit na židli. [29] [30] [31]

### <span id="page-21-0"></span>**4.1 Neimerzivní a semi-imerzivní VR systémy**

Neimerzivní VR je tvořena pomocí tradiční počítačové obrazovky nebo tabletu. Tuto kategorii lze snadno přehlédnout, jelikož je již běžně využívaná v každodenním životě. Na rozdíl od ostatních kategorií umožňuje uživateli zůstat ve fyzickém světě a oddělit od sebe virtuální svět obrazovkou. K interakci se používají počítačová myš, joystick nebo herní ovladače. Příkladem neimerzivní VR jsou klasické počítačové nebo konzolové hry. [32] [33]

Semi-imerzivní VR vyplňuje prostor mezi neimerzivní a imerzivní realitou. Poskytuje uživateli pocit, že je ve virtuálním světě (pokud se zaměří na digitální obraz), avšak stále mu umožňuje zůstat ve spojení s fyzickým okolím. Tato kategorie VR se často používá pro vzdělávací nebo školící účely a také k virtuálním prohlídkám. Využívá displeje s vysokým rozlišením nebo projektory. [32] [33]

Výsledky studií ukazují, že úroveň realističnosti virtuálních podnětů hraje klíčovou roli v tréninku kognitivních schopností, což hraje v neprospěch použitelnosti neimerzivní VR k terapii. Nicméně neimerzivní a semi-imerzivní VR systémy mají oproti imerzivním několik výhod. Jsou obecně dostupnější a nezpůsobují nevolnost z pohybu (tzv. *cybersickness*). Integrace imerzivních zařízení VR do zdravotnictví je stále poměrně nízká, a to i navzdory důkazům o přínosu imerzivní VR na poli rehabilitace. Důvody pomalé integrace lze najít nejen ve zvýšených nákladech na tyto systémy (které jsou ale v posledních letech stále nižší) ale i absence standardizovaného postupu propojení VR s konvenční terapií její plné využití v této oblasti nadále stěžuje. [34]

### <span id="page-21-1"></span>**4.2 Imerzivní VR systémy**

Imerzivní VR systémy poskytují uživateli realistický zážitek ve virtuálním světě. Systém působí na lidské smysly takovým způsobem, aby měl uživatel pocit, že je fyzicky přítomen v počítačem simulovaném prostředí. Taková simulace vyžaduje speciální vybavení, jako jsou náhlavní soupravy pro virtuální realitu (HMD), které dělí obraz mezi oči uživatele tak, aby vznikl stereoskopický 3D efekt. Některé systémy také používají speciální rukavice a ovladače s detektory a čidly. Data z těchto senzorů počítač zpracovává tak, aby mohl uživatel interagovat s virtuálním světem v reálném čase (viz kapitola 2.2). [32] [33]

Úspěch VR v terapeutické oblasti je často připisován právě imerzi, která pomáhá spojit terapii se zábavným zážitkem a dokáže tak lépe motivovat pacienta k plnění terapeutických cílů. Míra imerze je neustále zvětšována vývojem nových VR systému s lepšími parametry (např. větší rozlišení obrazu, silnější výkon nebo lepší interakce s virtuálním světem). [35] Prostředí, která jsou vysoce imerzivní, byla shledána jako vhodnější pro pozitivní výsledek terapie. [36] Dobré výsledky VR terapie vykazuje u léčby pohybových příznaků právě u Parkinsonovi choroby, jako je délka kroku, chůze nebo zlepšení rovnováhy. [35] [37]

Výhodou VR v terapií je možnost vytvořit takové prostředí, aby vyhovovalo individuálním potížím pacienta a lze s její pomocí sbírat přesná data, na rozdíl od konvenční terapie, která je založená na zkušenosti a úsudku terapeuta. Opakování cvičebních úkonů je důležité pro konečný výsledek terapie a je důležité, aby pacient dodržoval terapeutický plán (zejména při samostatném cvičení doma). Použitím VR k domácímu cvičení lze pacienta více motivovat a dosáhnout lepších výsledků. [35] [38]

## <span id="page-23-0"></span>**5.VÝVOJ APLIKACÍ PRO VR**

### <span id="page-23-1"></span>**5.1 Vývojové prostředí**

Vývojové prostředí (IDE) poskytuje vývojářům nezbytný framework pro vytváření aplikací a her. Pro vytváření her se používají herní enginy. Herní engine je specializovaný software, který umožňuje vytvářet a modifikovat veškeré aspekty, které jsou k vývoji moderních her potřeba (např. umístění objektů, typ terénu, fyziku, osvětlení, zvuk), a to v jediném programu. Vývojáři tedy nemusí plýtvat časem nad vytvářením a propojováním všech prvků herního systému a můžou se od počátku soustředit na vývoj samotné hry. Spousta herních enginů obsahuje SDK sady pro VR, které z nich dělají efektivní prostředí i pro vývoj VR aplikací. Další výhodou je podpora různých operačních systémů, a to buď přímo, nebo pomocí API. Je tedy možné pomocí nich vyvíjet i mobilní aplikace, hry pro herní konzole nebo pro jiná specifická zařízení. Mezi populární herní enginy patří Unity, CryEngine a Unreal Engine. [39] [40]

Unity je herní engine, který vývojářům umožňuje vytvářet 3D i 2D hry. Je populární zejména pro možnost multiplatformního vývoje. Používá programovací jazyky C# a JavaScript, které jsou integrované do vývojového prostředí Microsoft Visual Studio (ovšem lze použít i vývojové prostředí MonoDevelop). Unity obsahuje množství nástrojů (pro programátory i umělce) usnadňující vytváření vlastních 3D scén nebo animací. [41] [42]

CryEngine je dalším populárním herním enginem umožňující multiplatformní vývoj. Stejně jako Unity a Unreal Engine i CryEngine se skládá z vývojového prostředí s množstvím nástrojů pro vytváření herních komponentů v reálném čase (CryEngine Sandbox). Podobně jako Unreal Engine, umožňuje i CryEngine vizuální skriptování (v CryEnginu nazvané Flowgraph), což umožňuje vývojáři sekvenčně naprogramovat události bez nutnosti psaní kódu. [43] [44]

Unreal Engine je vysoce výkonný herní engine, který se kromě vývoje her používá i k architektonickým vizualizacím, kinematografii a simulacím. Více bude o Unreal Enginu pojednáno níže. [45]

#### <span id="page-23-2"></span>**5.1.1 Unreal Engine 5**

Unreal Engine 5 je pátou generací herního enginu od společnosti Epic Games. Podporuje všechny stávající systémy včetně konzolí nové generace (PlayStation 5 a Xbox Series X/S). Od 5. dubna 2022 je oficiálně přístupný pro vývojáře (do té doby byl přibližně rok v předběžném přístupu). [46] [47] [48] [49]

Mezi nejnovější funkce této generace Unreal Enginu patří systém dynamického osvětlení Lumen, který eliminuje potřebu vytváření světelných map pro herní scény. Počítá totiž odrazy světla a stíny za chodu, což umožňuje real-time chování zdrojů světla. Další novinkou je systém virtualizované geometrie mikropolygonů Nanite. Ten umožňuje umělcům importovat do Unreal Enginu 3D modely přímo z knihovny bez toho, aby předtím museli navrhovat modely s nižším LOD (Level of Detail) pro použití ve hře. Engine totiž dokáže automaticky vytvářet modely LOD, které jsou pro scénu a cílový hardware nejvhodnější (od konzolí až po mobilní telefony). Kvůli desítkám miliard polygonů, které mohou být přítomné na obrazovce při 4K rozlišení, dokáže také Unreal Engine 5 využít výhod nadcházejících vysokorychlostních úložišť na konzolích nové generace, které využívají kombinaci RAM a vlastních SSD disků. [49] [50] [51]

Unreal Engine umožňuje vývojářům vytvářet kód pomocí programovacího jazyka C++ nebo pomocí tzv. Blueprintů. V případě C++ se kód kompiluje buď pomocí Microsoft Visual Studia nebo XCode, Blueprinty se kompilují přímo v Unreal Enginu. Blueprint Visual Scripting System (dále jen Blueprinty) je kompletní herní skriptovací systém založený na použivání bloků C++ kódu. Stejně jako spousta ostatních skriptovacích jazyků se Blueprinty používají k definování objektově orientovaných tříd nebo objektů. Tento skriptovací systém je velmi flexibilní a výkonný, jelikož umožňuje vývojářům využívat celou škálu konceptů a nástrojů. [52] [53]

Unreal Engine také obsahuje framework pro VR, který poskytuje jednotný rámec pro vytváření aplikací pro VR na platformách Oculus VR, SteamVR, Windows MR, Samsung Gear VR a Google VR. [54] [55]

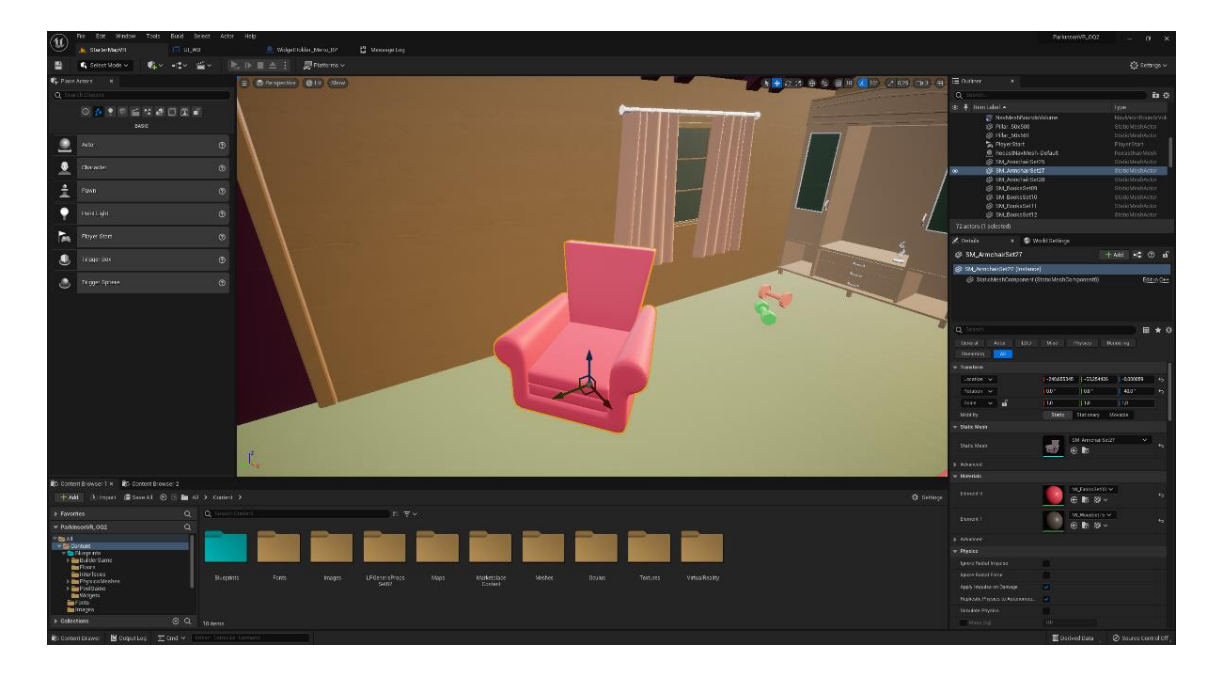

<span id="page-24-0"></span>Obrázek 5.1 Vývojové prostředí Unreal Engine 5

## <span id="page-25-0"></span>**6.NÁVRH APLIKACE**

### <span id="page-25-1"></span>**6.1 Blokové schéma**

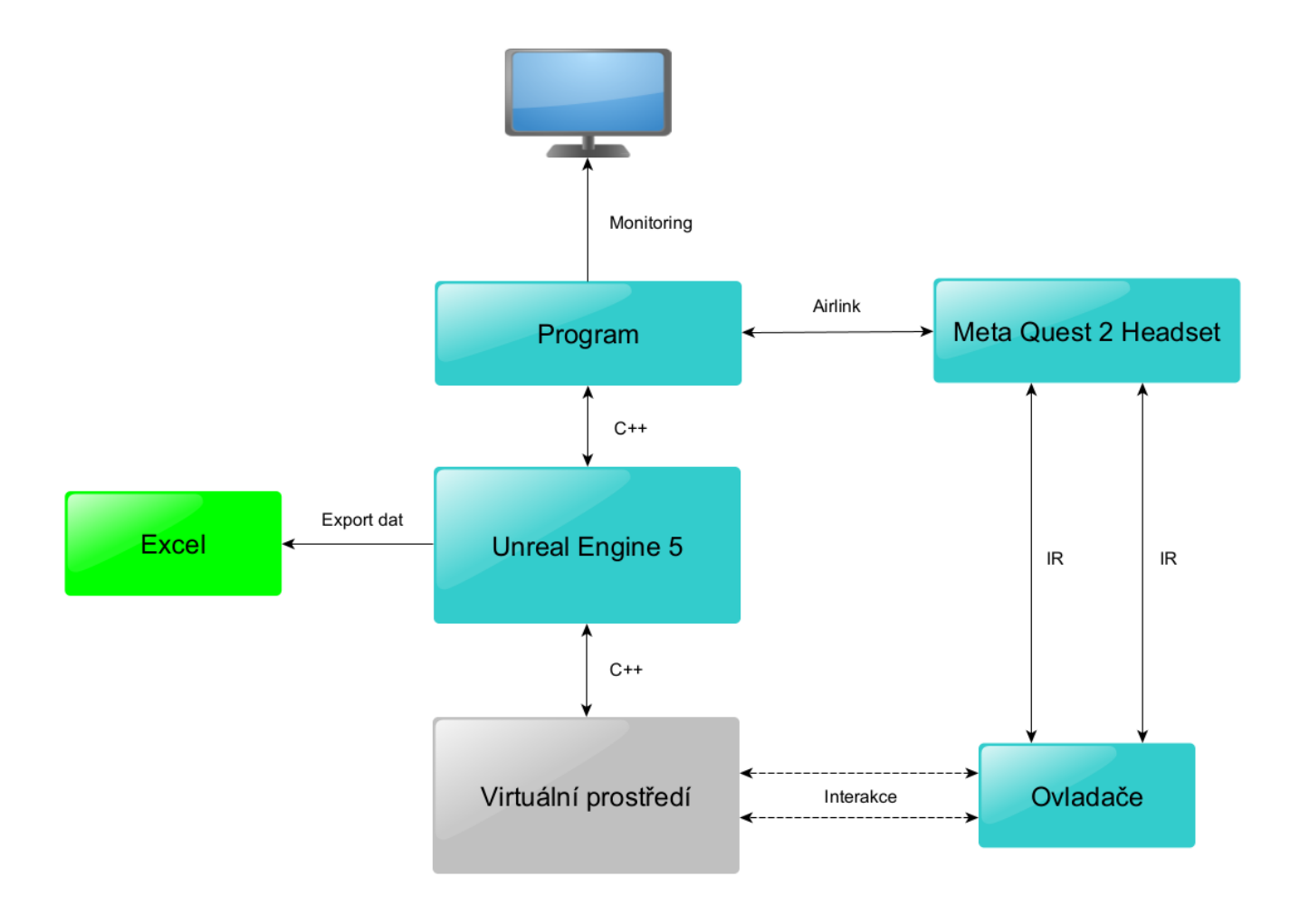

<span id="page-25-2"></span>Obrázek 6.1 Implementační detail aplikace

### <span id="page-26-0"></span>**6.2 Design**

Na základě zjištění vyplývajícího z rešerše lze dojít k závěru, že nejvhodnějším cílem terapie pomocí VR jsou cvičení zaměřená na horní končetiny a jejich jemnou motoriku a nácvik pohybů, které doprovázejí činnosti každodenního života. Aplikace bude vyvíjena na náhlavní soupravu Meta Quest 2. Ta obsahuje dva bezdrátové ovladače, které se k cvičením použijí. Lze tedy navrhnout cvičení, ve kterých pacient použije jednu nebo obě ruce. Ovladače obsahují hned několik tlačítek, avšak vzhledem k věkové skupině parkinsoniků je nejvhodnější udělat ovládání maximálně intuitivní a omezit počet použitých tlačítek na minimum. Podle doporučených postupů pro fyzioterapeutickou léčbu Parkinsonovy nemoci [56] patří mezi klíčové oblasti cvičení fyzická kondice, přesuny, manuální činnosti, posturální stabilita a chůze. Jak bylo řečeno výše, aplikace se zaměří na horní končetiny. V návrhu cvičebních metod lze ze zmíněných klíčových oblastí brát v úvahu kondici pacienta a posturální stabilitu a snažit se v návrhu o jejich co největší zapojení.

Mezi další důležité faktory, které je třeba brát v potaz, jsou vedlejší účinky VR. Jak je popsáno v kapitole 3, použití náhlavní soupravy může vést k nevolnosti a nebezpečným ztrátám rovnováhy. Je proto vhodné při návrhu věnovat vzhledu okolí a pohybu v něm náležitou pozornost. Jako optimální řešení se nabízí naprogramovat více způsobů, jak se v prostředí pohybovat, a nechat si pacienta vybrat to, které mu bude nejvíce vyhovovat.

Program aplikace bude běžet na stolním počítači a do náhlavní soupravy se bude přenášet buď datovým kabelem, nebo bezdrátově pomocí datové přenosu po WiFi (Airlink). Ikdyž Meta Quest 2 díky své integrované čipové sadě (viz kapitola 1.4.1) umožňuje nahrát aplikace přímo do náhlavní soupravy, tato možnost s sebou nese několik omezení. Nejcitelnějším omezením je výkon. Aplikace vyvíjené přímo na platformu Meta Quest 2 vyžadují precizní optimalizaci [57], což je velmi náročné. Další nevýhodou je problematické předávání dat. Aplikace by měla být schopná předat data ze cvičení další externí aplikaci. Když aplikace poběží na stolním počítači, celou situaci to značně zjednodušuje a lze např. použít databáze pro ukládání výsledků. Jednou z výhod spouštění aplikace ze stolního počítače je také možný monitoring pacienta v reálném čase, jelikož na monitoru počítače je zobrazen obraz, který je vysílán do náhlavní soupravy.

I přesto však optimalizaci není vhodné zanedbat. Ikdyž aplikace nepoběží přímo na Meta Quest 2, je třeba mít na mysli, že jejím úkolem je pomáhat při fyzioterapii, a ne demonstrovat nejnovější grafické technologie. Měla by tudíž jít spustit i na výkonově slabších počítačích. Bude nutné volit textury s optimálním rozlišením, omezovat stíny a zdroje světla a volit jednodušší geometrii objektů. Unreal Engine 5 nabízí celou škálu parametrů pro optimalizaci a lze na něm např. vyvíjet i hry určené na mobilní zařízení. Součástí Unreal Enginu je také obchod (Unreal Marketplace [58]), ve kterém si lze stáhnout různé produkty s volnou licencí, které lze použít i v komerčních projektech. Většina produktů je placených, avšak lze najít i značné množství volného materiálu.

### <span id="page-27-0"></span>**6.3 Funkce aplikace**

Aplikace bude implementovat následující funkce:

- Pohyb uživatele
- Interakce uživatele s objekty
- Adaptace uživatele na VR
- Cvičení
- Získávání dat ze cvičení
- Grafický design pro zpříjemnění zážitku

#### <span id="page-27-1"></span>**6.3.1 Pohyb**

Pohyb ve virtuálním světě aplikace bude možný třemi způsoby, které bude možné kombinovat nebo si může uživatel zvolit pro něho ten nejkomfortnější. První způsob je přenášení fyzického pohybu uživatele do virtuálního světa, kdy směr a rychlost chůze po místnosti je ve virtuálním světě totožná jako ve fyzickém. Tento způsob pohybu je společný pro většinu náhlavních souprav a není nutné ho programovat, jelikož souvisí s mapováním pohybu, který zajišťuje hardware soupravy.

Druhým způsobem je pohybování se pomocí joysticků na ovladačích. Oba ovladače Meta Quest 2 obsahují jeden joystick, kterým lze pohybovat do všech úhlů. Pomocí směru a náklonu joysticku lze naprogramovat směr a rychlost pohybu ve virtuálním světě, přičemž jeden ovladač by sloužil pro určování směru a rychlosti a druhý pro otáčení uživatele ve virtuálním světě. Maximální rychlost (tj. vychýlení joysticku do největšího možného úhlu) je nutné volit tak, aby v uživateli nevyvolávala nemoc z pohybu nebo závrať.

Posledním způsobem přemísťování uživatele je teleportace. Ta funguje na principu okamžitého přemístění uživatele na vybrané místo. K tomu lze použít jedno z tlačítek na ovladačích. K teleportaci je vhodné naprogramovat vizuální ukazatel, který bude uživateli označovat místo, kam se přemístí. U tohoto druhu pohybu je nutné programově vymezit oblast a povrch, kam je možné se teleportovat.

#### <span id="page-27-2"></span>**6.3.2 Interakce s objekty**

Každé cvičení bude nějakým způsobem implementovat interakci s objekty. Program bude umožňovat dvě interakce s vybranými objekty virtuálního světa, a to úchop předmětů a kolizi.

Úchop předmětů se bude provádět pomocí ovladačů. Ovladače Meta Quest 2 obsahují postranní tlačítka, které se stlačují palcem, což imituje úchop. Princip uchopení virtuálního předmětu tedy bude spočívat v tom, že uživatel natáhne paži s ovladačem k předmětu tak, aby virtuální dlaň jeho paže do předmětu vstupovala a stlačí tlačítko pro uchopení. Po celou dobu stlačení tlačítka bude předmět upevněn k virtuální ruce. Po uvolnění tlačítka se na předmět uplatní virtuální gravitace a bude od virtuální ruky odpojen. Ke zlepšení intuice virtuálního uchopování předmětů budou virtuální ruce animovány tak, aby se zatínaly podle síly stlačení úchopového tlačítka ovladače.

Kolize v aplikaci se bude lišit podle typu objektu. Prvním typem jsou statické objekty. Ty jsou v herním enginu umístěny na konkrétní souřadnice a svoji polohu nemění. Jestliže dojde ke kolizi mezi uživatelem a těmito objekty, zablokují jeho pohyb (budou neprostupné). Druhým typem jsou dynamické objekty. Ty jsou také umístěny na konkrétní souřadnice, avšak na rozdíl od statických objektů mohou svoji polohu během simulace měnit. Na tyto objekty je aplikována herní fyzika a dojde-li ke kolizi s uživatelem, herní engine vypočítá jejich reakci.

Uživatel bude také přímo ve virtuálním prostoru interagovat s nabídkou aplikace. To umožní celou problematiku ovládání programu uživatelem o něco zjednodušit. Nebude nutné pamatovat si tlačítko pro vyvolání nabídky a navigaci v ní, herní menu bude jednoduše přítomné ve virtuálním prostoru, kde bude probíhat cvičení, a uživatel se v něm bude pohybovat pomocí pohybu ovladače a potvrzovat operaci pomocí jediného tlačítka.

#### <span id="page-28-0"></span>**6.3.3 Adaptace uživatele**

Vzhledem k tomu, že někteří uživatelé se setkají s technologií VR vůbec poprvé, bude mít úvodní virtuální místnost aklimatizační funkci. Při každém spuštění aplikace se uživatel objeví nejprve v dané místnosti, než začne s aktivitou. Bude si v ní moci vyzkoušet pohyb ve VR a interakci s předměty a obecně si zvyknout na náhlavní soupravu. Po každém cvičení se do ní také může vrátit.

#### <span id="page-28-1"></span>**6.3.4 Cvičení**

Návrhy cvičení se budou řídit doporučením pro fyzioterapeutickou léčbu Parkinsonovi choroby. [56] Jmenovitě by se cvičení měly zaměřit na optimalizaci motorického učení a trénink současného provádění dvou úkolů, popř. zvýšení kondice a aktivity pacienta.

#### <span id="page-28-2"></span>**6.3.5 Získávání dat**

Důležitou součástí aplikace bude získávání dat ze cvičení uživatele. Tyto data se budou ukládat jako proměnné přímo v kódu programu. Po dokončení cvičení si je uživatel bude moct zobrazit. Po restartu cvičení se data smažou. Pro další práci s daty bude vhodné ukládat je mimo aplikaci.

#### <span id="page-29-0"></span>**6.3.6 Grafický design**

Grafické zpracování aplikace bude optimalizované pro neherní stolní počítače. Budou voleny textury s nízkým rozlišením a 3D objekty s nízkým počtem polygonů. Zobrazování stínů bude omezeno jen na některé objekty a počet zdrojů světla bude omezen. Některé objekty budou převzaty z Unreal Engine Marketplace [58] a některé budou vymodelovány pomocí programu SketchUp. [59]

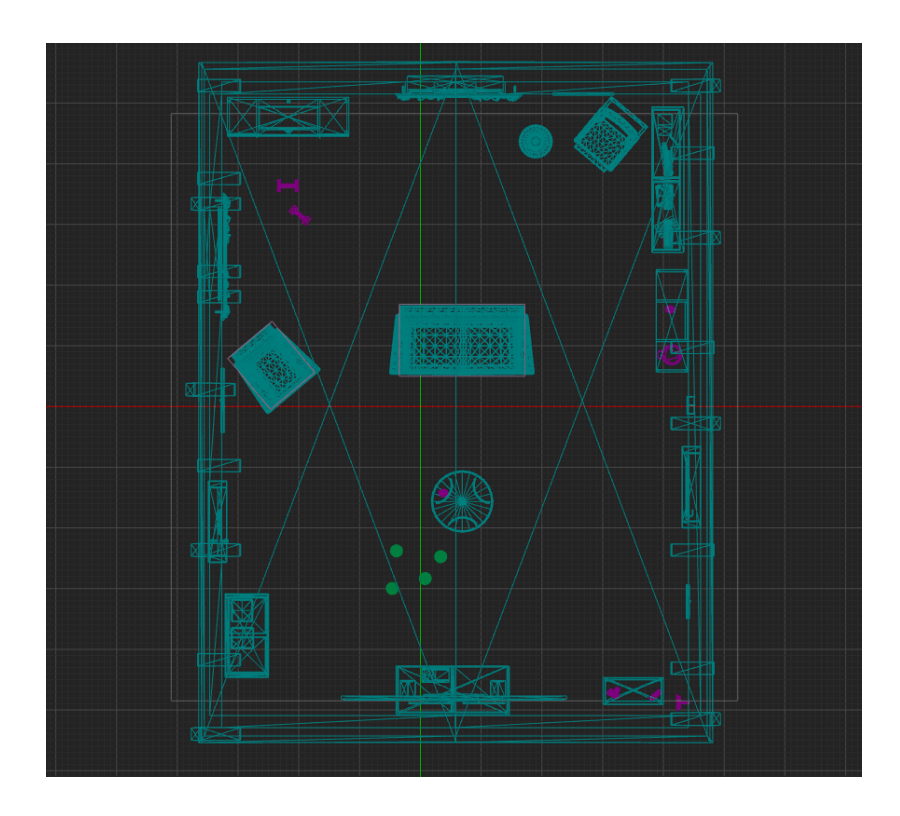

<span id="page-29-1"></span>Obrázek 6.2 Pohled na aklimatizační místnost z půdorysu

## <span id="page-30-0"></span>**7.IMPLEMENTACE APLIKACE**

### <span id="page-30-1"></span>**7.1 Základní nastavení**

#### <span id="page-30-2"></span>**7.1.1 Pohyb ve virtuálním světě**

Jak bylo řečeno výše, v aplikaci jsou implementovány dva způsoby pohybu (třetí – fyzický pohyb v prostoru – je nativní pro většinu náhlavních souprav), a to pohybování se pomocí joysticku na ovladači (thumbstickem) a teleportace. Nejprve je nutné vytvořit vstupy pro jednotlivé ovládací prvky. Pomocí těchto vstupů program pozná, co má provést, jakmile dojde k jejich aktivaci. Následně vytvoříme třídu *[VR\\_Pawn\\_BP](https://blueprintue.com/blueprint/b4qdasnq/)* (BP je konvenční označení pro Blueprint) dědící ze třídy *Character*. V této třídě bude sdružován veškerý kód týkající se ovládání hráčovi figuríny (Player Pawn). Pro oba pohyby budou vytvořeny události (event), které budou používat různé funkce, které budou ve třídě *VR\_Pawn\_BP* vytvořeny.

Pro aktivaci události zajišťující pohyb thumbstickem využijeme právě vytvořený vstup. Při každém pohybu thumbsticku se událost aktivuje a předá metodě informaci o směru a síle stlačení pomocí číselné hodnoty, která se bude předávat do funkce *Add Movement Input*. Směr pohybu určují ovladače uživatele (ve virtuálním světě znázorněné dlaněmi). Uživatel tedy bude moci měnit směr pohybu fyzickým otáčením svého těla nebo pomocí thumbsticku na pravém ovladači, který bude po 10º otáčet virtuální figurínu.

Událost teleportace se bude spouštět aktivováním definovaného vstupu (stlačením tlačítka A na pravém ovladači). K označení místa, kam se uživatel teleportuje po puštění tlačítka A, je použit vizuální efekt modře zářící kružnice, v jejímž středu je objekt *InteractionHitSphere,* díky kterému budeme získávat informace o pozici a místu teleportace. Pro vyvarování se nežádoucím teleportacím (např. mimo podlahu nebo do objektů) využijeme komponent *NavMeshBoundsVolume.* Tento komponent ze třídy *Volumes* [60] vypočítává plochu pro navigaci hráče nebo umělé inteligence. V metodě tedy vytvoříme podmínku, že na dané místo se lze teleportovat pouze tehdy, dojde-li ke kolizi *InteractionHitSphere* s vyznačenou zónou *NavMeshBoundsVolume.*

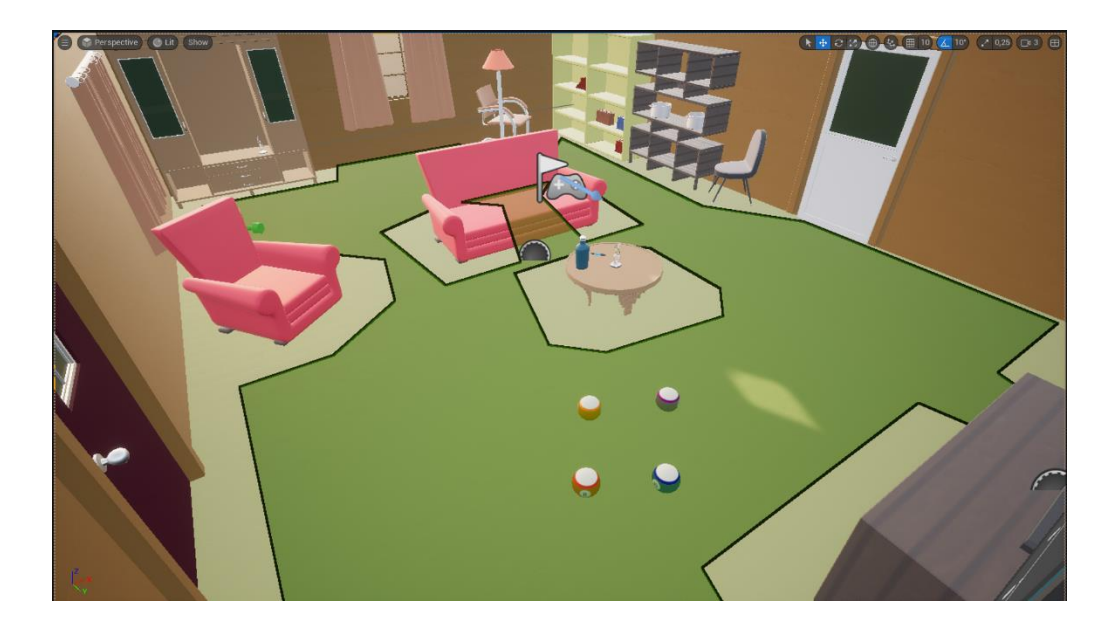

Obrázek 7.1 Nav Mesh Bounds Volume plocha (tmavě zelená) pro teleportaci

#### <span id="page-31-2"></span><span id="page-31-0"></span>**7.1.2 Uchopení a kolize objektů**

Uchopení předmětu se spouští po aktivaci příslušného vstupu definovaného výše, a to zvlášť pro levou a pravou ruku. Ve třídě *[VR\\_Pawn\\_BP](https://blueprintue.com/blueprint/b4qdasnq/)* tedy vznikne další událost. Ta bude implementovat funkci *FindNearestObjecttoGrab*, která pomocí výpočtu určí nejbližší objekt k uchopení. Pokud se tento objekt nachází ve virtuální ruce, předá jeho referenci funkci *Grab,* která provede připevnění předmětu k virtuální ruce. Tato funkce je společně s funkcí *Drop* (puštění) definovaná v rozhraní *GrabbableActor\_BPI* (BPI je konvenční označení pro Blueprint Interface), které implementuje třída *[GrabbableActorParent\\_BP](https://blueprintue.com/blueprint/ib-kiym4/)*, z které budou dědit všechny objekty, které bude možné uchopit. Když uživatel pustí definované tlačítko na ovladači, spustí se funkce drop a na předmět se aplikuje fyzika (spadne z ruky).

Kolize 3D objektů se v Unreal Enginu nastavují jednoduše v záložce *Collisions*  daného objektu. Zde lze nastavit blokování (block - tzn. že vytvoří pro daný objekt překážku), dále ignorování (*ignore*) a překrývání (*overlap* – tzn. nebude daný objekt blokovat, ale vzájemnou kolizi zaznamená).

#### <span id="page-31-1"></span>**7.1.3 Úvodní adaptační prostředí**

Prostředí, kde se uživatel objeví po spuštění aplikace (a dříve, než spustí cvičení) je místnost napodobující obývací pokoj rodinného domu. Zde se uživatel může adaptovat na virtuální realitu a vyzkoušet si všechny funkce jako pohyb a uchopení objektů. V místnosti se nachází pohovka a křeslo, různý nábytek, objekty k uchopení a kuličky, do kterých může uživatel vrážet svou virtuální figurínou. V čele místnosti je umístěný televizor, který funguje jako ovládací nabídka celé aplikace. Pomocí ovladače (virtuální ruky) si na něm uživatel může vybrat cvičení. Více níže v podkapitole *Nabídka aplikace*.

V celé aplikaci jsou použity 3D modely s volnou licencí od společnosti MadHoundGames [61] [62] [63] [64] [65], které byly staženy z oficiálního obchodu Unreal Engine Marketplace [58]. Tyto modely jsou optimální pro dosažení co nejmenší hardwarové náročnosti aplikace, jelikož jejich textury mají rozlišení pouze 512 x 512 pixelů a skládají se z nízkého počtu polygonů.

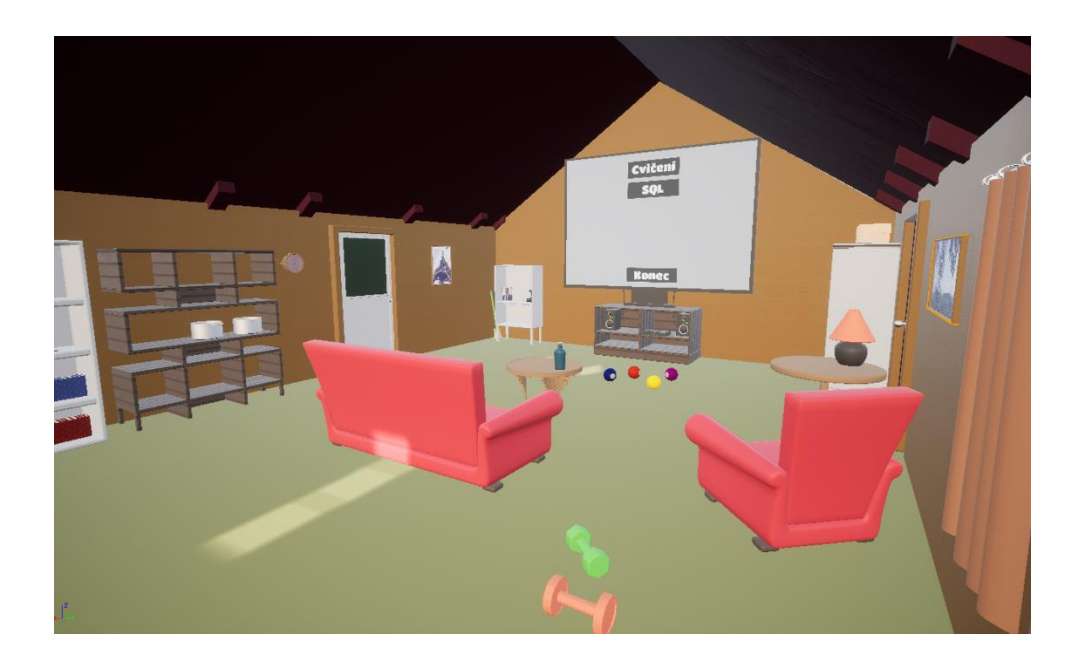

Obrázek 7.2 Úvodní prostředí aplikace

#### <span id="page-32-1"></span><span id="page-32-0"></span>**7.1.4 Nabídka aplikace**

Pro zjednodušení rozhraní aplikace je nabídka renderovaná přímo v herním prostoru. Jakmile uživatel pomocí virtuální ruky ukáže směrem k nabídce, objeví se bílá přímka, která z ruky vystupuje a funguje jako kurzor pro ovládání nabídky. Uživatel si tedy nemusí pamatovat žádné tlačítko pro vyvolání a navigaci v nabídce, pro ovládání postačí pouze tlačítko pro potvrzení. To je na ovladači umístěno intuitivně u ukazováčku (připomíná spoušť zbraně).

Veškerou funkčnost nabídky aplikace obsluhuje třída *[UI\\_WB](https://blueprintue.com/blueprint/c-efkyvz/#delete_version_1)* (WB je konvenční označení pro Widget Blueprint, UI pak pro User Interface). Unreal Engine umožňuje navrhovat grafiku uživatelského rozhraní přímo v editoru. Pro font písma byl použit Titan Font od autora Rodrigo Fuenzalida. [66] Zobrazení instance widgetu v herním prostoru dovoluje *Widget Component.* [67]

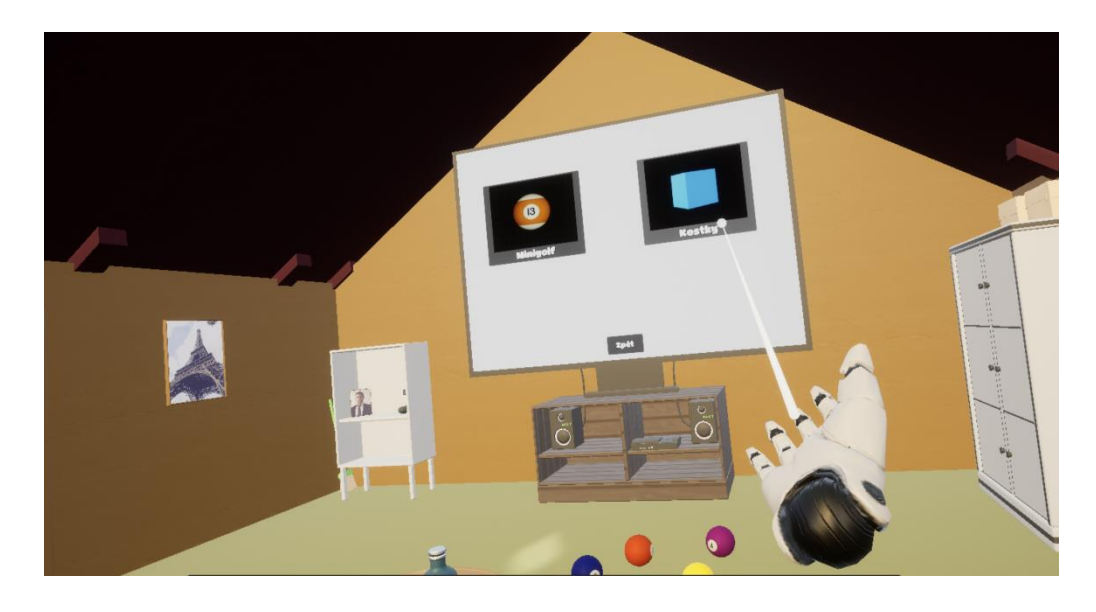

Obrázek 7.3 Výběr v nabídce aplikace

#### <span id="page-33-2"></span><span id="page-33-0"></span>**7.1.5 Ovládání klávesnicí**

Aplikace dovoluje ovládat pohyb virtuální figuríny pomocí klávesnice. Důvodem přidání této funkce je možnost dozorující osoby (lékaře, fyzioterapeuta, pečovatele apod.) pomoci uživateli se zorientovat ve virtuálním prostoru. Dozor tedy sedí u počítače, na kterém je aplikace spuštěna, a je schopen kdykoliv do cvičení zasáhnout a převzít ovládání virtuální figuríny.

Pohyb se ovládá pomocí šipek na klávesnici. Horní šipkou je ovládán pohyb vpřed, levou a pravou šipkou pohyby do stran a dolní šipkou pohyb dozadu. Je také možné restartovat cvičení pomocí klávesy *R*. V druhém cvičení (sbírání jablek) lze také ovládat teleportaci k jednotlivým jabloním pomocí klávesy mezerník. Pohyb pomocí klávesnice je stejně jako pohyb pomocí ovladačů řešen ve třídě *[VRPawn\\_BP](https://blueprintue.com/blueprint/b4qdasnq/)*.

#### <span id="page-33-1"></span>**7.1.6 Ozvučení aplikace**

Pro zpříjemnění zážitku je do každé úrovně aplikace přidána hudba vybraná z kolekce Mega Game Music [68] od autora MuzStation Game Music. Dále jsou v aplikaci ozvučené různé interakce uživatele s virtuálním světem, a to pomocí balíčku Interface & Item Sounds [69] od autora Daydream Sound.

### <span id="page-34-0"></span>**7.2 První cvičení: Kostky**

### <span id="page-34-1"></span>**7.2.1 Cíl cvičení**

Předmětem tohoto cvičení je motorika horních končetin a zvedání předmětů do výšky. Cvičení lze provádět pravou i levou rukou a je při něm nutné provádět i přesuny na malou vzdálenost. Cvičení si klade za cíl zlepšení fyzického dosahu horních končetin uživatele a lepší koordinaci pohybu pro vykonávání každodenních činností.

### <span id="page-34-2"></span>**7.2.2 Logika**

Uživatel se po spuštění cvičení objeví u stolu, před kterým se nachází tabule. Na tabuli je vyznačen obrazec, který má uživatel za úkol postavit na stole z kostek, které bude brát z druhého stolu po jeho levici. Kostky se budou na stole objevovat po jedné a po odebrání z podložky se na stole vždy objeví další. Kostky lze na sebe skládat, a to na všechny její strany. Uživatel bude při přemisťování kostek držet tlačítko pro úchop a po doteku kostek se k sobě kostky připevní. Tak bude postupně vznikat zadaný obrazec. Pro lepší orientaci je vždy předposlední a poslední připevněná kostka barevně odlišena (oranžově a žlutě). Uživatel má jen jeden pokus kostku co nejpřesněji připevnit. Po celou dobu cvičení program ukládá různorodá data.

### <span id="page-34-3"></span>**7.2.3 Data**

Program zaznamenává následující data:

- Celkový počet umístěných kostek
- Nejvyšší dosaženou výšku
- Maximální odchylka, tj. největší vzdálenost dvou středů na sebe umístěných kostek
- Minimální odchylka, tj. nejmenší vzdálenost dvou středů na sebe umístěných kostek
- Průměrná odchylka, tj. průměrná vzdálenost dvou středů na sebe umístěných kostek
- Celková odchylka, tj. odchylka první (základní) a poslední kostky

Tyto data je také možné zobrazit si přímo v aplikaci jako u ostatních cvičení (v menu v záložce "data").

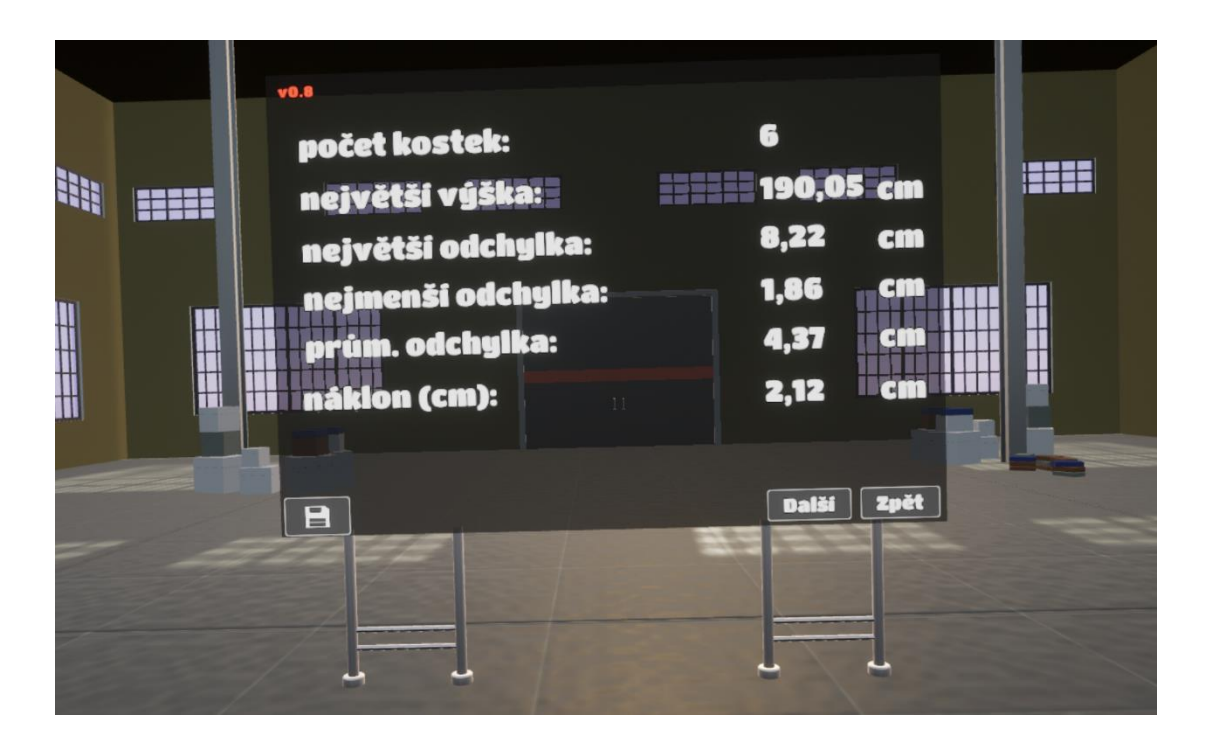

Obrázek 7.4 Prezentace dat ze cvičení

#### <span id="page-35-1"></span><span id="page-35-0"></span>**7.2.4 Implementace**

Celá logika cvičení bude probíhat ve třídě *[BuilderCube\\_Parent\\_BP](https://blueprintue.com/blueprint/da4dg_bd/)*, z které bude dědit každá instance kostky ve své vlastní třídě *BuilderCube\_Child\_BP.* V základu je kód podobný jako u předmětů k uchopení (třída *GrabbableActor\_BPI* viz podkapitola 6.1.2), avšak s tím rozdílem, že je zde přidána událost, která se spouští při kolizi s jiným objektem. Jelikož se budou kostky po kolizi připevňovat pouze k sobě a ne např. ke stolu, je nutné nejprve nastavit podmínku, která spustí daný kód jen v případě, že se kostka dotkla pouze další kostky. Tato podmínka je řešena v makru *[ClassCheckMacro](https://blueprintue.com/blueprint/twyc_tvl/)* (makra jsou uspořádané grafy kódu pro zpřehlednění blueprintů [70]). V případě, že objekt, se kterým došlo ke kolizi dědí ze třídy *BuilderCube\_Parent\_BP,* uloží se jeho reference do proměnné *AttachedActorRef* a spustí makro *[AttachMacro,](https://blueprintue.com/blueprint/4ksv3l5q/)* které k sobě kostky připevní. Dále už jen dojde k upuštění kostky z ruky uživatele a obarvení kostek na správnou barvu (tj. žlutá pro právě přidělanou, oranžová pro předchozí a modrá pro všechny ostatní kostky).

Uživatel bude stavět podle obrazce, který bude od začátku cvičení na tabuli. Tento obrazec se při zapnutí (nebo restartování) cvičení náhodně vybere z knihovny obrazců ve funkci *[Whiteboard\\_WB](https://blueprintue.com/blueprint/aqj5pfa6/)*. Zde je jednoduše implementovaný Widget Switcher [71], kterému je při načítání cvičení předán náhodný index obrazce, který má na tabuli vykreslit.
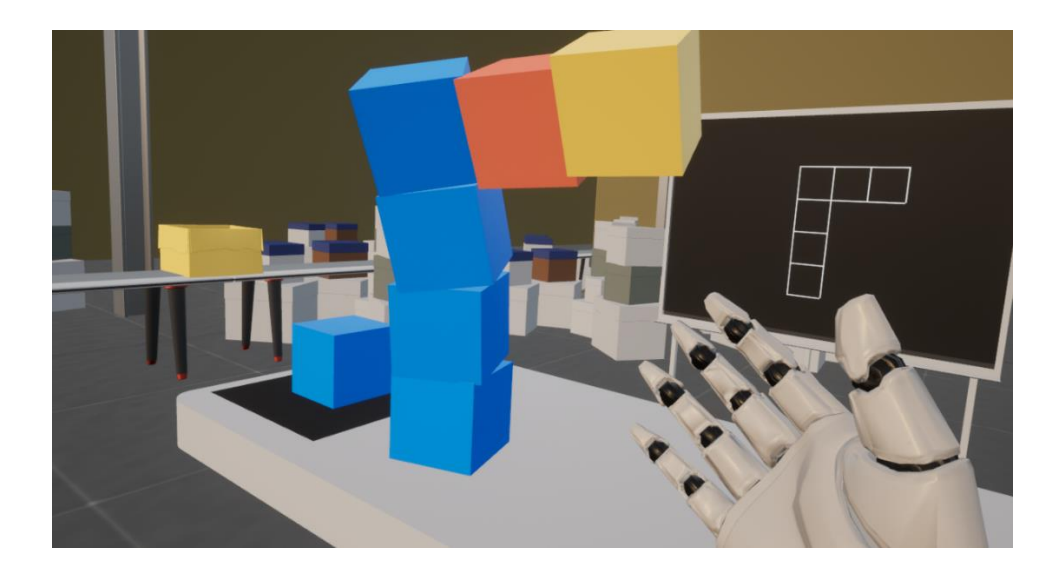

Obrázek 7.5 Stavění podle obrazce na tabuli

Po obarvení kostek se spouští další část kódu, událost *[DeflectionCalculator,](https://blueprintue.com/blueprint/da4dg_bd/)* která obsluhuje výpočet a ukládání dat. Nejprve jsou zaznamenány polohy obou kostek (právě připevněné a předchozí) ve funkci *[GetEachPositions](https://blueprintue.com/blueprint/jzo13w4k/)*. Dále se určí, jsou-li kostky na sobě nebo vedle sebe. Toto určení je nutné kvůli výpočtu odchylky (bude-li horizontální nebo vertikální). Funkce *[ComparePositions](https://blueprintue.com/blueprint/3gf9pqs4/)* toto určuje podle rozdílu poloh středů obou kostek ve třech osách herního světa *X, Y, Z*. Bude-li rozdíl na ose *Y* větší jak rozdíl na osách *X* a *Z*, jsou kostky na sobě a výchylka se počítá na ose *X*. Bude-li rozdíl naopak na ose *Y* menší než na *X* a *Z*, jsou kostky vedle sebe a výchylka se počítá na ose *Y*. Tento princip je popsán na následující straně.

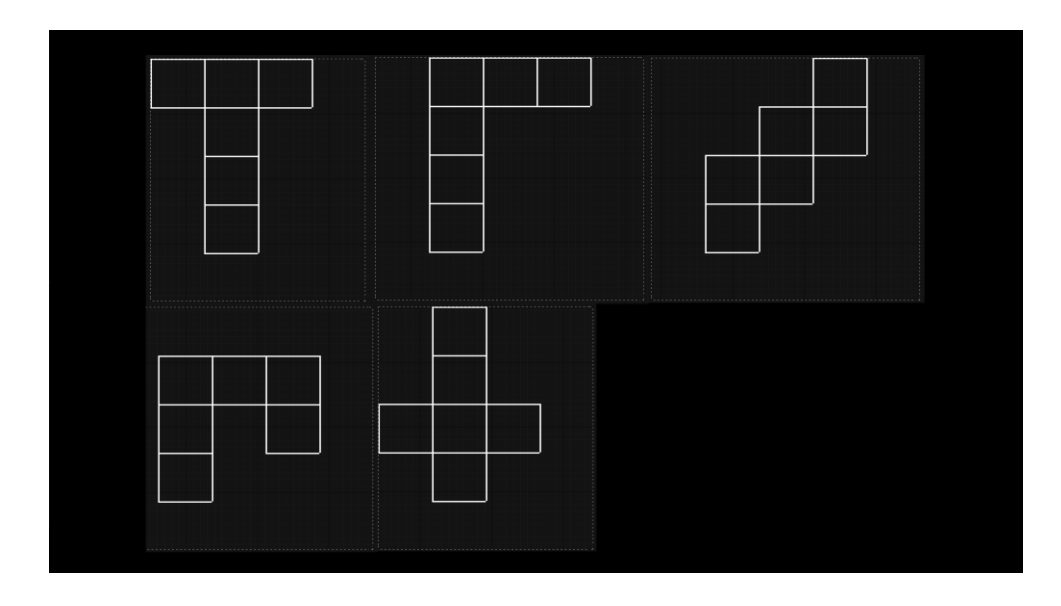

Obrázek 7.6 Obrazce cvičení

**Kostky jsou na sobě:**

Musí platit:

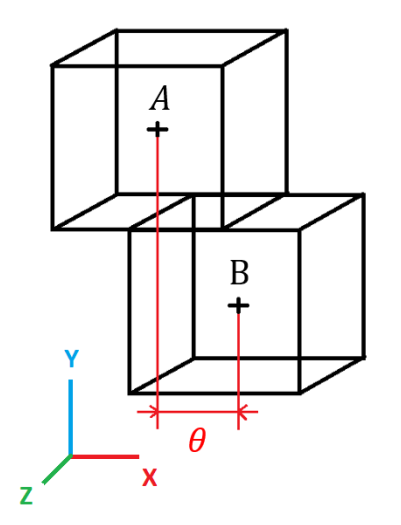

$$
|y_1 - y_2| > |x_1 - x_2|
$$
  

$$
|y_1 - y_2| > |z_1 - z_2|
$$

Vertikální odchylka:

$$
\theta = \sqrt{(x_1 - x_2)^2 + (z_1 - z_2)^2}
$$

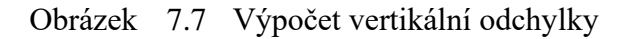

#### **Kostky jsou vedle sebe:**

 $\overline{z}$ 

Musí platit:  $|y_1 - y_2| < |x_1 - x_2|$  $\overline{A}$  $|y_1 - y_2| < |z_1 - z_2|$  $\ddot{}$ Horizontální odchylka: B ᆂ  $\theta = \sqrt{(y_1 - y_2)^2 + (z_1 - z_2)^2}$ 

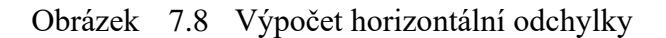

Po určení pozic kostek se provede samotný výpočet odchylky ve funkci *[SetHorizontalDeflection](https://blueprintue.com/blueprint/5itcybtw/)* nebo *[SetVerticalDeflection](https://blueprintue.com/blueprint/--kiph_7/)*. Následně dojde k předání hodnoty vypočtené odchylky funkcí *[AddDeflection](https://blueprintue.com/blueprint/_7ho6eba/)* a výšky kostky funkcí *[AddHeight](https://blueprintue.com/blueprint/_j8v-0fy/)* ve třídě *GameMode\_VR*. Třída *GameMode\_VR* slouží pro ukládání veškerých dat aplikace, s kterými bude potřeba dále pracovat. Obě hodnoty jsou zde ukládány do pole, s kterým se dále pracuje při prezentaci dat. Následně se uloží pozice první kostky pomocí funkce *[setBaseY](https://blueprintue.com/blueprint/4vjrddmr/)*, podle čehož se dále ve třídě *GameMode\_VR* počítá výchylka postaveného objektu v cm (*[getTiltY](https://blueprintue.com/blueprint/6ryj9nmi/)*).

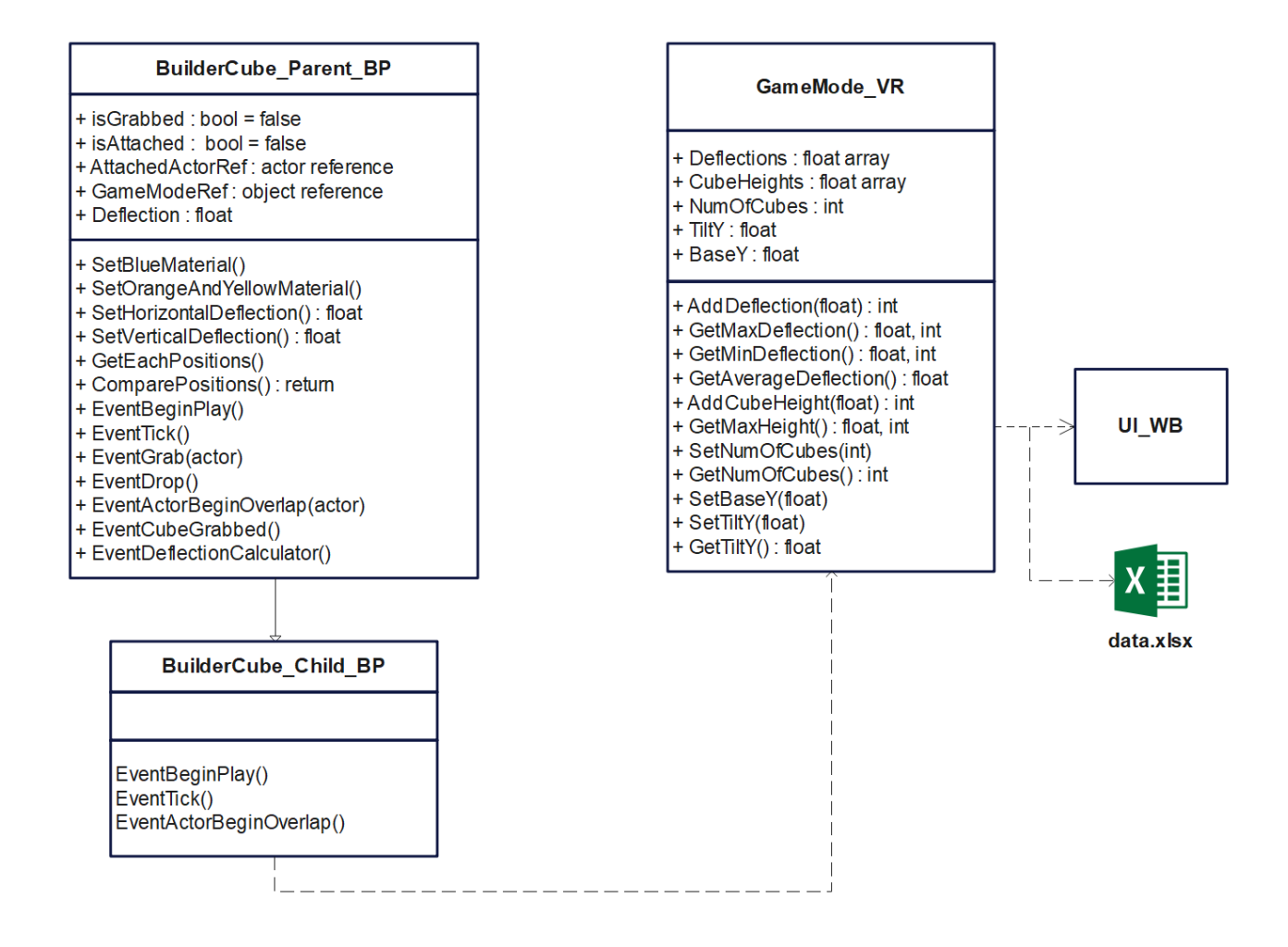

Obrázek 7.9 UML graf tříd prvního cvičení

## **7.3 Druhé cvičení: Sběr jablek**

## **7.3.1 Cíl cvičení**

Cílem tohoto cvičení je zlepšení dosahu horních končetin, rovnováhy a koordinace pohybu pomocí volitelně se zvyšující úrovně obtížnosti. Narozdíl od předchozího cvičení zde uživatel objekty sbírá z různých výšek, včetně zdvihání objektů z úrovně podlahy. Rovněž u tohoto cvičení musí uživatel používat obě ruce. Dalším aspektem tohoto cvičení je přesun zmíněného objektu do určeného prostoru, a tím pádem snaha neupustit ho příliš brzy.

## **7.3.2 Logika**

Uživatel se po spuštění cvičení objeví uprostřed jabloňového sadu, ve kterém rostou celkem tři jabloně. Každá z jabloní je jinak vysoká než ostatní, a tím pádem i jablka na ni rostoucí se nacházejí v odlišných výškách. Před každou z jabloní se nachází cedule označující obtížnost jejího sklizení vzhledem k výšce jablek. Jablka, která na jabloních rostou, jsou zelená nebo červená. Uživatel má za úkol zelená jablka sbírat pouze levou rukou a červená pouze pravou. Pokud uživatel chytne jablko nesprávnou rukou, jablko ze stromu spadne na zem, což program zaznamená. K lepšímu zapamatování jsou uživatelovi virtuální dlaně obarvené na barvu jablka, které má danou rukou sbírat. Pod každou jabloní na zemi jsou jablka, která uživatel bude sklízet také. Nakonec musí uživatel jablko přenést a vhodit do jedné z beden, které se nacházejí pod jabloněmi. Program po celou dobu cvičení zaznamenává počet sklizených jablek a rozlišuje je na ta levá a pravá, ukládá jejich výšku a zaznamenává jablka, která spadla uživateli na zem.

#### **7.3.3 Data**

Program zaznamenává následující data:

- Celkový počet posbíraných jablek
- Počet jablek posbíraných levou rukou
- Počet jablek posbíraných pravou rukou
- Počet jablek, které uživatel upustil nebo chytl nesprávnou rukou
- Průměrnou výšku sběru levé ruky
- Nejvyšší dosaženou výšku sběru levé ruky
- Průměrnou výšku sběru pravé ruky
- Nejvyšší dosaženou výšku sběru pravé ruky

Tyto data je také možné zobrazit si přímo v aplikaci jako u ostatních cvičení (v menu v záložce "data").

#### **7.3.4 Implementace**

Ve cvičení existují tři typy objektů, které je třeba naprogramovat, a to jablka, krabice pro jejich sběr a objekt, který bude "pohlcovat" všechna jablka, která spadnou na zem. Jablka se budou dále rozlišovat na zelená (levá) a červená (pravá). Krabice musí tyto jablka rozlišit a počítat jejich počet.

Základní funkce jablek, jako je nastavení fyziky nebo možnost uchopení virtuální rukou, se nachází v rodičovské třídě *[Apple\\_Parent\\_BP.](https://blueprintue.com/blueprint/wr0m6fsm/)* Fyzika i úchop jsou zde nastaveny v událostech *Grab* a *Drop.* Při uchopení jablka a zavolání události *Grab* se nejprve pomocí funkce *[CheckHand](https://blueprintue.com/blueprint/2u-gtkbt/)* ověří, zda bylo jablko uchopené správnou rukou. Pokud ano, jablko se připevní k ruce. Pokud bylo jablko uchopeno nesprávnou rukou, událost *Grab* se přeruší a spustí se událost *Drop*, což způsobí pád jablka k zemi. Dále se v rodičovské třídě nachází událost *GetHeight,* která je zavolána při uchopení jablka a každá z dědičných tříd si ji implementuje sama. Dědičné třídy jsou dvě, a to *[Apple\\_Green\\_BP](https://blueprintue.com/blueprint/yozfq-fo/)* pro zelená (levá) jablka a *[Apple\\_Red\\_BP](https://blueprintue.com/blueprint/ydqf_s17/)* pro jablka červená (pravá). Před ukončení události *Grab* se v rodičovské třídě zavolá událost *GetHeight*, která v dědičné třídě vypočítá výšku jablka a předá ji do příslušného pole ve třídě *GameMode\_VR*, která shromažďuje data v každém cvičení.

Po uchopení jablka ho musí uživatel přenést do jedné z krabic, které jsou rozmístěné kolem každé z jabloní. Každá krabice je instance třídy *[AppleBox\\_BP](https://blueprintue.com/blueprint/u5np0crz/)*, která se skládá z krabice, v které je umístěn *BoxCollision* [60]. Tento box reaguje na každou kolizi s cizím objektem událostí *OnComponentBeginOverlap*. Po zavolání této události je zkontrolováno, jestli je daný objekt dědicem třídy *Apple\_Parent\_BP*. Pokud ano, je dané jablko předané k započítání ve třídě *GameMode\_VR.*

Pokud uživatel uchopí jablko špatnou rukou, nebo se netrefí do krabice, spadne jablko na zem. Po celé ploše je umístěn další objekt obsahující *BoxCollision* [60]*,* a to *[AppleEater\\_BP.](https://blueprintue.com/blueprint/vxg8-v6c/)* Ten funguje na stejném principu jako *AppleBox\_BP,* s tím rozdílem, že dojde-li ke kolizi s objektem, který dědí z třídy *AppleParent\_BP*, je zničen a předán k započítání upuštěných jablek ve třídě *GameMode\_VR*. Každé jablko, které spadne na zem je tedy zničeno a už jej nelze zvednout.

Jelikož se jednotlivé jabloně nachází od sebe ve vzdálenosti, kterou v reálné místnosti nelze překonat, lze se k jednotlivým jabloním teleportovat pomocí tlačítka X a Y na levém ovladači. Jinak se lze pohybovat pomocí joysticku nebo, dovolí to rozměry místnosti, reálným pohybem. Před každou jabloní je umístěna cedule, která označuje obtížnost (výšku jablek) dané jabloně pomocí tří bodové stupnice (viz obr. 7.9).

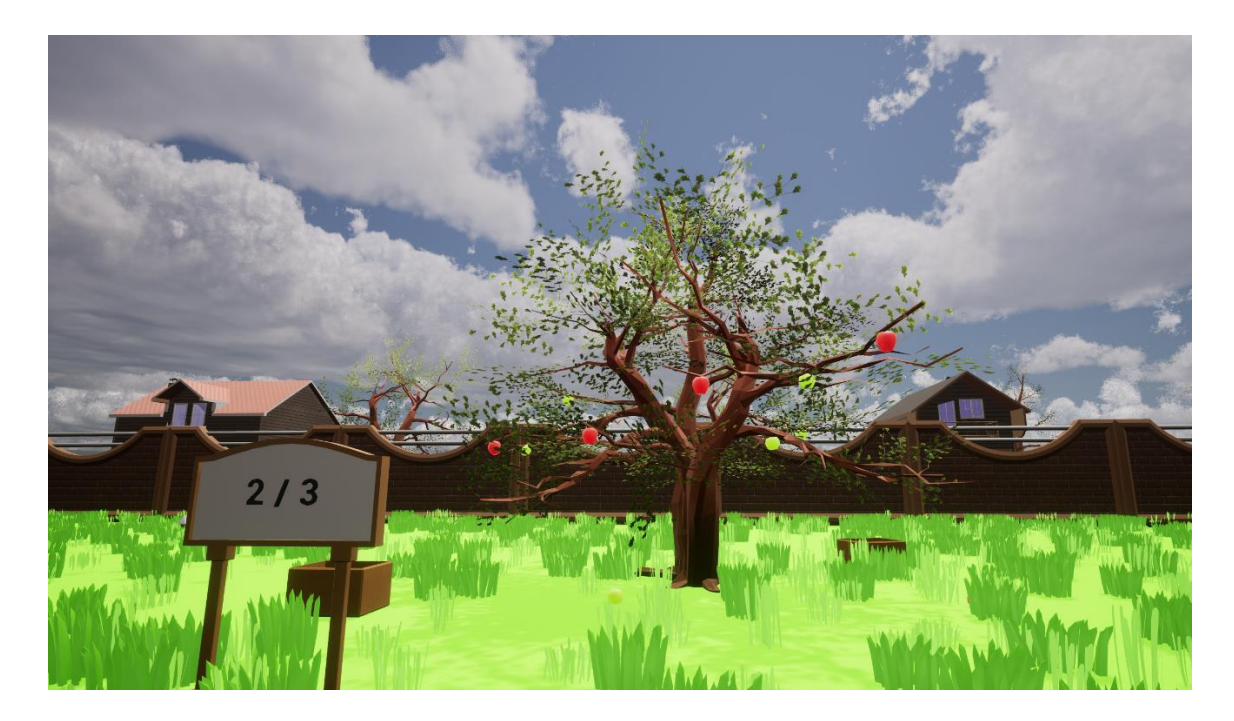

Obrázek 7.10 Pohled na jednu z jabloní

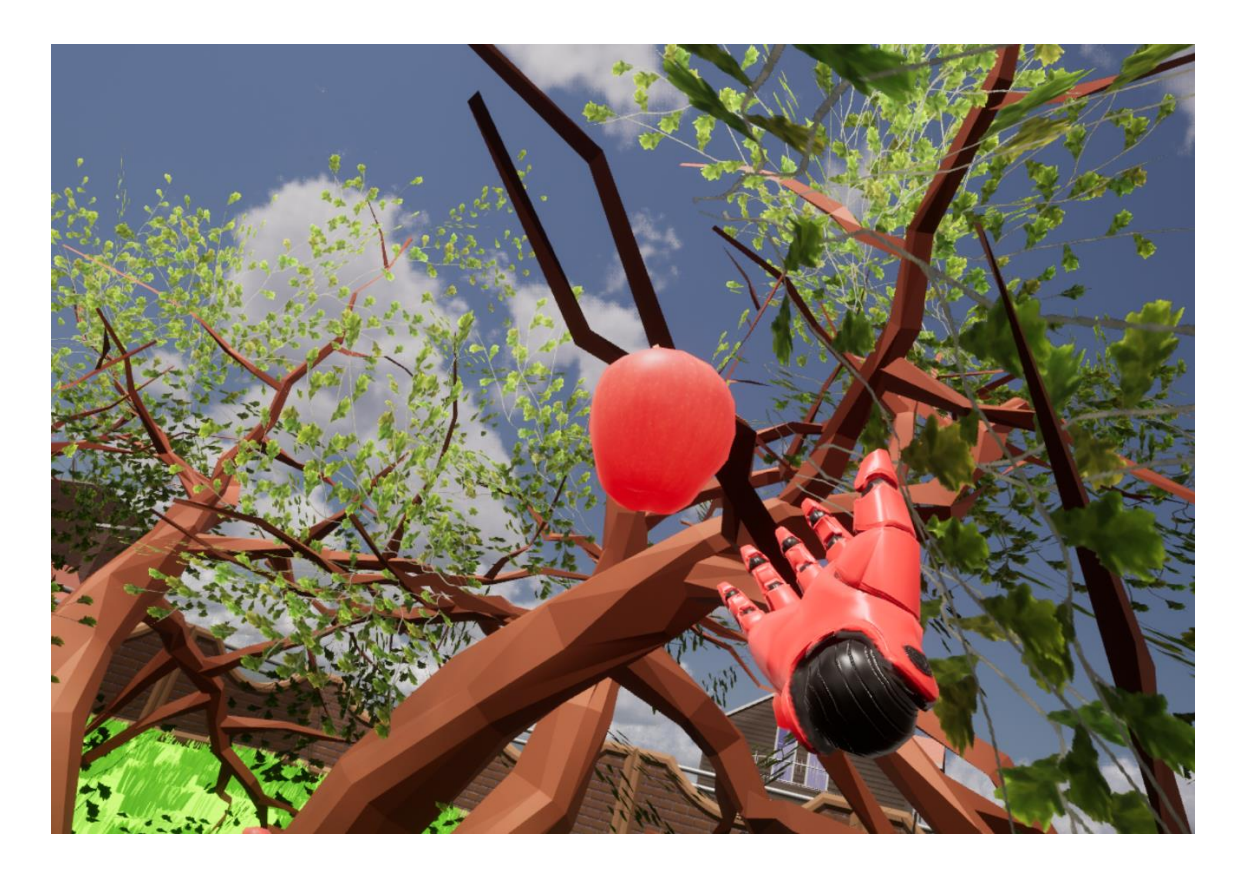

Obrázek 7.11 Sbírání jablka rukou správné barvy

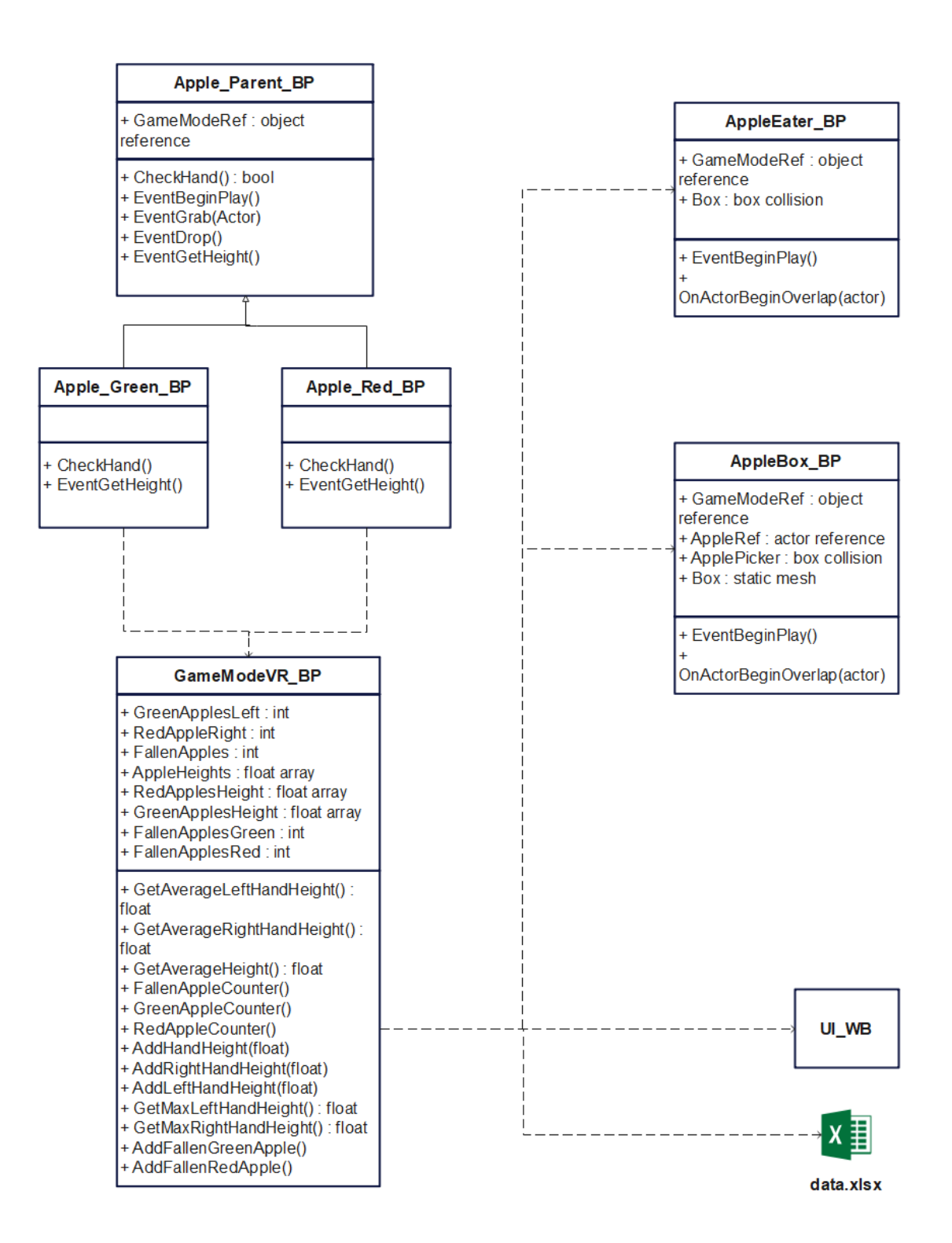

Obrázek 7.12 UML graf tříd druhého cvičení

## **7.4 Třetí cvičení: Otevírání perlorodek**

#### **7.4.1 Cíl cvičení**

Cílem tohoto cvičení je procvičovat horní končetiny, včetně cviků zaměřených na tzv. multitasking, tedy provádění dvou úkolů zároveň. V tomto případě se jedná konkrétně o provádění rozdílných pohybů rukama, na které se musí uživatel soustředit. Cvičení klade stejnou zátěž na pravou i levou ruku. Jednotlivé cviky budou zadávány pomocí vizuálních instrukcí přítomných přímo ve virtuálním prostoru. Součástí cvičení je i možnost zvedat objekty z úrovně podlahy. Ve cvičení je nutné se pohybovat buď pomocí ovladačů náhlavní soupravy anebo dovoluje-li to prostor, fyzickým pohybem.

#### **7.4.2 Logika**

Třetí cvičení je zasazeno do podmořského světa, který je graficky poměrně věrně zpracován pomocí balíčků Ocean Floor Enviroment [72] od autora Anil Isbilir a Reef Kit [73] od autora DAbend. Cvičení se odehrává na písečném mořském dně, které je poseto kameny, mořskými řasami a vraky. Součástí prostředí jsou i mořští živočichové, jako hejna barevných rybiček nebo medúz, které se v prostoru pohybují. Tyto vizuální prvky mají za úkol vytvořit pro uživatele zajímavé a pohlcující prostředí, které udělá cvičení více zábavným.

Uživatel se po spuštění cvičení ocitne v daném prostředí, a jeho úkolem je najít na mořském dně perlorodky, otevřít je. Perlorodky jsou náhodně rozmístěny po virtuálním prostředí a jejich počet lze upravovat. Defaultně se v prostoru objeví sedm perlorodek. Aby uživatel perlorodku otevřel a mohl si perlu vzít, musí provést zadaný cvik, který se nad danou perlorodkou objeví, jakmile se k ní uživatel přiblíží. Cviky se vybírají náhodně. Cvičení obsahuje celkem 5 cviků bez multitaskingu (tj. ruce provedou cvik symetricky, viz obr. 7.10) a 3 cviky s multitaskingem (viz obr. 7.11). Každá vizuální cvičební instrukce (dále jen lektor) obsahuje 4 uzly a 3 spojnice pro pravou i levou ruku, které uživatele navigují k provedení daného cviku a zároveň sledují jeho pohyb a sbírají data. Pokud uživatel projde všemi uzly až k poslednímu čtvrtému uzlu, lektor se ukončí a otevře danou perlorodku.

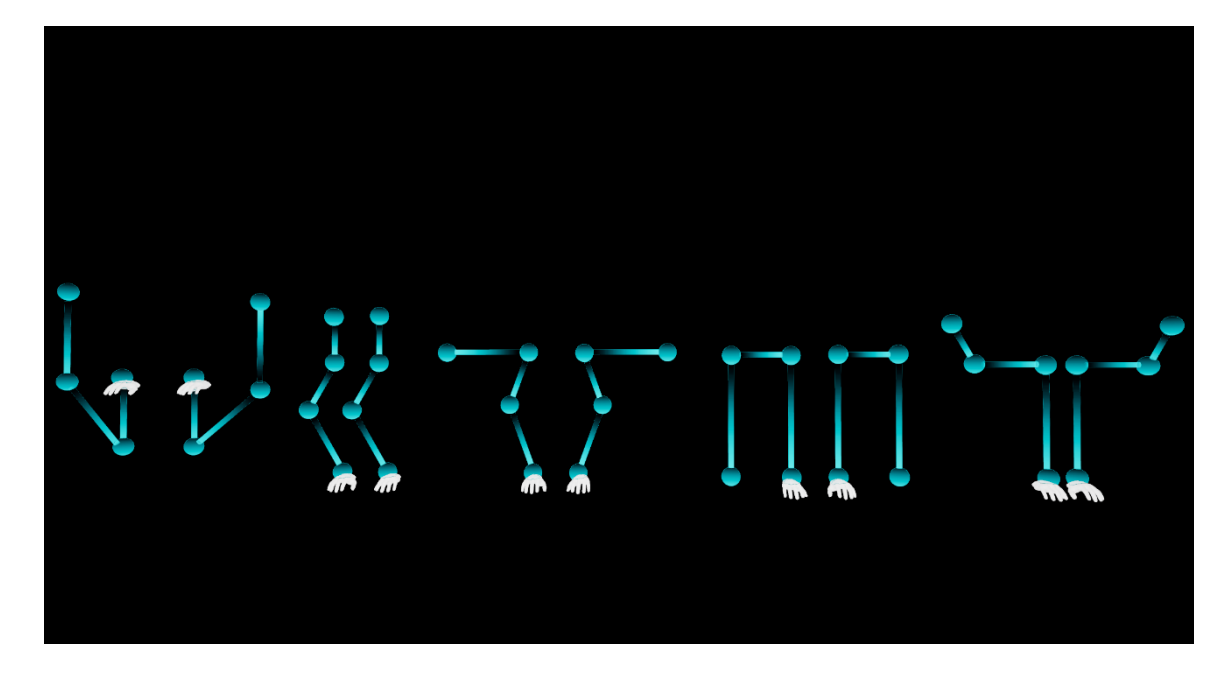

Obrázek 7.13 Lektoři bez multitaskingu

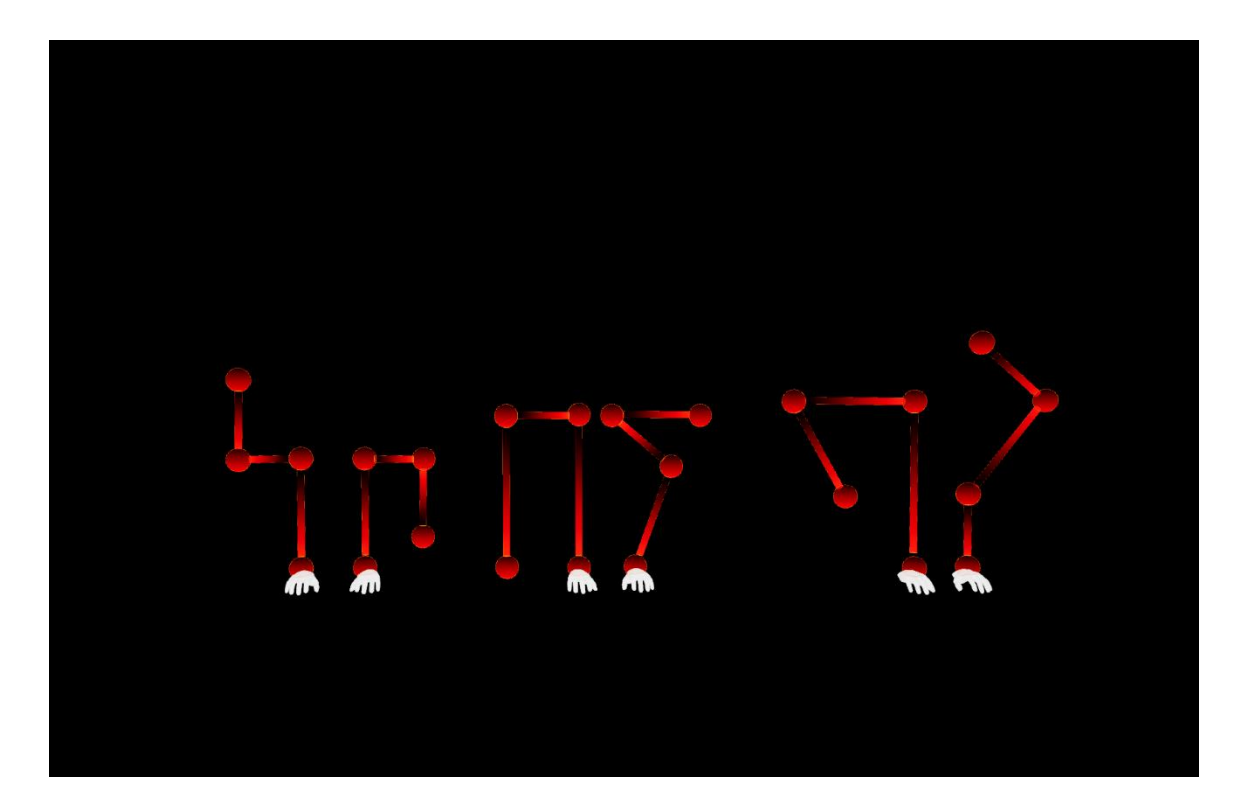

Obrázek 7.14 Lektoři s multitaskingem

## **7.4.3 Data**

Program zaznamenává následující data:

- Výšky jednotlivých dosažených uzlů pro pravou i levou ruku
- Počet provedených cviků celkem
- Počet provedených cviků s multitaskingem
- Průběh jednotlivých cviků znázorněný polem vzdáleností středu dlaně od spojnice lektora snímaných každých 0,2s

Tyto data je také možné zobrazit si přímo v aplikaci jako u ostatních cvičení (v menu v záložce "data").

## **7.4.4 Implementace**

V tomto cvičení je nutné naprogramovat tři objekty. A to rodičovskou třídu lektora, která bude implementovat veškeré funkce a z které budou dědit všichni lektoři, dále perlorodku, která si náhodně vybere lektora, kterého "adoptuje" jako tzn. *child actor component* [74] a bude ovládat jeho viditelnost a dále bude kontrolovat jeho stav, aby po ukončení cviku lektorem umožnila uživateli přístup k perle. Poslední objekt, který je nutné naprogramovat, je *volume actor* [60], který bude mít za úkol při spuštění cvičení náhodně rozmístit perlorodky po virtuálním prostoru.

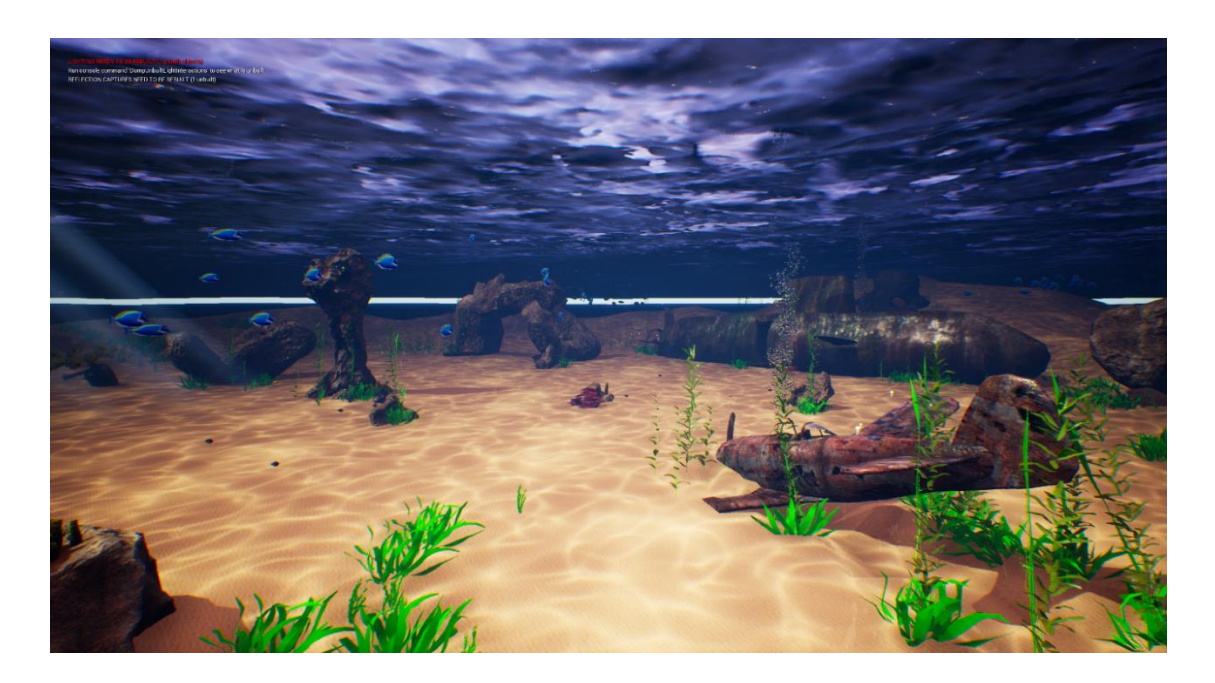

Obrázek 7.15 Pohled na prostředí třetího cvičení

Rodičovská třída lektorů je *[Lector\\_Parent\\_BP](https://blueprintue.com/blueprint/k8uat8ut/)*. Jak již bylo řečeno výše, lektor se skládá ze 4 uzlů a 3 spojnic, podél kterých bude mít uživatel za úkol pohybovat rukama.

Tyto uzly a spojnice se budou skládat ze statických objektů, které budou zaznamenávat kolizi s dlaněmi uživatele. Jelikož virtuální dlaně jsou tzv. *skeletal mesh* [75], je nutné k nim přidat statický komponent, který bude generovat kolizi a další pomocný statický komponent v jeho středu, podle kterého se bude počítat vzdálenost středu dlaně od spojnice lektora. K tomuto účelu postačí dvojice kvádrů, které budou upravené na takovou velikost, aby pokrývaly dlaně (viz obr. 7.12). Tento kvádr nepůjde v samotné aplikaci vidět, jelikož je jeho viditelnost nastavena na *hidden*, ale bude generovat kolizi, díky čemuž lektor pozná, že uživatel právě cvičí a také tou správnou rukou. Při spuštění cvičení jsou nejprve všechny uzly a spojnice v události *EventBeginPlay* [76] viditelně zobrazeny pomocí funkce *SetPreview*. To zajistí, že jakmile se uživatel přiblíží k perlorodce, zobrazí se mu kompletně celý lektor, což mu umožní vidět cvik, který bude muset vykonat. Jakmile se uživatel dotkne prvního uzlu (který je označen zářivě bílíma rukama, viz obr. 7.10 a 7.11), všechny uzly a spojnice se skryjí pomocí funkce *ResetPreview* a lektor se spustí. Ještě předtím je však nutné otestovat, jestli se prvního uzlu dotkla správná ruka. Toto ověřování obsluhují funkce *[HitTestRight](https://blueprintue.com/blueprint/qiw-q48i/)* a *[HitTestLeft](https://blueprintue.com/blueprint/d0qwfa2v/)*. Veškeré kolize u komponentů lektora se zaznamenávají pomocí událostí *OnComponentBeginOverlap* [77] a *OnComponentEndOverlap* [78]. Pokud se tedy prvního uzlu dotkla správná ruka, lektor se spustí a postupným odkrýváním dalších uzlů a spojnic pomocí makra *[ActivateComponent](https://blueprintue.com/blueprint/nn-nrc37/)* naviguje uživatele. Jakmile uživatel dosáhne dalšího uzlu nebo spojnice, spustí se časovače, které pomocí funkce *DestroyComponent* [79] smažou ty uzly a spojnice, které uživatel již překonal. Jakmile uživatel dosáhne posledního pravého i levého uzlu, zavolá se událost *CheckIfDone* a ověří, jsou-li nastaveny proměnné *finished\_left* a *finished\_righ*t na *true*. Pokud ano, cvik je tímto dokončen a lektor se ukončí.

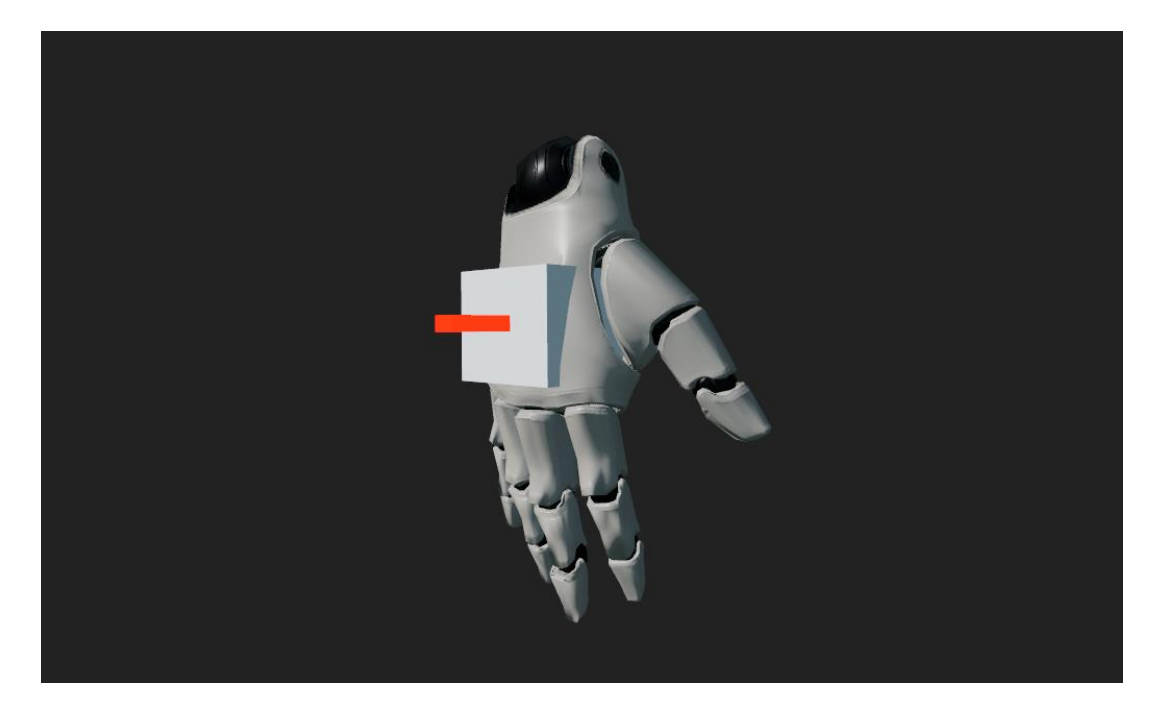

Obrázek 7.16 Statický komponent v dlani virtuální figuríny

Dosažené výšky během cvičení se ukládají do pole pomocí makra *[GetLeftHeight](https://blueprintue.com/blueprint/43l5xzpa/)* a *[GetRightHeight](https://blueprintue.com/blueprint/wn6g0nic/)*. Tyto makra volají funkci *AddRightExerciseHeights* (resp. *AddLeftExerciseHeights*) ze třídy *GameMode\_VR*, a předávají ji hodnoty dosažené výšky, které funkce uloží. Třída *GameMode\_VR* také počítá počet dokončených cvičení pomocí funkce *[ExerciseFinished](https://blueprintue.com/blueprint/89djyqq_/)* a dělí je na Multitasked (cvičení s multitaskingem) a Normal (normální cvičení) pomocí hodnoty boolean *IsDualTasked*, kterou obsahuje každá instance lektora. Třída lektora obsahuje také funkce pro výpočet odchylky, resp. přesnosti provedení cviku. Tyto funkce jsou *[SetDeviationRight](https://blueprintue.com/blueprint/p6ac90uu/)* a *[SetDeviationLeft.](https://blueprintue.com/blueprint/g9tuxqyw/)*  Spuštěny jsou ihned po zahájení cviku pomocí *Timeru* [80]*,* který je nastaven na 0,2s smyčku. To znamená, že je periodicky vypočítávána vzdálenost prostředku dlaně (červený objekt na obr. 7.15) a spojnice lektora. V těchto funkcích se také ukládají vektory rukou, z kterých lze sestavit průběh cviku. Tyto data lze později zpracovat a vyhodnotit z nich, jak dobře dokáže uživatel vykonávat pohyb rukou podél zadané spojnice (viz kapitola [8.2.3\)](#page-55-0). Po dokončení cviku jsou data předána do třídy *GameMode\_VR* pomocí funkce *[PassDeviationValues](https://blueprintue.com/blueprint/p9z6p-dy/)* a jsou odděleny hodnotou 11111111, která označuje konec jednoho cviku.

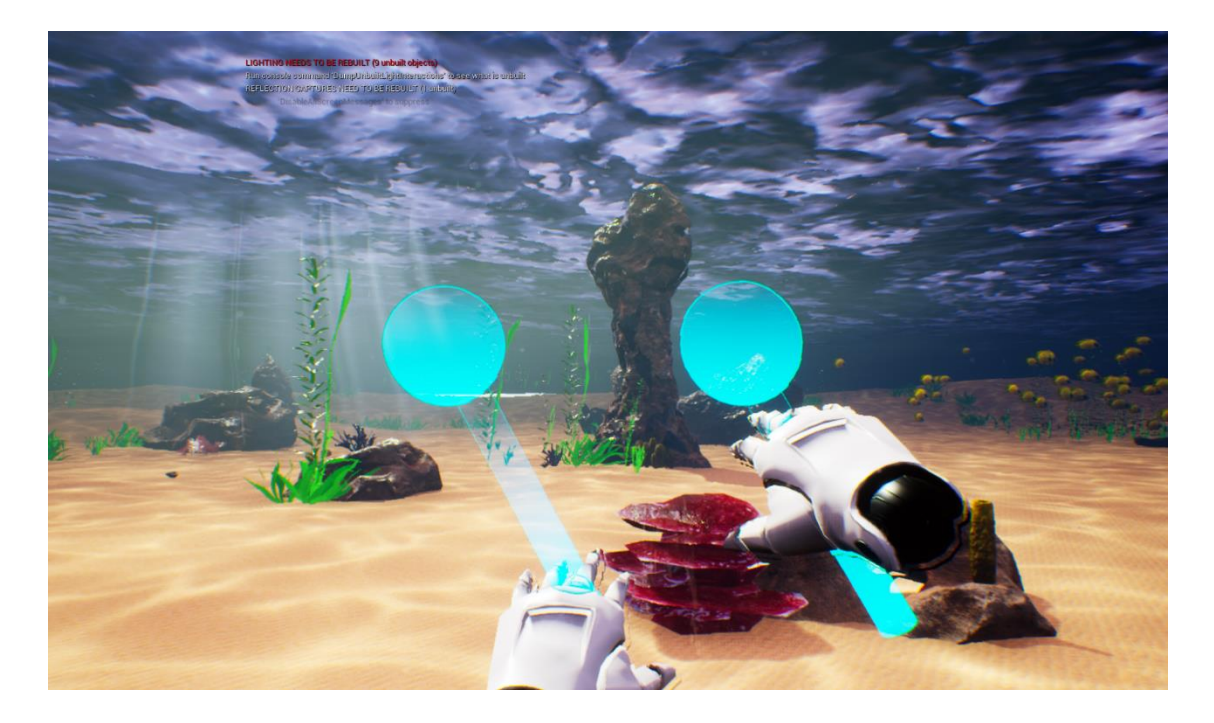

Obrázek 7.17 Vykonávání cviku podle uzlů a spojnic lektora

Třída *[Shell\\_BP](https://blueprintue.com/blueprint/-vntrmbu/)* se skládá ze tří statických objektů, a to dolní části mušle a dvou horních částí, které se během hry odkryjí a zakryjí v závislosti na tom, jestli je perlorodka otevřená nebo zavřená. Dále ze samotné perly, která je child actorem, dědícím z třídy objektů, které lze uchopit (tj. třída *[GrabbableActorParent\\_BP](https://blueprintue.com/blueprint/ib-kiym4/)* popsána v kapitole [7.1.2\)](#page-31-0) a nakonec z child actoru lektora. Při spuštění cvičení se zavolá událost *EventBeginPlay*, která provede náhodný výběr lektora pomocí *switche* [81] s náhodným indexem. Pro vytvoření požadované vzdálenosti od perlorodky, do které uživatel vstoupí a je mu zobrazen daný cvik, je použit volume actor [60] *box*. Událost *OnComponentBeginOverlap* je zavolána pokaždé, když dojde ke kolizi boxu s cizím objektem. Následně je ověřeno, zdali je daným objektem virtuální figurína uživatele. Pokud ano, je lektor uživateli zobrazen a pomocí funkce *SetActorTickEnabled* [82] je lektor aktivován. Pokud uživatel prostor okolo perlorodky (tedy prostor ohraničení boxem) opustí, zavolá se událost *OnComponentEndOverlap*, která lektora opět skryje. Kontrolu, zdali uživatel dokončil cvik a perlorodka se má otevřít, obsluhuje událost *EventTick* [83], která každý snímek kontroluje, jestli lektor nedokončil daný cvik pomocí proměnných *IsFinishedLeft* a *IsFinishedRight*. Jestli ano, otevře perlorodku. Tím je celý proces dokončen.

Náhodné rozmístění perlorodek při spuštění cvičení provádí třída *[ShellSpawner\\_BP](https://blueprintue.com/blueprint/hombcihq/)*. Počet perlorodek lze upravovat pomocí proměnné *Amount*, následně je tento počet rozmístěn po prostoru ohraničeném Volume Actorem *Box*. Pozice, na kterých lze perlorodky rozmístit upravuje funkce *[SetSpawnLocation](https://blueprintue.com/blueprint/hombcihq/)*, která mimo definování hranic *Boxu* zajistí i to, že se perlorodka objeví jenom a pouze na mořském dně a ne např. na kameni nebo na jednom z vraků. Toto je zajištěno pomocí proměnné z funkce *BreakHitResult* [84], která vrací referenci actoru, který musí být roven *Landscape* (mořské dno).

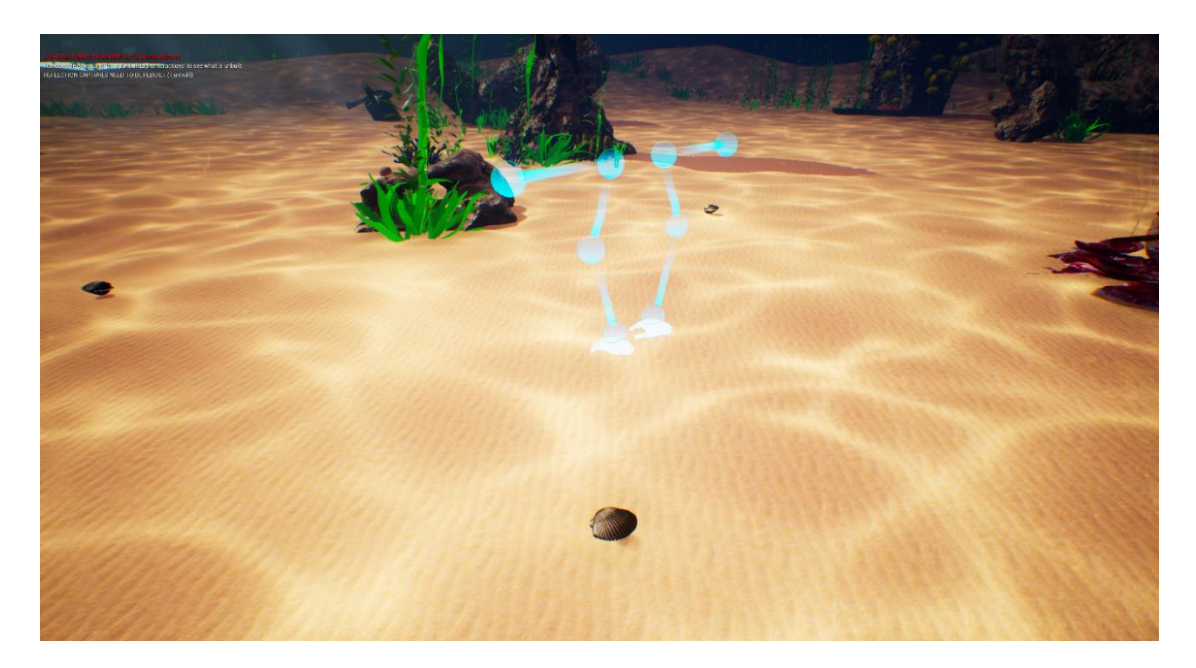

Obrázek 7.18 Pohled na jednu z perlorodek

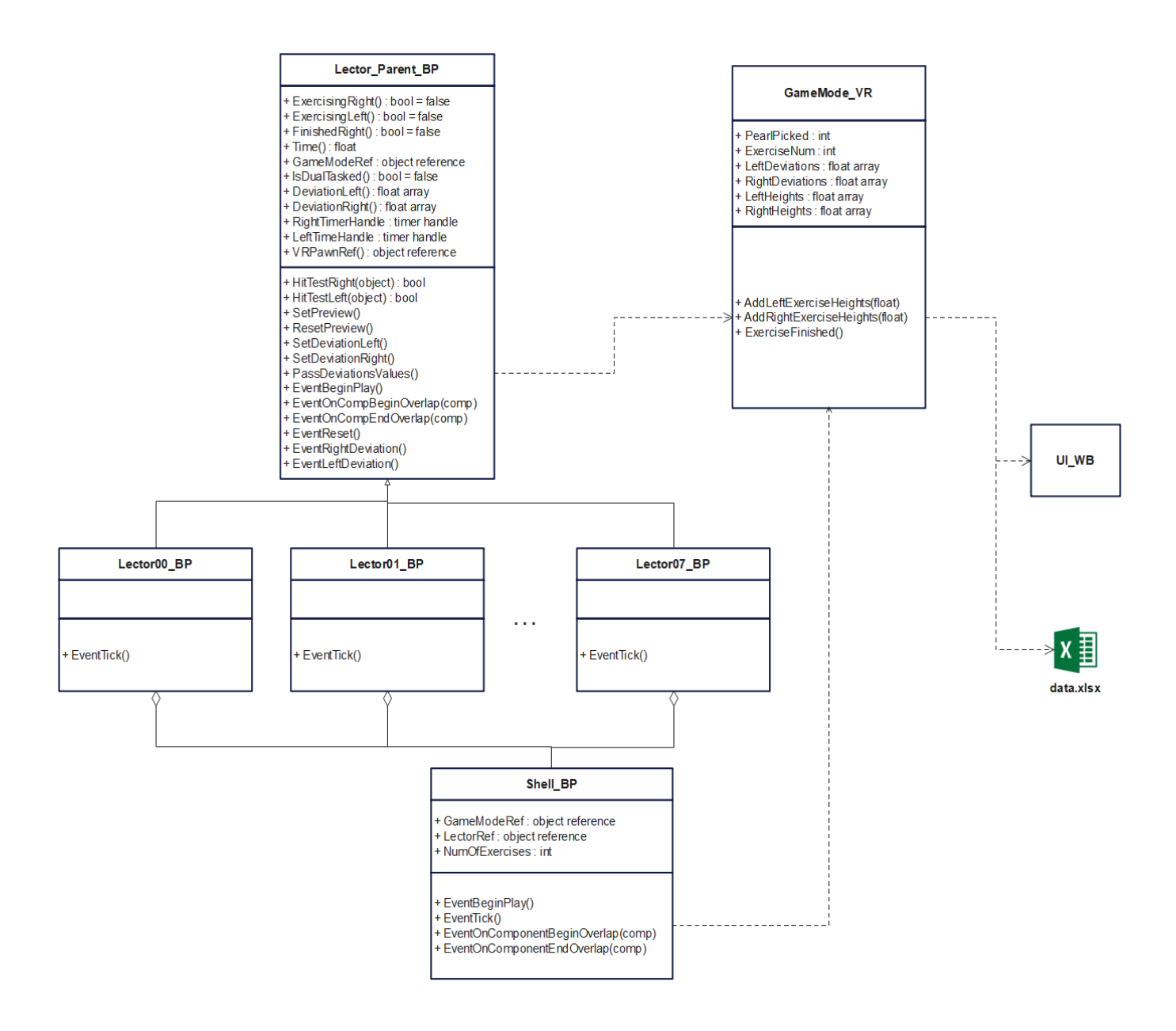

Obrázek 7.19 UML graf tříd ve třetím cvičení

# **8.ZPRACOVÁNÍ DAT**

## **8.1 Export dat ze cvičení**

Každé jednotlivé cvičení ukládá různorodá data, které mají pomoci dané cvičení vyhodnotit. Tyto data se ukládají v různých proměnných uvnitř programu, a po vypnutí nebo restartování cvičení se smažou nebo přepíšou. Unreal Engine samozřejmě nabízí nástroje pro ukládání dat, ale vzhledem k účelu aplikace je vhodnější ukládat data mimo aplikaci, aby bylo možné s nimi dále pracovat. Jako nejvhodnější řešení bylo vybráno ukládání dat do souboru Microsoft Excel.

Unreal Engine však nenabízí přímou komunikaci s excelem. Je sice možné data exportovat pomocí datových tabulek [85] ale jedná se o celkem komplikovaný a nepohodlný proces. Naštěstí však lze využít pluginy vytvořené komunitou. Pro ukládání dat do Excelu je použit plugin DirectExcel od autora Jianzhao Fu [86]. Tento plugin dovoluje jednoduchou a intuitivní práci s Excelem prostřednictvím Blueprintů v Unreal Enginu a umožní pohodlné ukládání dat ze cvičení přímo do Excel souboru.

Každé cvičení bude mít vyhrazený jeden list. Data se uloží buď ručně uživatelem kliknutím na ikonu diskety v nabídce, nebo automaticky po ukončení cvičení a návratu do výchozí místnosti (vždy se ale uloží pouze výsledky z posledního provedeného cvičení).

#### **8.2 Vizualizace dat**

Export dat z aplikace umožňuje libovolně provést jejich zpracování a vizualizaci. Nejvhodnější cestou, jak přehledně zpřístupnit data uživateli, by bylo naprogramování externí aplikace, která by data zpracovávala nezávisle na tomto programu. Vývoj takové aplikace je však již nad rámec zadaní této bakalářské práce.

K tomuto účelu byl vytvořen nový Excel soubor, který si importuje tabulky a listy ze souboru data.xlsx, do kterého aplikace ukládá data ze cvičení (jak je popsáno výše). Pro tyto data byly následně vytvořeny grafy různých typů, které demonstrují, jakými způsoby lze data ze cvičení vyhodnocovat. Obrázky těchto grafů jsou pro každé jednotlivé cvičení zobrazeny níže.

## **8.2.1 Vyhodnocení kostek**

Pro první cvičení byly vytvořeny dva grafy

• Bodový graf odchylek vzhledem k výškám kostek

Tabulka 3 Demonstrativní hodnoty exportované z prvního cvičení

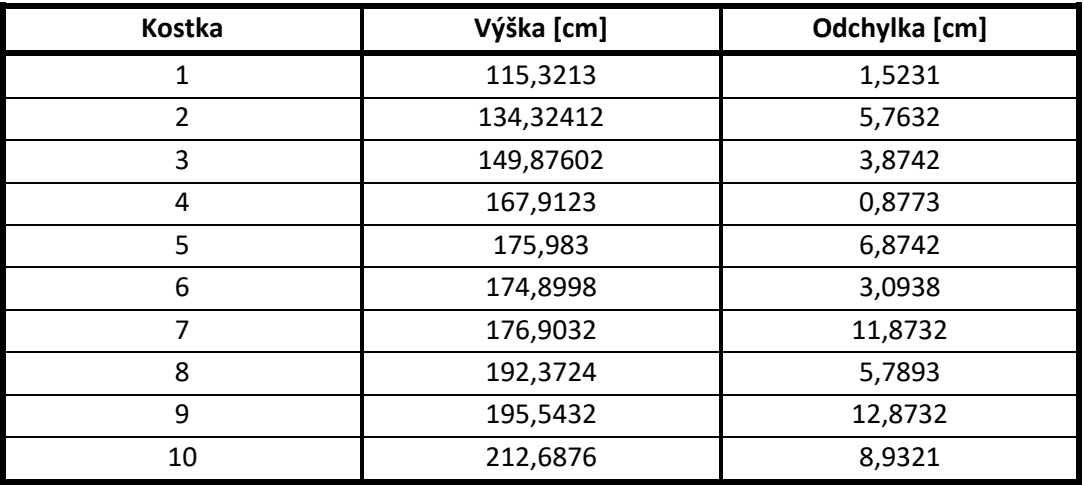

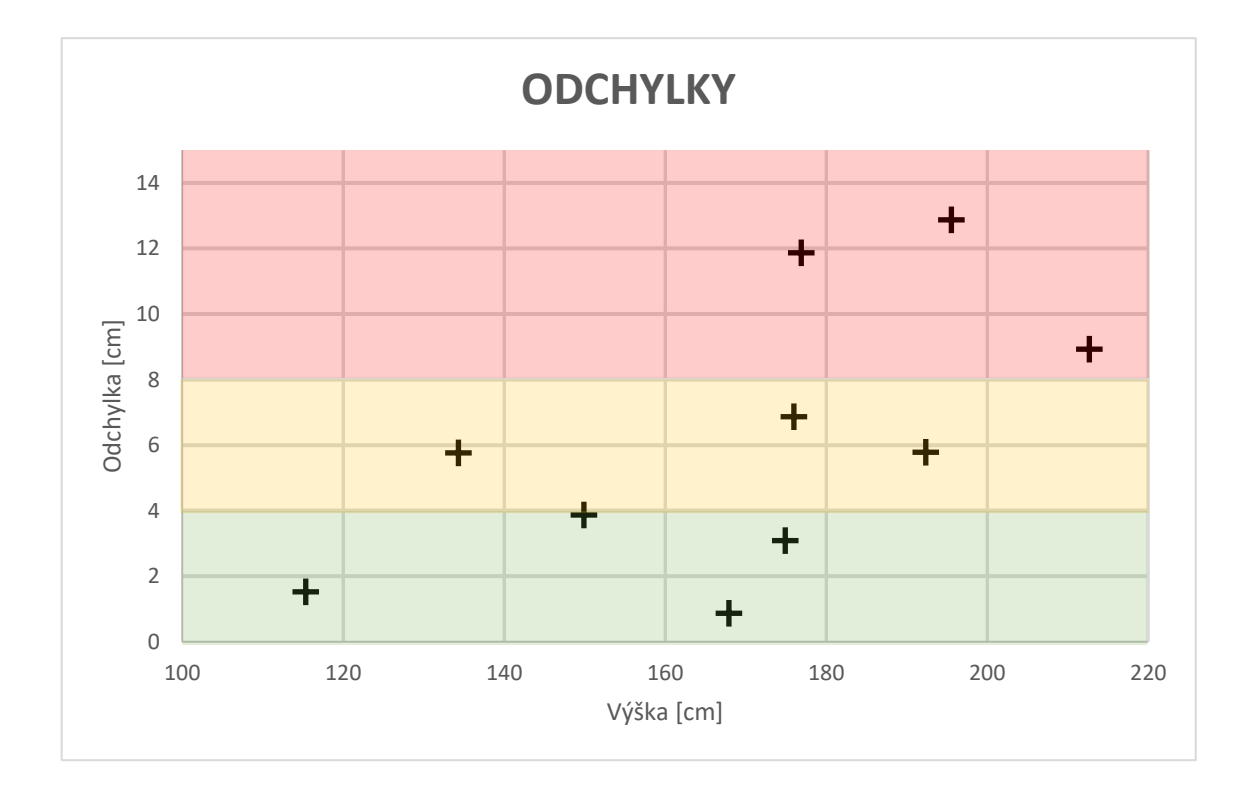

Obrázek 8.1 Graf odchylek prvního cvičení

#### **8.2.2 Vyhodnocení sběru jablek**

Pro druhé cvičení byly vytvořeny čtyři grafy:

- Bodový graf výšek jablek
- Prstencový graf znázorňující průměrný dosah rukou
- Výsečový graf znázorňující využití rukou ve cvičení v procentech

Tabulka 4 Demonstrativní hodnoty exportované z druhého cvičení

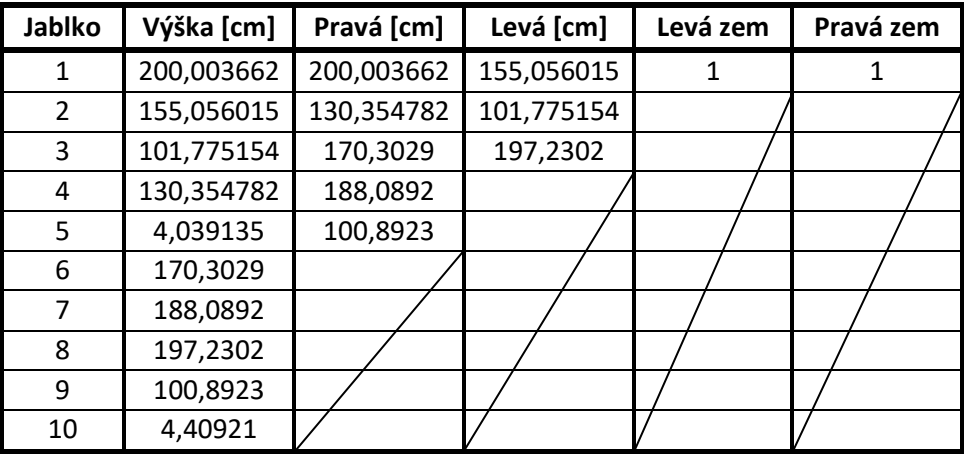

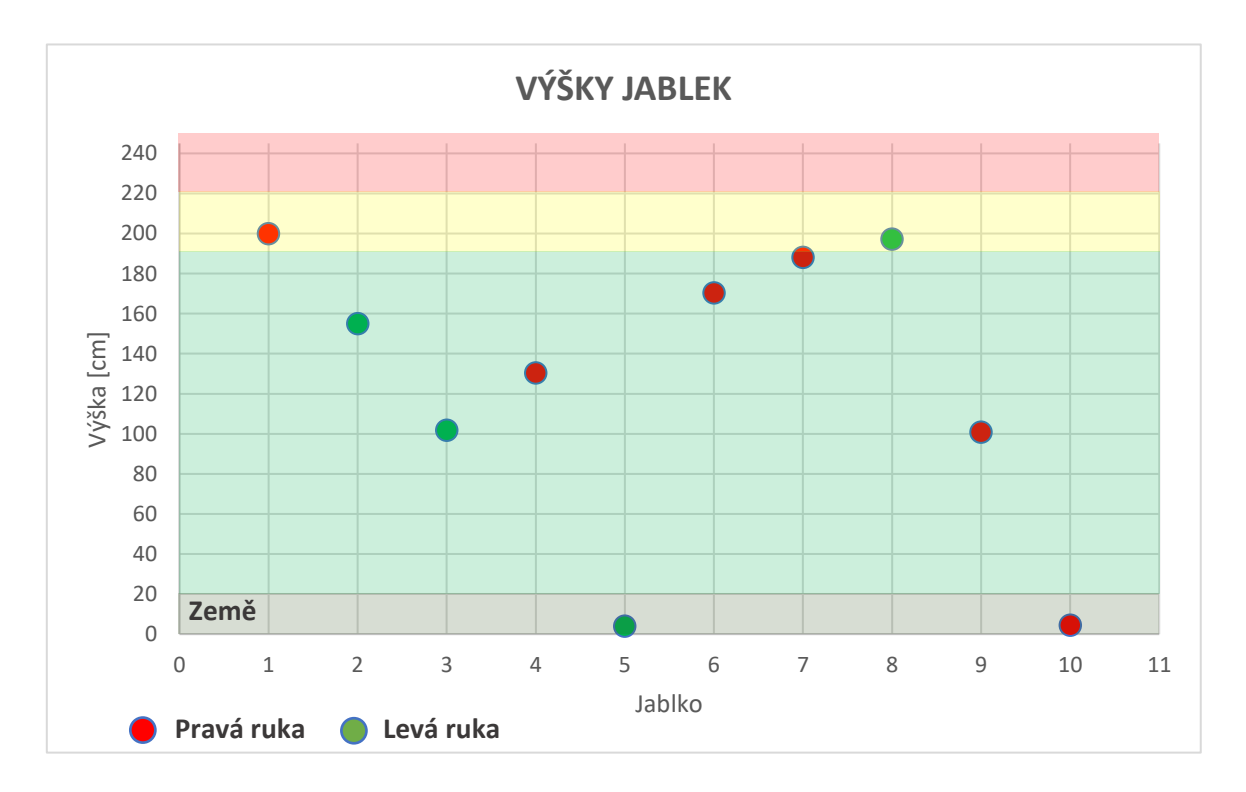

Obrázek 8.2 Graf výšek jednotlivých jablek

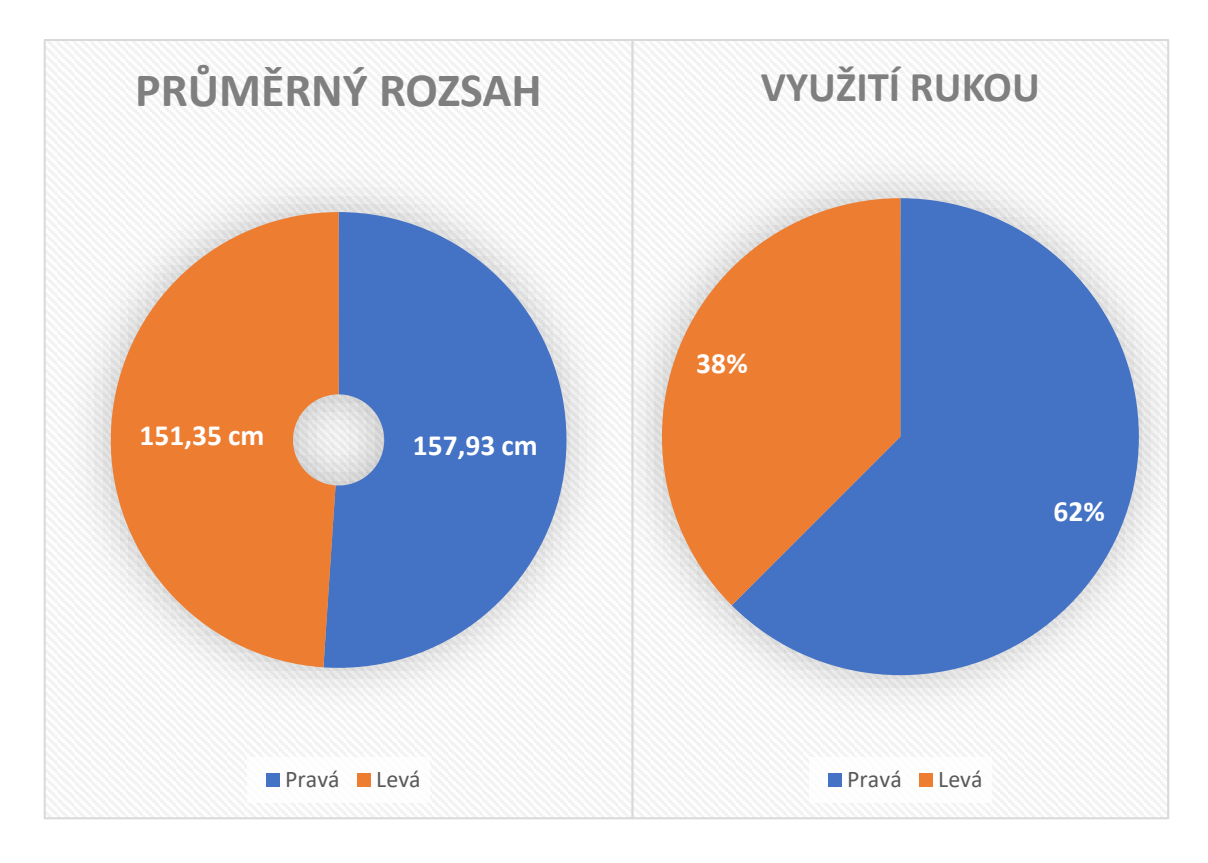

Obrázek 8.3 Graf rozsahu a využití rukou

Tabulka 5 Doplňující tabulka hodnot prvního cvičení

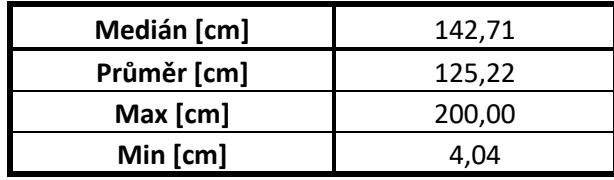

#### <span id="page-55-0"></span>**8.2.3 Vyhodnocení sbíraní perel**

Pro třetí cvičení byly vytvořeny dva grafy

- Bodový graf průběhu prvního cviku
- Bodový graf průběhu druhého cviku

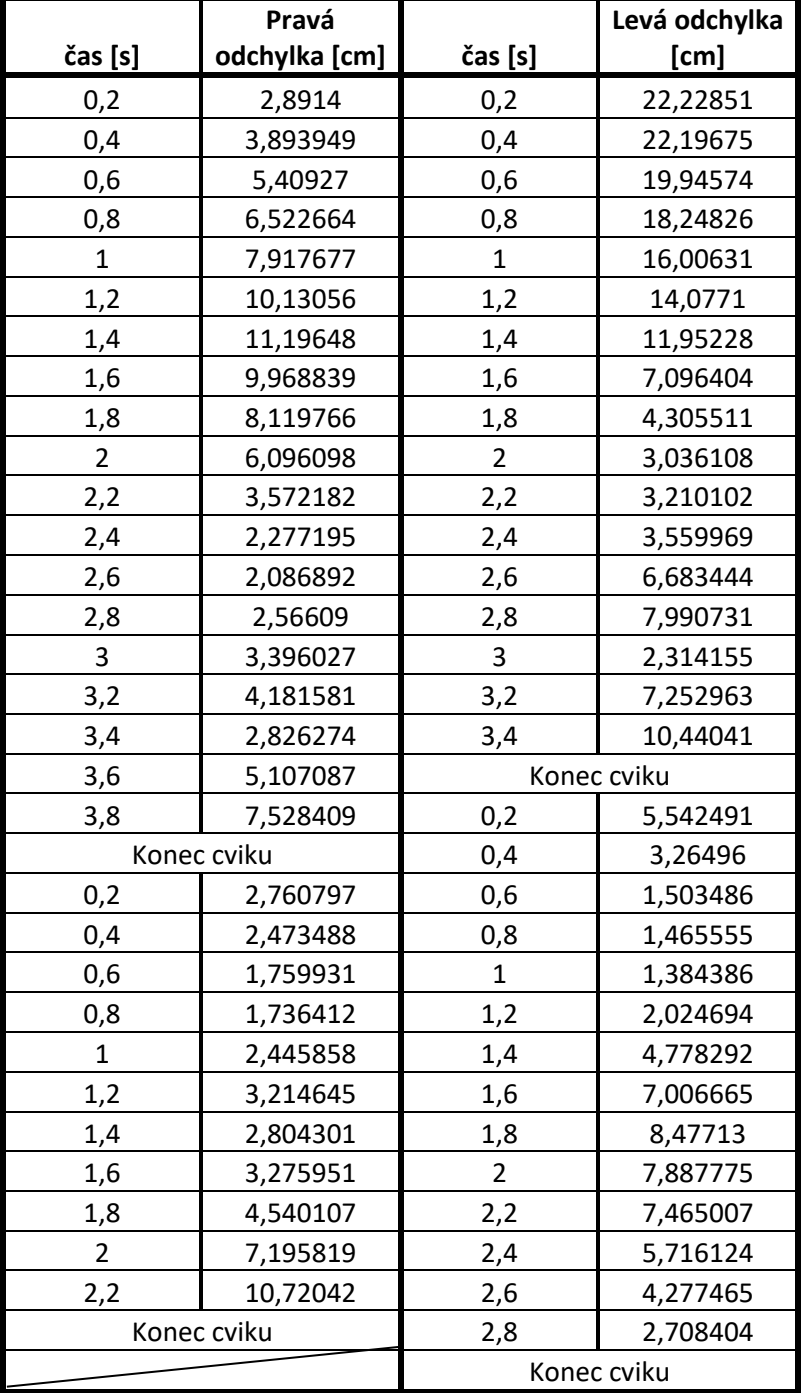

Tabulka 6 Demonstrativní hodnoty exportované z třetího cvičení

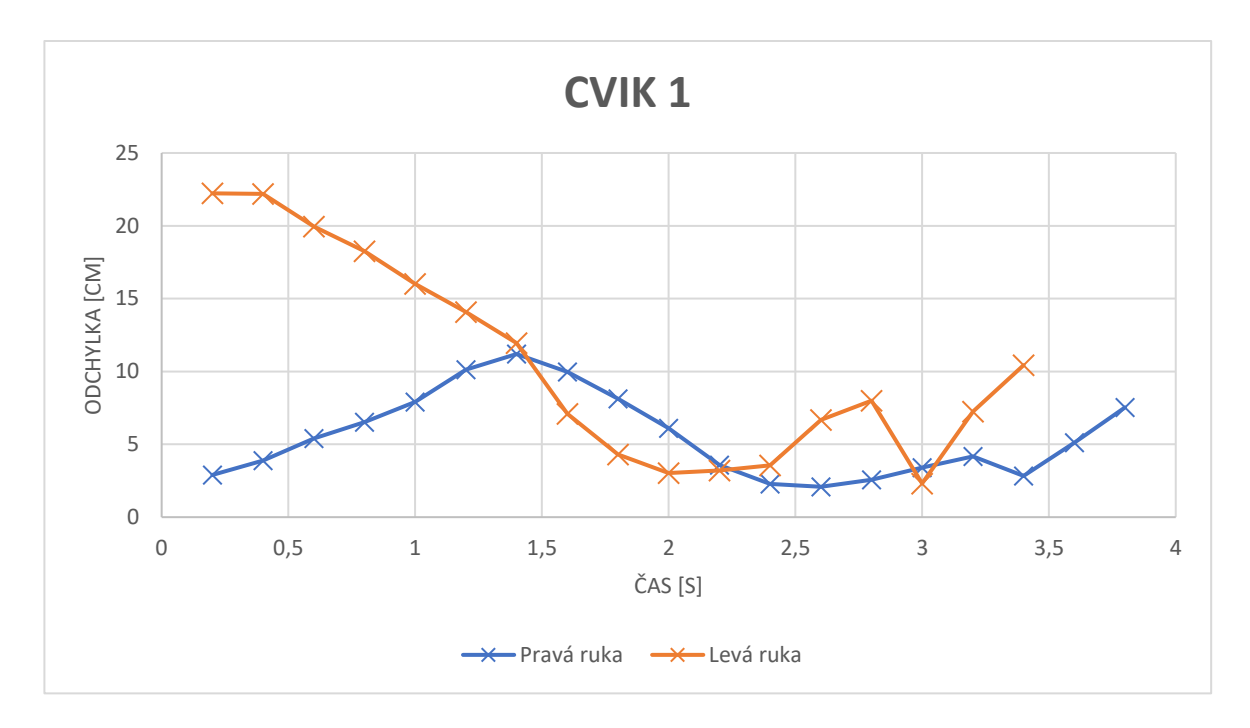

Obrázek 8.4 Graf odchylek prvního cviku

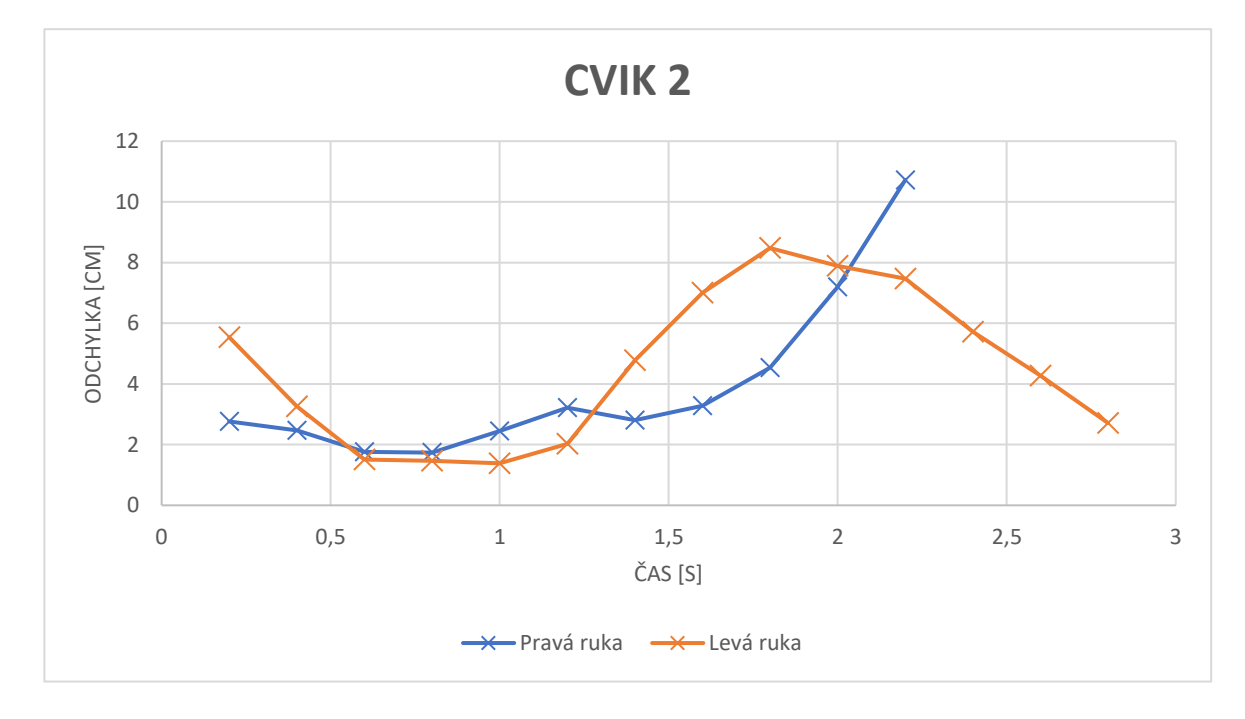

Obrázek 8.5 Graf odchylek druhého cviku

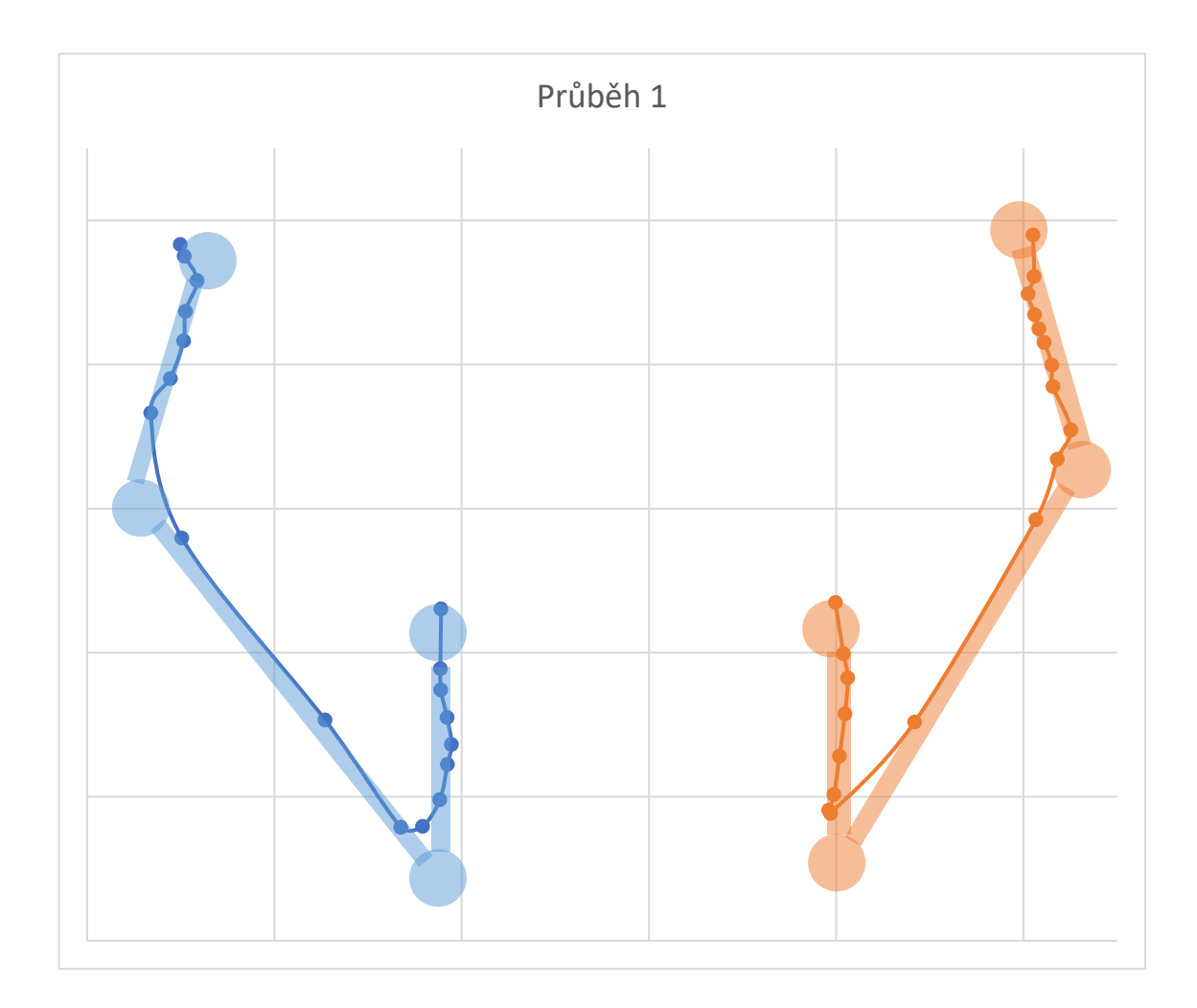

Obrázek 8.6 Graf průběhu jednoho z cviků

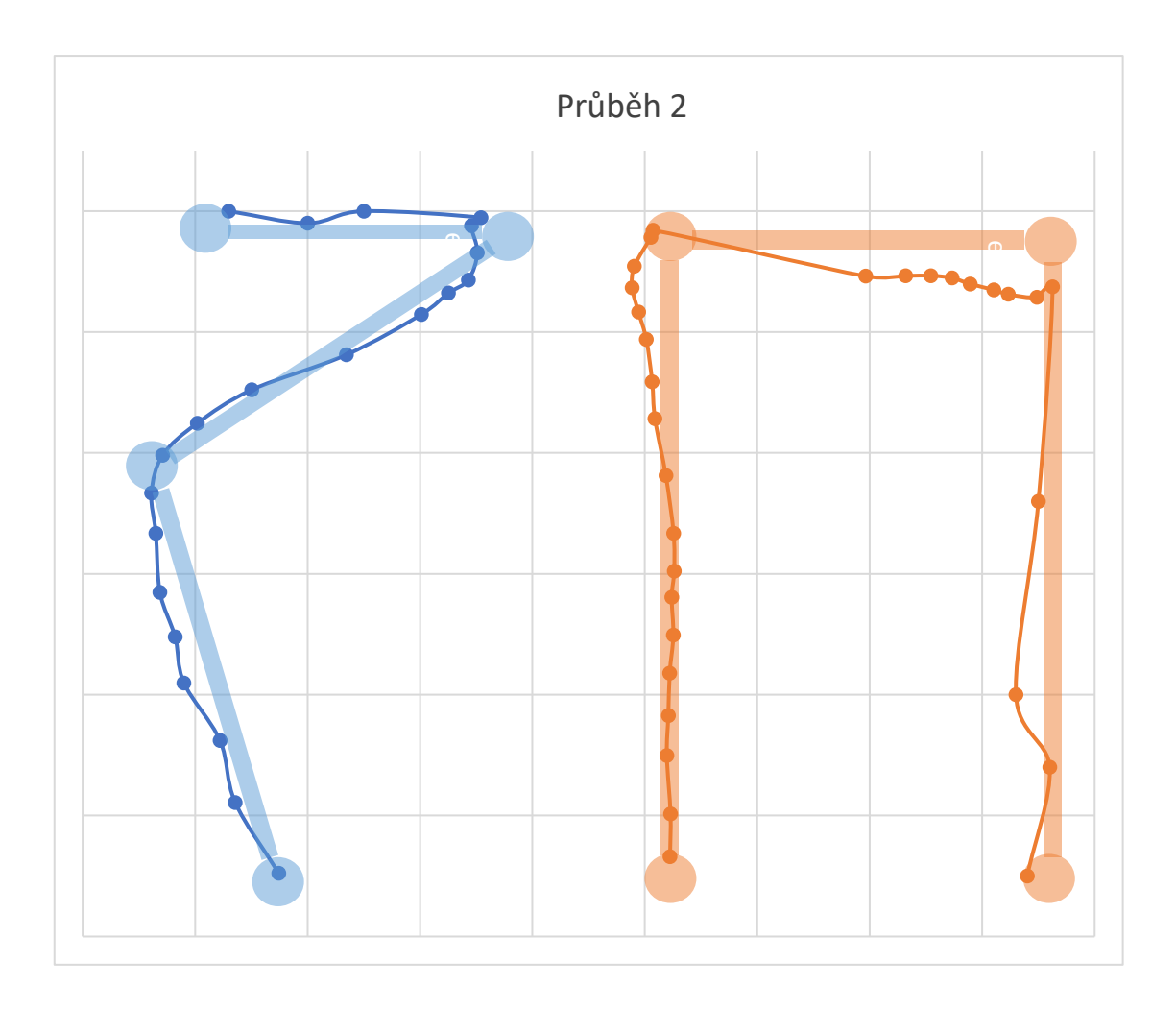

Obrázek 8.7 Graf průběhu jednoho z cviků

# **9.KONZULTACE S NEUROLOGEM**

V rámci bakalářské práce jsem měl možnost setkat se s odborníkem na neurologii MUDr. Lenkou Krajčovičovou, Ph.D. z Masarykovy univerzity a předvést první dvě cvičení. Na závěr konzultace mi paní doktorka formou dotazníku odpověděla na několik otázek, které jsou níže. Tímto děkuji paní doktorce za její čas. Konzultace se konala v čase, kdy třetí cvičení ještě nebylo dokončeno. Proto je v otázkách zmíněno pouze první a druhé cvičení.

**Po zapnutí aplikace jste se ocitla v tzv. aklimatizační místnosti. Je podle Vás tento způsob seznámení pacienta s virtuální realitou vhodný?** 

*Ano.*

#### **Jak podle Vás nejlépe navyknout pacienta na virtuální realitu?**

*To se těžko hodnotí, nemám s VR tolik zkušeností, navíc velmi záleží na typu pacienta, např. jinak bude reagovat pacient s Parkinsonovou a jinak s Alzheimerovou nemocí, jinak starší a mladší pacient. Zřejmě bude potřeba vyzkoušet několik možností a vysledovat, co dané skupině pacientů nejvíce sedí, také asi budou nějaká doporučení či zkušenosti publikovaná v literatuře, anebo by mohla pomoct konzultace s psychology.*

## **V prvním cvičení má pacient za úkol sbírat jablka z jabloní. Je podle Vás koncept takového cvičení pro parkinsoniky vhodný?**

*Podle mne ano, ale opět, úkoly mohou být různé v závislosti na zdatnosti pacienta a co všechno chceme v úkolu měřit či cvičit*

#### **Jaké výšky jablek byste volila? Doplnil/a byste nějakou funkčnost?**

*Úkol by měl být pro pacienta pochopitelný a dobře proveditelný a podle toho bych volila obtížnost – příliš obtížné úkoly budu pacienty odrazovat; určitě lze přidat i nějakou další funkci, a pokud bude dobře zvolená, může to zlepšit adherenci k úkolu, nebude tak monotónní, ale nemělo by to úkol příliš komplikovat či ztěžovat*

**V druhém cvičení pacient staví obrazce z kostek. Jaké tvary a jaké výšky byste volila?** 

*Zde je opět více možností v závislosti na tom, co všechno chceme v úkolu měřit či cvičit. Jako příklady mohu uvést známé úkoly používané v psychologii – Londýnská či Hanoiská věž.* 

#### **Je vhodné pacientovi dovolit jen jeden pokus k umístění kostky?**

*Ano, ale je potřeba se ujistit, že pacient úkol chápe. Tímto bychom testovali aktuální schopnosti pacienta v daném čase. Nicméně mohou se povolit i další pokusy a měřit pak, na kolik pokusů úkol zvládne a zda se v čase tento parametr zlepšuje.* 

#### **Měl by program po pacientovi vyžadovat střídání rukou? Přidala byste nějakou funkčnost?**

*Určitě ne, pacient by měl používat svojí dominantní ruku, obvykle pravou.* 

## **Hlavní účel programu je shromažďování dat. Když se vrátíte k jednotlivým cvičení, jaké data z těchto cvičení by podle Vás byla pro lékaře (popř. fyzioterapeuta) přínosná?**

*Záleží, co všechno program změří, ale užitečná informace by byla např. reakční čas, rychlost provedení určité funkce, anebo pokud daná funkce umožňuje tak i měření rozsahu pohybu, kolik pokusů pacient potřebuje k správnému provedení apod.*

#### **Uvítali byste grafickou vizualizaci dat (např. pomocí grafů)?**

*Ano.*

## **Na závěr bych Vás poprosil o celkové hodnocení aplikace. Jaké formy cvičení bych měl dále přidat?**

*Částečně jsem zmínila v některé předchozí odpovědi – záleží na typu pacientů a co budeme chtít sledovat/cvičit. Např. u parkinsoniků by se hodily úkoly na cvičení jemné motoriky HKK a DKK a mohou vypadat např. podobně jako úkoly v UPDRS škále hodnotící motoriku u PN. Také by byly užitečné úkoly na nácvik chůze a stability, balanční cvičení. U pacientů s AN pak různá kognitivní cvičení, vím, že se u nich s úspěchem zkouší úkoly na orientaci či navigaci v prostoru za různých situací.* 

*Chtělo by to projít literaturu, co všechno se už ve VR v daném případě zkoušelo.* 

#### **Jaké fyzioterapeutické cviky by bylo možné do virtuální reality přenést?**

*Toto je spíše technická otázka, nejsem programátor, ale domnívám se, že v současnosti lze do digitální formy převést prakticky cokoli.*

## **Je podle Vás virtuální realita pro tento účel perspektivní?**

*Určitě ano, digitální technologie v neurorehabilitaci a kognitivním tréninku jsou "hot topic".* 

# **10. ZÁVĚR**

V rámci bakalářské práce byla provedena rešerše dostupné literatury věnující se využitelnosti virtuální reality v medicíně s důrazem na terapii Parkinsonovi nemoci. Byly popsány jednotlivé komponenty náhlavních souprav a princip fungování jejich hardwaru i softwaru. Dále byl proveden průzkum trhu s virtuální realitou u dostupných komerčních náhlavních souprav, které byly uvedeny na trh od roku 2020 a u kterých se očekává, že dorazí na trh v nejbližší budoucnosti (r. 2023). Byla popsána vývojová prostředí vhodná pro vývoj aplikací virtuální reality: Unity, CryEngine a Unreal Engine. Následně byl Unreal Engine 5 zvolen pro vývoj aplikace této práce a byly podrobněji popsány funkce jeho nejnovější verze (UE 5.1).

V praktické části práce bylo sestaveno blokové schéma aplikace a podrobně popsán její návrh. Podle tohoto návrhu byly implementovány základní funkce aplikace a následně vytvořeno první cvičení, které spočívá ve skládání obrazců z kostek ve virtuálním prostoru. První cvičení klade důraz zejména na přesnost a procvičuje jemnou motoriku horních končetin. Pro tento účel bylo navrhnuto celkem 5 obrazců.

Druhé cvičení spočívá ve sběru jablek z jabloní. Toto cvičení klade důraz zejména na rozsah horních končetin a je možné v něm volit ze tří jabloní odlišné výšky. Při tomto cvičení je také po uživateli vyžadováno zapojení obou rukou.

Třetí a poslední cvičení se věnuje otevírání perlorodek pomocí plnění zadaných cviků. Účelem tohoto cvičení je procvičovat motoriku horních končetin pomocí různorodých cviků, které jsou symetrické nebo nesymetrické (tzv. multitasking). Pro toto cvičení bylo vytvořeno celkem 8 cviků (5 symetrických a 3 nesymetrické), při kterých uživatel zapojí obě ruce.

Při vývoji všech tří cvičení se kladl důraz na sběr dat. Tato data je po cvičení možné si zobrazit přímo v prostředí aplikace a také je exportovat z aplikace do Excelu. Díky tomu je následně možné je dále zpracovávat a analyzovat. Možné interpretace těchto dat pomocí grafů jsou demonstrovány v kapitole 8.

V rámci bakalářské práce se bylo možné setkat s odborníkem na neurologii MUDr. Lenkou Krajčovičovou, Ph.D. z Masarykovy univerzity a prokonzultovat aplikaci a aktuální trend virtuální reality v medicíně a terapii Parkinsonovi nemoci. Výstup této konzultace je uveden v kapitole 9.

Práci by bylo v budoucnu možné rozvinout zejména v oblasti zpracování a interpretaci dat. A to externí aplikací, která by byla schopná vizuálně interpretovat získaná data a přehledně je zobrazovat uživateli. Tímto uživatelem by mohl být přímo lékař nebo fyzioterapeut, kterému by tato data mohla pomoci při individuálním vyhodnocení výsledků terapie pacienta.

## **LITERATURA**

- [1] RUSINA, Robert a Radoslav MATĚJ. *Neurodegenerativní onemocnění*. 2., přepracované a doplněné vydání. Praha: Mladá fronta, 2019. Aeskulap. ISBN 978-80-204-5123-1.
- [2] ROTH, Jan, Marcela SEKYROVÁ a Evžen RŮŽIČKA. *Parkinsonova nemoc*. 4., přeprac. a rozš. vyd. Praha: Maxdorf, 2009. Medica (Maxdorf). ISBN 978-80-7345-178-3.
- [3] RŮŽIČKA, Evžen. Parkinsonova Nemoc. *Česká a slovenská neurologie a neurochirurgie*. 2006, (69102), 241–258.
- [4] *Rigidita* [online]. ČR: Impressum, 1998-2022 [cit. 2022-10-07]. Dostupné z: https://lekarske.slovniky.cz/pojem/rigidita
- [5] *Hypokineze* [online]. ČR: Impressum, 1998-2022 [cit. 2022-10-07]. Dostupné z: https://lekarske.slovniky.cz/lexikon-pojem/hypokineze
- [6] SVEINBJORNSDOTTIR, Sigurlaug. The clinical symptoms of Parkinson's disease. *Journal of Neurochemistry*. 2016, **139**, 318-324. ISSN 00223042. Dostupné z: doi:10.1111/jnc.13691
- [7] CRAIG, Alan, William SHERMAN a Jeffrey WILL. *Developing virtual reality applications: foundations of effective design*. Amsterdam: Elsevier, 2009. ISBN 978-0-12-374943-7.
- [8] FEINER, Steven, Blair MACINTYRE a Doree SELIGMANN. Knowledge-based augmented reality. *Communications of the ACM*. 1993, (367), 53-62. Dostupné z: doi:10.1145/159544.159587
- [9] VENKATESAN, a MYTHREYE. Virtual and augmented reality for biomedical applications. *Cell Reports Medicine*. 2021, (27), 100348. ISSN 2666-3791. Dostupné z: doi:10.1016/j.xcrm.2021.100348
- [10] MAZURYK, Tomasz a Michael GERVAUTZ. *Virtual reality-history, applications, technology and future*. Vienna University of Technology, Austria: Institute of Computer Graphics, 1996.
- [11] List of virtual reality headsets. In: *Wikipedia: the free encyclopedia* [online]. San Francisco (CA): Wikimedia Foundation, 2001-2022 [cit. 2022-10-10]. Dostupné z: https://en.wikipedia.org/wiki/List\_of\_virtual\_reality\_headsets
- [12] KRESS, Bernard a William CUMMINGS. Optical architecture of HoloLens mixed reality headset. *Digital Optical Technologies*. 2017, **2017**(103350). Dostupné z: doi:10.1117/12.2270017
- [13] Does Oculus Quest 2 need a PC?. In: *Androidcentral* [online]. New York,

NY: Future US, Inc., 2022 [cit. 2022-10-14]. Dostupné z: https://www.androidcentral.com/does-oculus-quest-2-need-pc

- [14] Head-mounted Displays (HMDs). In: *Virtual Reality Society* [online]. [cit. 2022-10-14]. Dostupné z: https://www.vrs.org.uk/virtual-reality-gear/headmounted-displays/
- [15] VRcompare The Internet's Largest VR & AR Headset Database. In: *VRcompare* [online]. 2022 [cit. 2022-10-14]. Dostupné z: https://vrcompare.com
- [16] Explained: How does VR actually work?. In: *Circuit Stream* [online]. 2022 [cit. 2022-10-15]. Dostupné z: https://circuitstream.com/blog/vrcontrollers-the-way-of-interacting-with-the-virtual-worlds/
- [17] L'ITALIEN, Ryan. What You Need for Virtual Reality Software Development. In: *Perforce* [online]. 2020 [cit. 2022-10-24]. Dostupné z: https://www.perforce.com/blog/vcs/virtual-reality-software-development
- [18] Virtual Reality Products. In: *TrustRadius* [online]. c2013–2022 [cit. 2022- 10-24]. Dostupné z: https://www.trustradius.com/virtualreality?ms=3#products
- [19] Virtual Reality (VR) Software. In: *Capterra* [online]. [cit. 2022-10-24]. Dostupné z: https://www.capterra.com/vr-software/
- [20] ALSOP, Thomas. Virtual reality (VR) statistics & facts. In: *Statista* [online]. 2022 [cit. 2022-10-26]. Dostupné z: https://www.statista.com/topics/2532/virtual-realityvr/#topicHeader\_\_wrapper
- [21] ALSOP, Thomas. Extended reality (XR) headset shipment share worldwide from 1st quarter 2020 to 2nd quarter 2022, by brand. In: *Statista* [online]. 2022 [cit. 2022-10-26]. Dostupné z: https://www.statista.com/statistics/1222146/xr-headset-shipment-shareworldwide-by-brand/
- [22] ALSOP, Thomas. Augmented reality (AR) and virtual reality (VR) headset shipments worldwide from 2019 to 2023. In: *Statista* [online]. 2022 [cit. 2022-10-26]. Dostupné z: https://www.statista.com/statistics/653390/worldwide-virtual-andaugmented-reality-headset-shipments/
- [23] The Worlds Largest Virtual Reality Companies: Meet The Studios Dominating The Industry. In: *Game Designing* [online]. 2022 [cit. 2022- 10-26]. Dostupné z: https://www.gamedesigning.org/gaming/virtualreality-companies/
- [24] KROKOS, Eric, Catherine PLAISANT a Amitabh VARSHNEY. Virtual

memory palaces: immersion aids recall. *Virtual Reality*. 2019, **23**(1), 1-15. Dostupné z: doi:10.1007/s10055-018-0346-3

- [25] MAKRANSKY, Guido a Lau LILLEHOLT. A structural equation modeling investigation of the emotional value of immersive virtual reality in education. *Educational Technology Research and Development*. 2018, (665), 1141-1164. Dostupné z: doi:10.1007/s11423-018-9581-2
- [26] RIENER, Robert a Matthias HARDERS. *Virtual Reality in Medicine* [online]. London: Springer London, 2012 [cit. 2022-10-11]. ISBN 978-1- 4471-4011-5.
- [27] FUSCO, Augusto a Gaetano TIERI. Challenges and Perspectives for Clinical Applications of Immersive and Non-Immersive Virtual Reality. *Journal of Clinical Medicine*. 2022, **11**(15). ISSN 2077-0383. Dostupné z: doi:10.3390/jcm11154540
- [28] NARO, Antonino a Rocco CALABRò. What Do We Know about The Use of Virtual Reality in the Rehabilitation Field? A Brief Overview. *Electronics*. 2021, **10**(9), 1042. ISSN 2079-9292. Dostupné z: doi:10.3390/electronics10091042
- [29] PIETTE, Patrice, Bastien FRAUDET, Constant VINATIER, Emilie LEBLONG a Philippe GALIEN. Rehabilitation Interventions Using Immersive Virtual Reality for People With Parkinson's Disease: A Systematic Review and Meta-Analysis. *International Journal of Physiotherapy and Research*. 2022, **10**(3), 4225-4242. ISSN 23218975. Dostupné z: doi:10.16965/ijpr.2022.121
- [30] IMBIMBO, Isabella, Daniele CORACI, Claudia SANTILLI et al. Parkinson's disease and virtual reality rehabilitation: cognitive reserve influences the walking and balance outcome. *Neurological Sciences*. 2021, **42**(11), 4615-4621. ISSN 1590-1874. Dostupné z: doi:10.1007/s10072- 021-05123-3
- [31] LAVIOLA, Joseph J. A discussion of cybersickness in virtual environments. *ACM SIGCHI Bulletin*. 2000, **32**(1), 47-56. ISSN 0736- 6906. Dostupné z: doi:10.1145/333329.333344
- [32] The 3 Types of Virtual Reality. In: *Heizenrader* [online]. 2019 [cit. 2022- 10-18]. Dostupné z: https://heizenrader.com/the-3-types-of-virtual-reality/
- [33] Different Types of Virtual Reality. In: *Stars & Strikes* [online]. 2020 [cit. 2022-10-18]. Dostupné z: https://www.starsandstrikes.com/blog/differenttypes-of-virtual-reality/
- [34] BEVILACQUA, , MARANESI, RICCARDI, DONNA, PELLICCIONI, LUZI, LATTANZIO a PELLICCIONI. Non-Immersive Virtual Reality for

Rehabilitation of the Older People: A Systematic Review into Efficacy and Effectiveness. *Journal of Clinical Medicine*. 2019, **8**(11). ISSN 2077-0383. Dostupné z: doi:10.3390/jcm8111882

- [35] ELOR, Aviv a Sri KURNIAWAN. The Ultimate Display for Physical Rehabilitation: A Bridging Review on Immersive Virtual Reality. *Frontiers in Virtual Reality*. 2020, **1**. ISSN 2673-4192. Dostupné z: doi:10.3389/frvir.2020.585993
- [36] MILLER, Haylie a Nicoleta BUGNARIU. Level of Immersion in Virtual Environments Impacts the Ability to Assess and Teach Social Skills in Autism Spectrum Disorder. *Cyberpsychology, Behavior, and Social Networking*. 2016, **19**(4), 246-256. ISSN 2152-2715. Dostupné z: doi:10.1089/cyber.2014.0682
- [37] DOCKX, Kim, Esther BEKKERS, Veerle VAN DEN BERGH, Pieter GINIS, Lynn ROCHESTER, Jeffrey HAUSDORFF, Anat MIRELMAN a Alice NIEUWBOER. Virtual reality for rehabilitation in Parkinson's disease. *Cochrane Database of Systematic Reviews*. 2016, **2016**(12). ISSN 14651858. Dostupné z: doi:10.1002/14651858.CD010760.pub2
- [38] CAMPO-PRIETO, Pablo, Gustavo RODRÍGUEZ-FUENTES a José CANCELA-CARRAL. Can Immersive Virtual Reality Videogames Help Parkinson's Disease Patients? A Case Study. *Sensors*. 2021, **21**(14). ISSN 1424-8220. Dostupné z: doi:10.3390/s21144825
- [39] Best Virtual Reality (VR) Game Engines. In: *G2* [online]. 2022 [cit. 2022- 11-01]. Dostupné z: https://www.g2.com/categories/vr-game-engine
- [40] JENNIFER, MARTIN. What is a game engine?. In: *University of Silicon Valley* [online]. 2022 [cit. 2022-11-01]. Dostupné z: https://usv.edu/blog/what-is-a-game-engine/
- [41] PETTY, Josh. What is Unity 3D & What is it Used For?. In: *Concept Art Empire* [online]. 2022 [cit. 2022-11-01]. Dostupné z: https://conceptartempire.com/what-is-unity/
- [42] Plans and pricing. In: *Unity Store* [online]. Unity Technologies, 2022 [cit. 2022-11-01]. Dostupné z: https://store.unity.com/
- [43] Sandbox: A suite of tools that put the power to create stunning experiences at your fingertips. In: *Cryengine* [online]. Crytek, 2022 [cit. 2022-11-01]. Dostupné z: https://www.cryengine.com/features/view/sandbox#cryenginesandbox
- [44] Features: The most powerful real-time development platform for achieving the highest quality experience. In: *Cryengine* [online]. Crytek, 2022 [cit. 2022-11-01]. Dostupné z: https://www.cryengine.com/features
- [45] Unreal Engine 5. In: *Unreal Engine* [online]. Epic Games, c2004-2022 [cit. 2022-11-01]. Dostupné z: https://www.unrealengine.com/en-US/unrealengine-5
- [46] STATT, Nick. Epic Games announces Unreal Engine 5 with stunning PlayStation 5 demo. In: *The Verge* [online]. 2022 [cit. 2022-11-02]. Dostupné z: https://www.theverge.com/2020/5/13/21256079/epic-unrealengine-5-playstation-5-demo-next-gen-graphics-release-date
- [47] TAKAHASHI, Dean. Epic Games: Unreal Engine 5 will bring a generational change to graphics. In: *Venture Beat* [online]. 2022 [cit. 2022- 11-02]. Dostupné z: https://venturebeat.com/business/how-epic-games-istailoring-unreal-engine-5-to-make-next-gen-graphics-shine/
- [48] MAKUCH, Eddie. Unreal Engine 5 Gets Stunning Demo With Incredible Graphics, Enters Early Access. In: *Gamespot* [online]. [cit. 2022-11-02]. Dostupné z: https://www.gamespot.com/articles/unreal-engine-5-getsstunning-demo-with-incredible-graphics-enters-early-access/1100- 6491998/
- [49] SINCLAIR, Brendan. Epic launches Unreal Engine 5. In: *Games Industry* [online]. 2022 [cit. 2022-11-02]. Dostupné z: https://www.gamesindustry.biz/epic-launches-unreal-engine-5
- [50] ORLAND, Kyle. How Epic got such amazing Unreal Engine 5 results on next-gen consoles. In: *ARS Technica* [online]. 2022 [cit. 2022-11-02]. Dostupné z: https://arstechnica.com/gaming/2020/05/behind-the-scenes-ofthat-incredible-unreal-engine-5-tech-demo/
- [51] BARRIER, Ronny. What Unreal Engine 5 Means for the Games Industry. In: *IGN* [online]. [cit. 2022-11-02]. Dostupné z: https://www.ign.com/articles/what-unreal-engine-5-means-for-the-gamesindustry
- [52] Programming with C++. In: *Unreal Engine* [online]. Epic Games, c2004- 2022 [cit. 2022-11-02]. Dostupné z: https://docs.unrealengine.com/4.26/en-US/ProgrammingAndScripting/ProgrammingWithCPP/
- [53] Blueprint Visual Scripting. In: *Unreal Engine* [online]. Epic Games, c2004-2022 [cit. 2022-11-02]. Dostupné z: https://docs.unrealengine.com/4.26/en-US/ProgrammingAndScripting/Blueprints/
- [54] Virtual Reality Development. In: *Unreal Engine* [online]. Epic Games [cit. 2022-11-02]. Dostupné z: https://docs.unrealengine.com/4.27/en-US/SharingAndReleasing/XRDevelopment/VR/
- [55] XR Development. In: *Unreal Engine* [online]. Epic Games, c2004-2022

[cit. 2022-11-02]. Dostupné z: https://docs.unrealengine.com/5.0/en-US/developing-for-xr-experiences-in-unreal-engine/

- [56] KEUS, SHJ, M MUNNEKE a M GRAZIANO, Ota GÁL, Martina HOSKOVCOVÁ, Sylva FICOVÁ. *Evropské doporučené postupy pro fyzioterapeutickou léčbu Parkinsonovy nemoci*. 1. vydání. Nizozemsko: KNGF/ParkinsonNet, 2014.
- [57] Performance and Optimization. In: *Oculus for Developers* [online]. Meta, 2022 [cit. 2022-11-08]. Dostupné z: https://developer.oculus.com/documentation/native/android/po-bookperformance/
- [58] Unreal Engine Marketplace. In: *Unreal Engine* [online]. Epic Games, c2004-2022 [cit. 2022-11-04]. Dostupné z: https://www.unrealengine.com/marketplace/en-US/store
- [59] 3D Design Software. In: *SketchUp* [online]. Trimble, 2022 [cit. 2022-11- 07]. Dostupné z: https://www.sketchup.com
- [60] Volume Actors. In: *Unreal Engine: Documentation* [online]. Epic Games, c2004-2022 [cit. 2022-11-13]. Dostupné z: https://docs.unrealengine.com/5.0/en-US/volume-actors-in-unreal-engine/
- [61] LPGenericPropsSet02. In: *Unreal Engine Marketplace* [online]. MadHoundGames, c2004-2022 [cit. 2022-11-16]. Dostupné z: https://www.unrealengine.com/marketplace/en-US/product/lpgenericpropsset02
- [62] LPGenericPropsSet04. In: *Unreal Engine Marketplace* [online]. MadHoundGames, c2004-2022 [cit. 2022-11-16].
- [63] LPGenericPropsSet06. In: *Unreal Engine Marketplace* [online]. MadHoundGames, c2004-2022 [cit. 2022-11-16]. Dostupné z: https://www.unrealengine.com/marketplace/en-US/product/lpgenericpropsset06
- [64] LPGenericPropsSet08. In: *Unreal Engine Marketplace* [online]. MadHoundGames, c2004-2022 [cit. 2022-11-16]. Dostupné z: https://www.unrealengine.com/marketplace/en-US/product/lpgenericpropsset08
- [65] LPGenericPropsSet10. In: *Unreal Engine Marketplace* [online]. MadHoundGames, c2004-2022 [cit. 2022-11-16]. Dostupné z: https://www.unrealengine.com/marketplace/en-US/product/lpgenericpropsset10
- [66] FUENZALIDA, Rodrigo. Titan Font. In: *Da Font* [online]. [cit. 2022-11- 17]. Dostupné z: https://www.dafont.com/titan-

one.font?text=v%FDsledky&back=theme

- [67] Widget Components. In: *Unreal Engine Documentation* [online]. Epic Games, c2004-2022 [cit. 2022-11-17]. Dostupné z: https://docs.unrealengine.com/4.27/en-US/Basics/Components/Widget/
- [68] Mega Game Music Collection. In: *Unreal Engine Marketplace* [online]. Epic Games, c2004-2023 [cit. 2023-02-28]. Dostupné z: https://www.unrealengine.com/marketplace/en-US/item/fc47bddf550e4c20bddf0ef14b5f7fa3
- [69] Interface & Item Sounds Pack. In: *Unreal Engine Marketplace* [online]. Epic Games, c2004-2023 [cit. 2023-02-28]. Dostupné z: https://www.unrealengine.com/marketplace/en-US/item/3954da9e19404633abe5d892e0911a06
- [70] Macros in Unreal Engine. In: *Unreal Engine Documentation* [online]. Epic Games, c2004-2022 [cit. 2022-11-19]. Dostupné z: https://docs.unrealengine.com/5.0/en-US/macros-in-unreal-engine/
- [71] UWidgetSwitcher. In: *Unreal Engine Documentation* [online]. Epic Games, c2004-2022 [cit. 2022-11-27]. Dostupné z: https://docs.unrealengine.com/4.26/en-US/API/Runtime/UMG/Components/UWidgetSwitcher/
- [72] Ocean Floor Enviroment. In: *Unreal Engine Marketplace* [online]. Epic Games, c2004-2023 [cit. 2023-03-14]. Dostupné z: https://www.unrealengine.com/marketplace/en-US/product/ocean-floorenvironment
- [73] Reef Kit. In: *Unreal Engine Marketplace* [online]. Epic Games, c2004- 2023 [cit. 2023-03-14]. Dostupné z: https://www.unrealengine.com/marketplace/en-US/product/reef-kit
- [74] Child Actor Component. In: *Unreal Engine: Documentation* [online]. Epic Games, c2004-2023 [cit. 2023-03-13]. Dostupné z: https://docs.unrealengine.com/5.1/en-US/BlueprintAPI/ChildActorComponent/
- [75] Skeletal Meshes. In: *Unreal Engine: Documentation* [online]. Epic Games, c2004-2023 [cit. 2023-03-13]. Dostupné z: https://docs.unrealengine.com/5.0/en-US/skeletal-meshes/
- [76] Event Begin Play. In: *Unreal Engine: Documentation* [online]. Epic Games, c2004-2023 [cit. 2023-03-14]. Dostupné z: https://docs.unrealengine.com/4.26/en-US/BlueprintAPI/AddEvent/EventBeginPlay/
- [77] On Component Begin Overlap. In: *Unreal Engine: Documentation*

[online]. Epic Games, c2004-2023 [cit. 2023-03-14]. Dostupné z: https://docs.unrealengine.com/4.26/en-US/BlueprintAPI/Collision/OnComponentBeginOverlap/

- [78] On Component End Overlap. In: *Unreal Engine: Documentation* [online]. Epic Games, c2004-2023 [cit. 2023-03-14]. Dostupné z: https://docs.unrealengine.com/5.1/en-US/BlueprintAPI/Collision/OnComponentEndOverlap/
- [79] Destroy Component. In: *Unreal Engine: Documentation* [online]. Epic Games, c2004-2023 [cit. 2023-03-14]. Dostupné z: https://docs.unrealengine.com/5.1/en-US/BlueprintAPI/Components/DestroyComponent/
- [80] Using Timers. In: *Unreal Engine: Documentation* [online]. Epic Games, c2004-2023 [cit. 2023-03-19]. Dostupné z: https://docs.unrealengine.com/4.26/en-US/InteractiveExperiences/UseTimers/
- [81] Switch on Int. In: *Unreal Engine: Documentation* [online]. Epic Games, c2004-2023 [cit. 2023-03-14]. Dostupné z: https://docs.unrealengine.com/4.26/en-US/BlueprintAPI/Utilities/FlowControl/Switch/SwitchonInt/
- [82] Set Actor's Tick Enabled. In: *Unreal Engine: Documentation* [online]. Epic Games, c2004-2023 [cit. 2023-03-14]. Dostupné z: https://docs.unrealengine.com/4.27/en-US/BlueprintAPI/Utilities/SetActorTickEnabled/
- [83] Event Tick. In: *Unreal Engine: Documentation* [online]. Epic Games, c2004-2023 [cit. 2023-03-14]. Dostupné z: https://docs.unrealengine.com/5.1/en-US/BlueprintAPI/AddEvent/EventTick/
- [84] Break Hit Result. In: *Unreal Engine: Documentation* [online]. Epic Games, c2004-2023 [cit. 2023-03-17]. Dostupné z: https://docs.unrealengine.com/4.27/en-US/BlueprintAPI/Collision/BreakHitResult/
- [85] Data Driven Gameplay Elements: Driving gameplay elements using externally stored data. In: *Unreal Engine: Documentation* [online]. Epic Games, c2004-2023 [cit. 2023-02-22]. Dostupné z: https://docs.unrealengine.com/5.1/en-US/data-driven-gameplay-elementsin-unreal-engine/
- [86] DirectExcel. In: *Unreal Engine Marketplace* [online]. Epic Games, c2004-

2023 [cit. 2023-02-22]. Dostupné z: https://www.unrealengine.com/marketplace/en-US/product/directexcel

- [87] *Bakalářská práce 230626: online repozitář* [online]. Česká republika: FEKT VUT, 2023 [cit. 2023-05-01]. Dostupné z: https://vutbrmy.sharepoint.com/:f:/g/personal/xpecha15\_vutbr\_cz/Esnsb9a22MZFtagLj UhfT-8Bs\_7Twp2jQJ44ZLr6s0BRaQ?e=ItxMkR
- [88] SAIKUMAR, Pothana, Zheng DONG, Valery MIKHAILOV, Michael DENTON, Joel WEINBERG a Manjeri VENKATACHALAM. Apoptosis: definition, mechanisms, and relevance to disease. *The American Journal of Medicine*. 1999, **107**(5), 489-506. ISSN 00029343. Dostupné z: doi:10.1016/S0002-9343(99)00259-4
## **SEZNAM SYMBOLŮ A ZKRATEK**

## Zkratky:

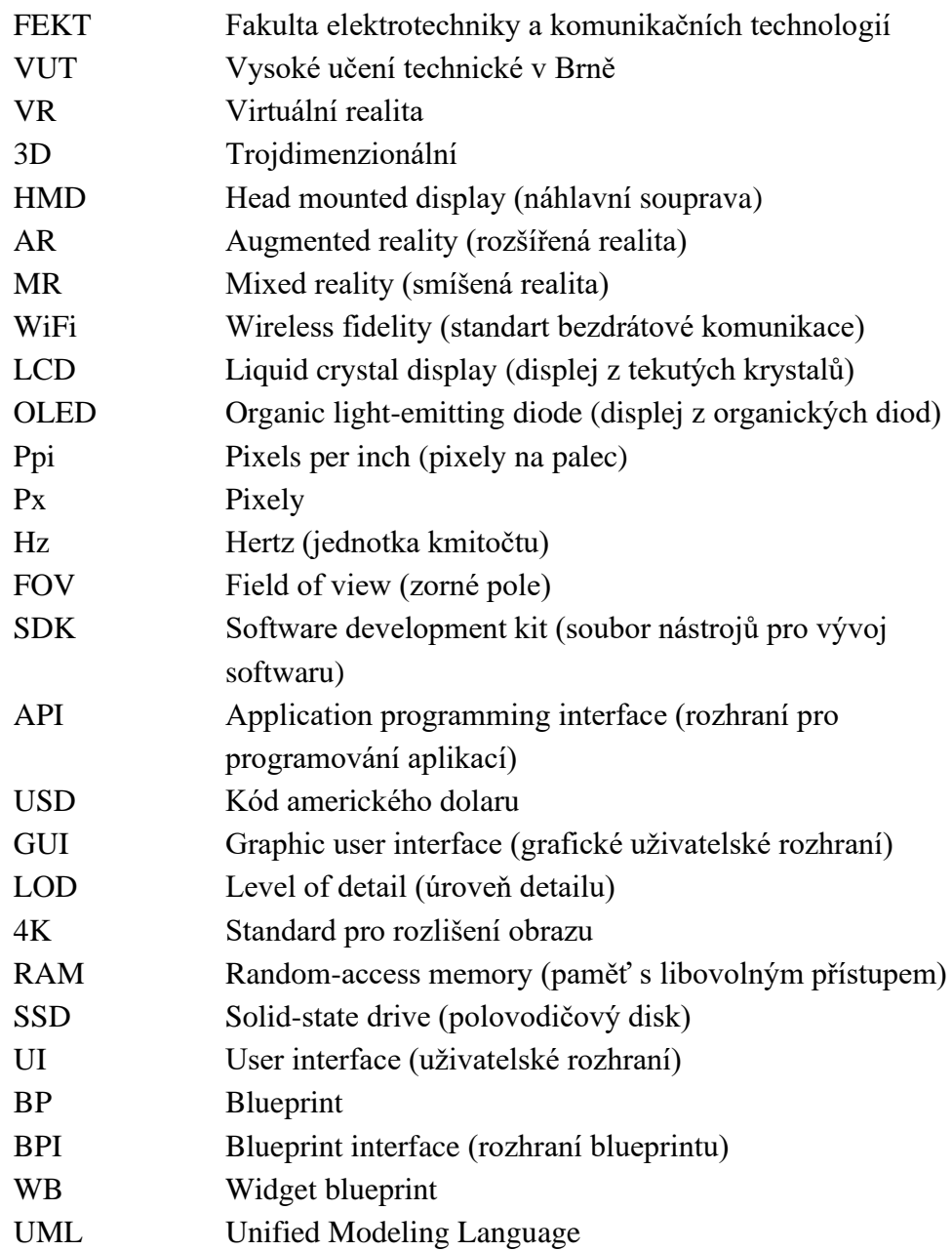

## **PŘÍLOHA – SPUSTITELNÁ APLIKACE, UNREAL ENGINE PROJEKT, EXPORTOVANÁ DATA**

Přílohy bakalářské práce jsou dostupné v online repozitáři: *[Bakalářská práce 230626](https://vutbr-my.sharepoint.com/:f:/g/personal/xpecha15_vutbr_cz/Esnsb9a22MZFtagLjUhfT-8Bs_7Twp2jQJ44ZLr6s0BRaQ?e=ItxMkR)* [87]

Obsah repozitáře:

- *Aplikace.7z* komprimované soubory spustitelné aplikace (obsahuje soubor *ParkinsonVR.exe*)
- *ParkinsonVR\_project.7z* komprimované soubory Unreal Engine projektu (zdrojový kód aplikace)
- *Readme.txt* textový soubor s popisem repozitáře
- *Vyhodnoceni.xlsx*  excel soubor s demonstrativními daty získanými exportem z aplikace, včetně dodělaných grafů